# ΕΡΓΑΣΤΗΡΙΑΚΕΣ ΑΣΚΗΣΕΙΣ

# ΜΗΧΑΝΙΚΗ

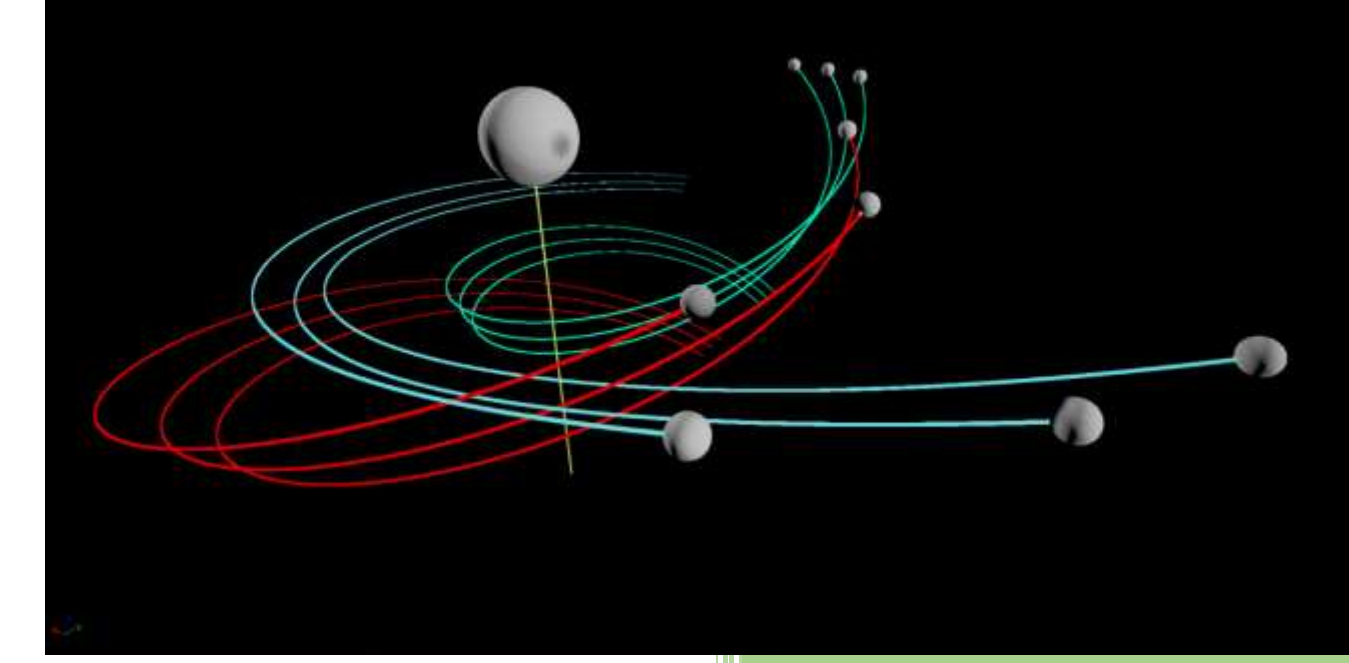

# **ΞΑΝΘΙΠΠΗ ΖΙΑΝΝΗ**

Καθηγήτρια Φυσικής Τμήμα Αεροδιαστημικής Επιστήμης και Τεχνολογίας ΕΚΠΑ

Οι παρούσες εργαστηριακές ασκήσεις σχεδιάστηκαν και αναπτύχθηκαν για το εργαστηριακό μάθημα **ΕΡΓΑΣΤΗΡΙΟ ΦΥΣΙΚΗΣ (ΜΗΧΑΝΙΚΗ)** του προπτυχιακού προγράμματος σπουδών του τμήματος Αεροδιαστημικής Επιστήμης και Τεχνολογίας (ΑΕΤ) της Σχολής Θετικών Επιστημών του Εθνικού και Καποδιστριακού Πανεπιστημίου Αθηνών (ΕΚΠΑ).

Ευχαριστώ τους Γεώργιο Δόγκα (Μεταδιδακτορικός Συνεργάτης ΑΕΤ) και Σωτήριο Σιαμπάνη (Ε.Τ.Ε.Π. ΑΕΤ) για την σημαντική συνεισφορά τους στην προετοιμασία της πρώτης διδασκαλίας των εργαστηριακών ασκήσεων το ακαδημαϊκό έτος 2020-2021.

> Ξανθίππη Ζιάννη Διδάκτωρ Φυσικής Καθηγήτρια Φυσικής ΕΚΠΑ

### **ΠΕΡΙΕΧΟΜΕΝΑ**

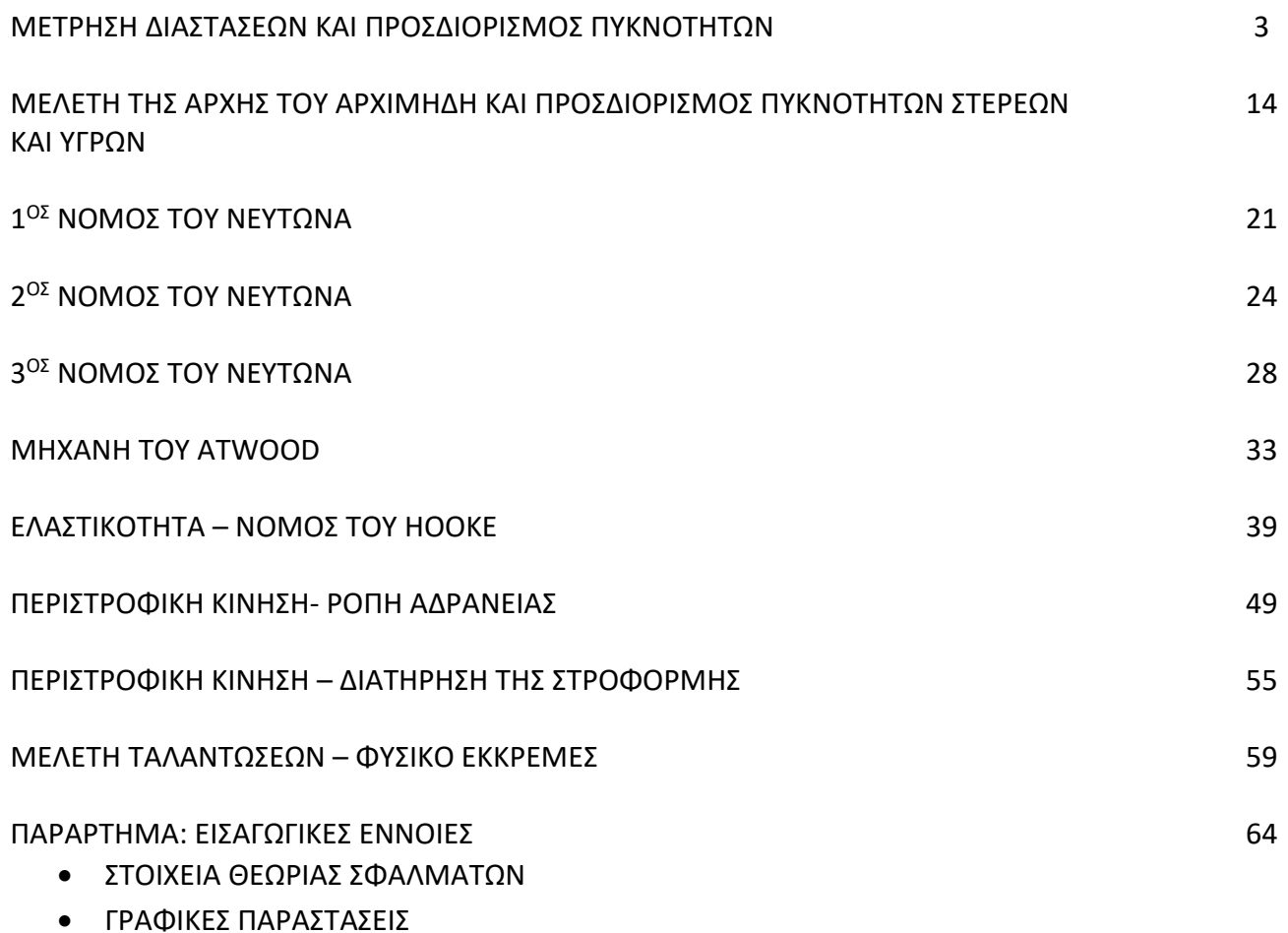

### **ΜΕΤΡΗΣΗ ΔΙΑΣΤΑΣΕΩΝ ΚΑΙ ΠΡΟΣΔΙΟΡΙΣΜΟΣ ΠΥΚΝΟΤΗΤΩΝ**

## **Σκοπός της άσκησης**

Σε αυτή την άσκηση θα μετρήσουμε διαστάσεις στερεών σωμάτων χρησιμοποιώντας όργανα ακριβείας και θα υπολογίσουμε την πυκνότητα τους. Θα κάνουμε εφαρμογή της θεωρίας σφαλμάτων στον προσδιορισμό της ακρίβειας των μετρήσεων. Θα χρησιμοποιήσουμε τις μετρήσεις μας για να χαρακτηρίσουμε τα υλικά των στερεών σωμάτων.

# **Μετρήσεις με Διαστημόμετρο και Μικρόμετρο**

#### **Περιγραφή των οργάνων μέτρησης διαστάσεων**

#### **Ο ΒΕΡΝΙΕΡΟΣ**

**Είναι μια διάταξη με την οποία είναι δυνατόν να μετράμε ενδείξεις ενός οργάνου που αποτελούν κλάσματα των υποδιαιρέσεων της κύριας κλίμακας του οργάνου.** Συνήθως η κύρια κλίμακα ενδείξεων ενός οργάνου έχει '*ανθρώπινες διαστάσεις υποδιαιρέσεων*'. Με την έκφραση αυτή εννοούμε ότι η απόσταση από υποδιαίρεση σε υποδιαίρεση είναι τέτοια, ώστε κατά την μέτρηση, αυτός που μετράει, να είναι σε θέση να προσδιορίσει με ασφάλεια, την ένδειξη της μέτρησης με το μάτι του. Με την χρήση του βερνιέρου η ακρίβεια αυτή της μέτρησης γίνεται πιο μεγάλη.

Στα περισσότερα όργανα μέτρησης, η κύρια κλίμακα του οργάνου είναι ακίνητη και ένας κινητός δείκτης δείχνει την ένδειξη. Στο σχήμα 1 ο δείκτης δείχνει ένδειξη ανάμεσα στο 1.3 και 1.4. Στο σχήμα 2 φαίνεται o βερνιέρος που έχει αντικαταστήσει τον δείκτη. Έτσι, αντί να κινείται ο δείκτης κινείται ο βερνιέρος. Η θέση 0 του βερνιέρου είναι αυτή που θα είχε ο δείκτης. Έτσι, για την ίδια μέτρηση το 0 του βερνιέρου βρίσκεται ανάμεσα στις ενδείξεις 1.3 και 1.4 της κύριας κλίμακας. Όμως με την χρήση αυτού του δεκαδικού βερνιέρου του σχήματος, μπορούμε να προσδιορίσουμε ένα ή δύο ακόμη δεκαδικά ψηφία.

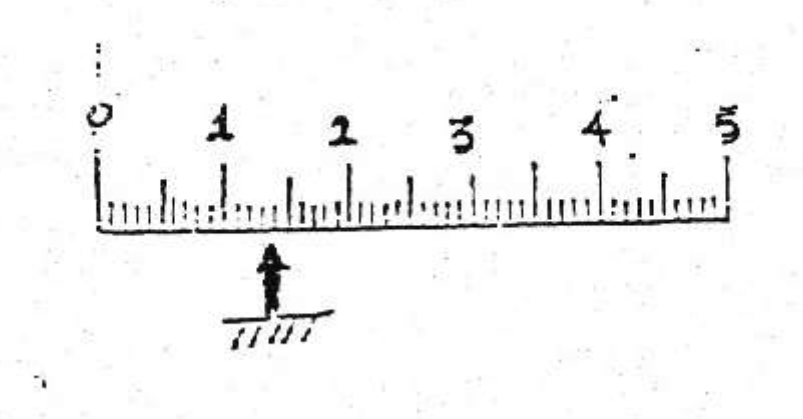

Σχήμα 1

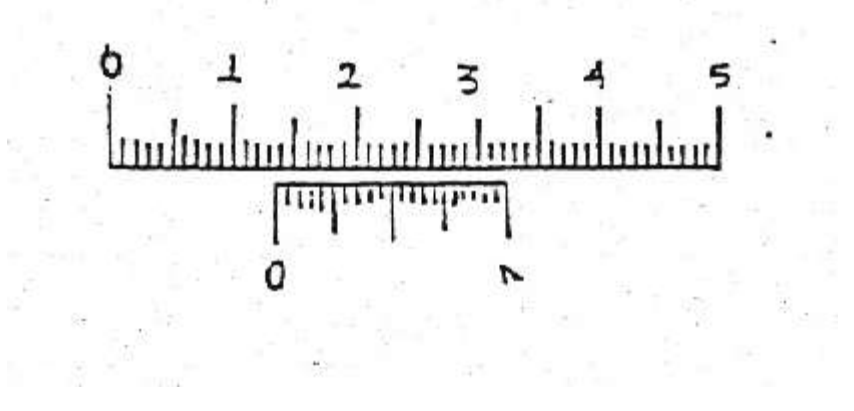

Σχήμα 2

Ο συρόμενος βερνιέρος είναι έτσι κατασκευασμένος ώστε οι 20 υποδιαιρέσεις του να αντιστοιχούν σε 19 υποδιαιρέσεις της κύριας κλίμακας.

Ψάχνουμε να βρούμε ποια υποδιαίρεση του βερνιέρου συμπίπτει με υποδιαίρεση της κύριας κλίμακας. Στο σχήμα 2 η υποδιαίρεση που συμπίπτει είναι η 9<sup>η</sup> υποδιαίρεση.

Το μετρούμενο μήκος είναι:

1.3 cm +  $9/20$  mm=1.3 cm + 0.45 mm = 1.3 cm + 0.045 cm

η τελική τιμή του μετρούμενου μεγέθους είναι 1.345 cm.

Ονομάζουμε **σταθερά του βερνιέρου,** *δβ*, την μικρότερη ακρίβεια στην ένδειξη που μπορούμε να βρούμε με την χρήση του βερνιέρου. Αν ο βερνιέρος έχει n υποδιαιρέσεις, τότε ισχύει ότι:

$$
\delta \beta = \frac{1}{n} \cdot \delta \kappa \,. \tag{1}
$$

Στο παράδειγμα μας (σχήμα 2):

$$
\delta\beta = \frac{1}{20} \cdot 1 \text{mm} = 0.05 \text{mm}
$$
 (2)

Ο βερνιέρος με την μορφή που περιγράφηκε παραπάνω, αλλά και με μία άλλη μορφή που θα περιγράψουμε συνοπτικά όταν θα μιλήσουμε για το μικρόμετρο, είναι μία κατασκευή που προστίθεται σε όργανα μέτρησης μήκους (ή πάχους), στα οποία επιθυμούμε να έχουμε μεγάλης ακρίβειας μέτρηση. Με την χρήση βερνιέρου, η μέτρηση δίνεται από την σχέση:

$$
x = (\alpha + \beta \cdot \delta \beta) \pm \Delta \tag{3}
$$

όπου *α* είναι η μικρότερη ένδειξη του δείκτη (μηδέν του βερνιέρου), επάνω στην κύρια κλίμακα και *β* η γραμμή του βερνιέρου, που συμπίπτει με κάποια γραμμή της κύριας κλίμακας. Το Δ είναι το σφάλμα ανάγνωσης. Αυτό προσδιορίζει την ασάφεια ως προς το ποια γραμμή του βερνιέρου συμπίπτει με γραμμή της κύριας κλίμακας. Η ασάφεια είναι συνήθως μία γραμμή, άρα το Δ είναι ίσο με το *δβ* και η παραπάνω σχέση γράφεται:

$$
x = (\alpha + \beta \cdot \delta \beta) \pm \delta \beta \tag{4}
$$

#### **ΤΟ ΔΙΑΣΤΗΜΟΜΕΤΡΟ**

Είναι όργανο που χρησιμοποιείται για την μέτρηση μικρών μηκών (ή παχών). Η μέγιστη τιμή μέτρησης με διαστημόμετρο εξαρτάται από τον τύπο του οργάνου και εκτείνεται συνήθως από τα 15 έως 25 cm. Στο σχήμα φαίνεται ο τρόπος μέτρησης με διαστημόμετρο. Εκτός από τις σιαγόνες Α και Β (σχήμα 3), το διαστημόμετρο διαθέτει και τις σιαγόνες Γ και Δ με τις οποίες μπορούμε να μετρήσουμε την εσωτερική διάμετρο ενός σωλήνα ή το πάχος μιας εντομής.

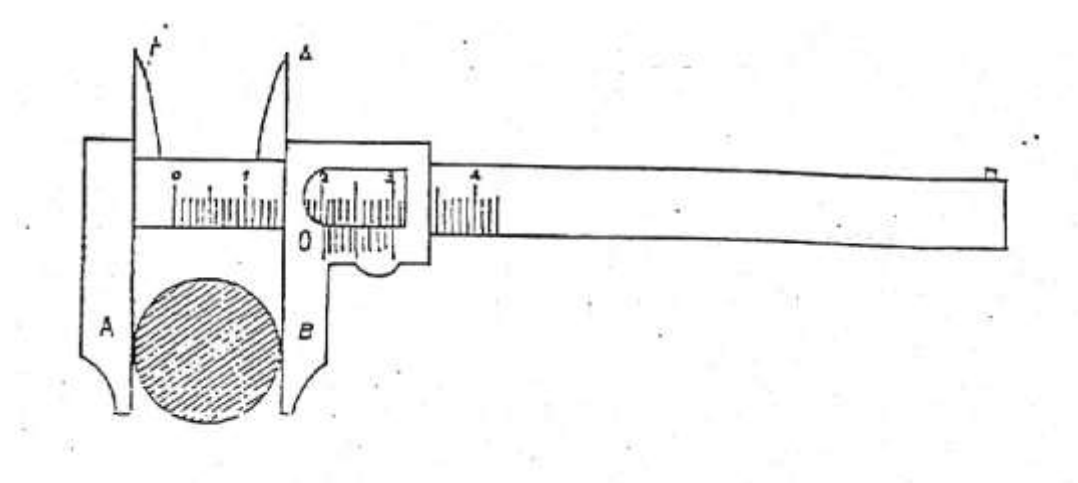

Σχήμα 3

#### **Μετάθεση μηδενός**

Όταν το διαστημόμετρο είναι κλειστό τότε θα πρέπει το 0 του βερνιέρου του διαστημομέτρου να συμπίπτει ακριβώς με το μηδέν της κλίμακας του οργάνου. Πολλές φορές όμως λόγω φθοράς ή κακής κατασκευής του οργάνου αυτό δεν συμβαίνει. Για να μην κάνουμε σφάλμα (συστηματικό), κατά τις διάφορες μετρήσεις υπολογίζουμε την 'μετάθεση του μηδενός'.

Είναι φανερό ότι η μετάθεση του μηδενός είναι συστηματικό σφάλμα, εφ' όσον το γνωρίζουμε μπορούμε να το εξαλείψουμε. Έτσι, όταν το μηδέν της κλίμακας του βερνιέρου βρίσκεται αριστερά από την θέση του μηδενός της κύριας κλίμακας του οργάνου τότε η μετάθεση του μηδενός προστίθεται στην τιμή που βρίσκουμε από την μέτρηση. Εάν βρίσκεται δεξιά αφαιρείται.

#### **ΤΟ ΜΙΚΡΟΜΕΤΡΟ**

Είναι όργανο που χρησιμοποιείται για μετρήσεις πάχους μικρών αντικειμένων με μεγάλη ακρίβεια. Τα χρησιμοποιούμενα στο εργαστήριο όργανα μετρούν μέχρι 25 mm. Το όργανο αυτό δεν χρησιμοποιεί βερνιέρο, αλλά μια παρόμοια κατασκευή (σχήμα 4), που κάνει την μέτρηση πιο ακριβή αλλά πλέον εύκολη.

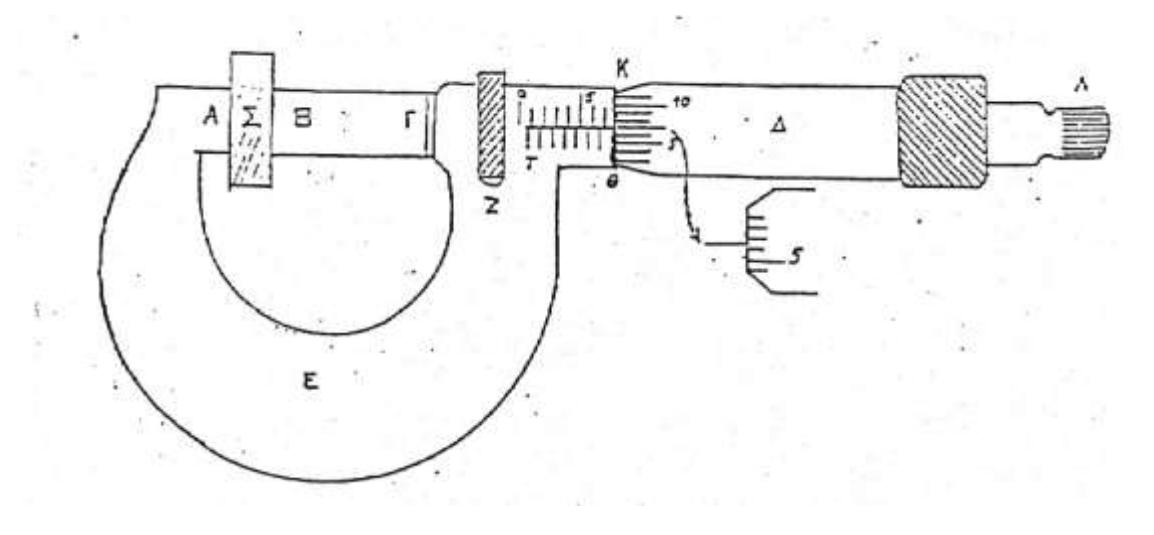

Σχήμα 4

Οι σιαγόνες των οργάνων ανάμεσα στις οποίες βάζουμε το προς μέτρηση σώμα, μετακινούνται με την περιστροφή ενός κυλινδρικού τύμπανου. Η περιστροφή αυτή γίνεται ακριβώς όπως γίνεται και η περιστροφή ενός παξιμαδιού σε μια βίδα. Το ρόλο του παξιμαδιού παίζει το εξωτερικό τύμπανο. Το βήμα περιστροφής του τυμπάνου είναι 0.5 mm (μία περιστροφή απομακρύνει ή προσεγγίζει τις δύο σιαγόνες κατά 0.5 mm). Το τύμπανο είναι χαραγμένο γύρω-γύρω με 50 ισαπέχουσες χαραγές. Το ρόλο της βίδας παίζει το οριζόντιο στέλεχος του οργάνου που είναι βαθμολογημένο από 0-25 mm με υποδιαιρέσεις 0.5 mm. Η σταθερά του οργάνου είναι 0.01.

**Η μέτρηση γίνεται ως εξής:** Τοποθετούμε το προς μέτρηση αντικείμενο ανάμεσα στις ήδη ανοικτές σιαγόνες και περιστρέφουμε το τύμπανο, με τρόπο ώστε οι σιαγόνες να κλείνουν. Για την περιστροφή αυτή, χρησιμοποιούμε το άκρο του μικρόμετρου που είναι κατασκευασμένο ειδικά ώστε να σφίγγει το αντικείμενο πάντα με τον ίδιο τρόπο και έτσι να μην το παραμορφώνει τοπικά. Μετά διαβάζουμε την ένδειξη που αφήνει το τύμπανο να φαίνεται επάνω στην κύρια κλίμακα του οργάνου με ακρίβεια 0.5 mm. Έστω ότι αυτή είναι 7.5 mm. Μετά βλέπουμε ποια ένδειξη του τύμπανου συμπίπτει με την οριζόντια γραμμή της κύριας κλίμακας και βρίσκουμε έστω 45. Η ένδειξη του οργάνου είναι:

7.5 mm +0.45 mm=7.95 mm.

Και στην περίπτωση του μικρομέτρου θα πρέπει να υπολογίζουμε την μετάθεση του μηδενός και το σφάλμα ανάγνωσης.

Η μέτρηση εκφράζεται:

 $(7.95 \pm 0.01)$  mm (5)

### **Εκτέλεση του πειράματος**

Θα μελετήσουμε 2 στερεά σώματα: έναν **κύλινδρο** και μία **σφαίρα**.

#### **Μετρήσεις με Διαστημόμετρο:**

**1.** Να βρεθεί η σταθερά του βερνιέρου και το σφάλμα μετάθεσης του μηδενός.

**σταθερά του βερνιέρου** =

**σφάλμα μετάθεσης του μηδενός** =

**2.** Εκτιμήστε το σφάλμα ανάγνωσης.

#### **σφάλμα ανάγνωσης** =

**3.** Μετρήστε το ύψος του κυλίνδρου *hΚ*, εκτιμήστε το σφάλμα *δh<sup>Κ</sup>* και εκφράστε την μέτρησή σας με την μορφή της σχέσης (4).

*h h* = = (......................)

**4.** Καταχωρήστε την μέτρησή σας για το ύψος του κυλίνδρου στον πίνακα Ι.

#### **Μετρήσεις με Μικρόμετρο:**

- **1.** Ξεβιδώστε το τύμπανο αναγνωρίζοντας τα διάφορα τμήματα του μικρομέτρου.
- **2.** Βρείτε την σταθερά του τύμπανου και την μετάθεση του μηδενός.

**σταθερά του τύμπανου** =

**μετάθεση του μηδενός** =

**3.** Εκτιμήστε το σφάλμα ανάγνωσης.

#### **σφάλμα ανάγνωσης**=

Μετρήστε το πάχος του κυλίνδρου, εκτιμήστε το σφάλμα ανάγνωσης και εκφράστε την μέτρησή σας με την μορφή της σχέσης (5).

$$
\boldsymbol{d}_{K} = (\dots \dots \dots \dots \dots \dots \dots) \pm \delta \boldsymbol{d}_{K} =
$$

- **4.** Καταχωρήστε την μέτρησή σας για το πάχος του κυλίνδρου στο πίνακα Ι.
- **5.** Επαναλάβετε τα βήματα 4 και 5 για την διάμετρο της σφαίρας.

 $\delta_{\Sigma} = (\dots \dots \dots \dots \dots \dots) \pm \delta \delta_{\Sigma} =$ 

Καταχωρήστε τώρα τις μετρήσεις σας στον πίνακα ΙΙ.

## **Σφάλματα προσδιορισμού – Χαρακτηρισμός υλικών**

- **1.** Ζυγίστε τον κύλινδρο 5 φορές στον ηλεκτρονικό ζυγό. Καταχωρήστε τις μετρήσεις σας στον παρακάτω πίνακα.
- **2.** Βρείτε την μάζα και το σφάλμα της με την μέθοδο της μέσης τιμής των μετρήσεων της μάζας του κυλίνδρου. Χρησιμοποιείστε κατάλληλα τις στήλες του παρακάτω πίνακα.

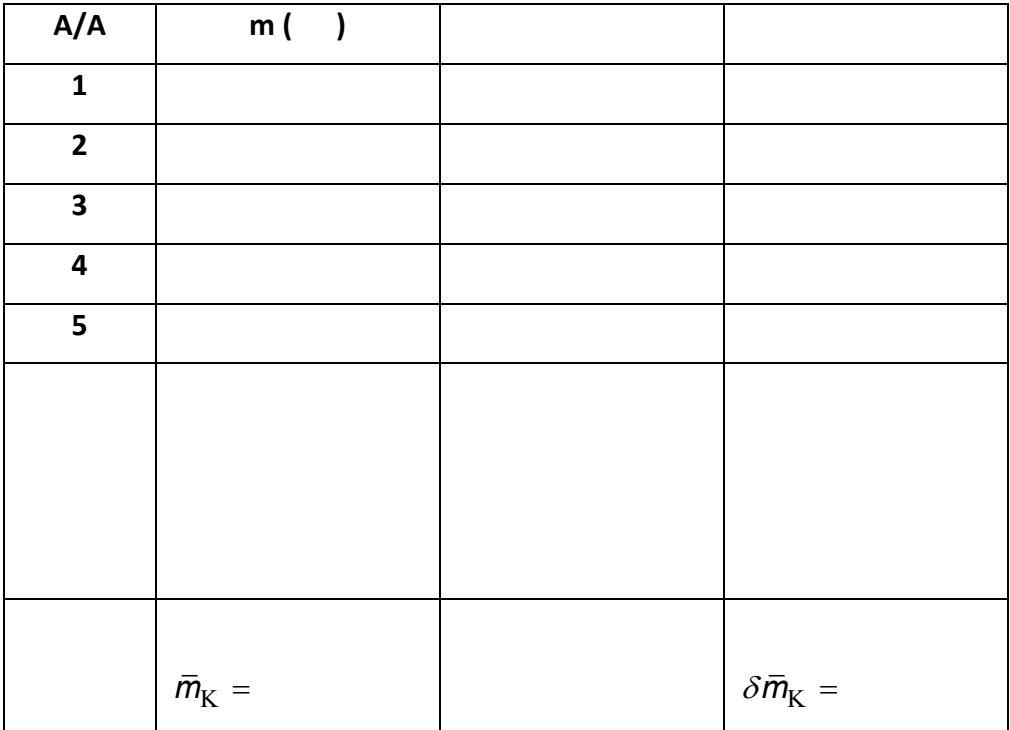

- **3.** Καταχωρήστε την τελική τιμή της μάζας του κυλίνδρου (με το σφάλμα της) στον πίνακα Ι.
- **4.** Υπολογίστε τον όγκο του κυλίνδρου.

$$
V_{K} =
$$

**5.** Υπολογίστε το σφάλμα του όγκου του κυλίνδρου, από τα σφάλματα στις μετρήσεις των διαστάσεων του.

$$
\delta V_{\rm K} =
$$

**6.** Βρείτε την πυκνότητα του υλικού του κυλίνδρου.

 $\rho_{\rm K}$  =

**7.** Βρείτε το σφάλμα στην πυκνότητα του κυλίνδρου από το σφάλμα στον όγκο του και το σφάλμα στην πυκνότητα του.

 $\delta \rho_{\rm K} =$ 

- **8.** Χρησιμοποιώντας πίνακα με τιμές αναφοράς για τις πυκνότητες στερεών σωμάτων, χαρακτηρίστε το υλικό του κυλίνδρου.
- **9.** Προσδιορίστε την ακρίβεια χαρακτηρισμού του υλικού του κυλίνδρου υπολογίζοντας το ποσοστό απόκλισης μεταξύ της πυκνότητας που προσδιορίσατε πειραματικά και της τιμής αναφοράς.

#### **% ποσοστό απόκλισης=**

**10.** Συμπληρώστε τον πίνακα Ι με τις απαντήσεις των βημάτων 8 και 9.

#### **ΣΦΑΙΡΑ**

εθν<sub>ίζε</sub> =<br>
6. Βρετίε την πυκνότητα του υλικού του κυλύδρου από το σφάλμα στον όγιο του και το σφάλμα στην<br>
7χ =<br>
7. Βρετίε το σφάλμα στην πυκνότητα του κυλύδρου από το σφάλμα στον όγιο του και το σφάλμα στην<br>
πυκνότητα τ Επαναλάβετε για την σφαίρα την πειραματική διαδικασία που ακολουθήσατε για τον κύλινδρο. Συμπληρώστε μετά τον πίνακα ΙΙΙ με τα αποτελέσματά σας.

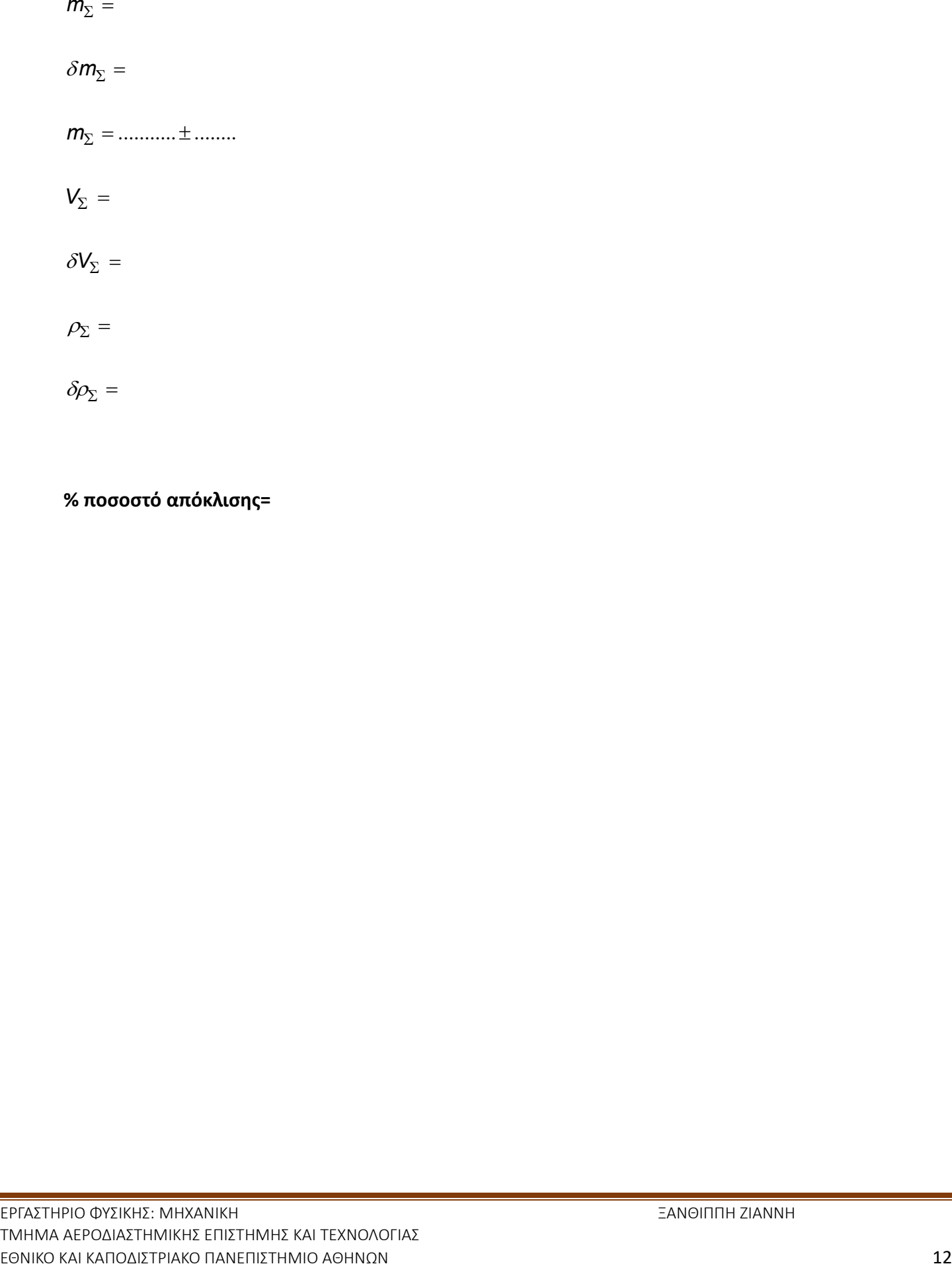

# **% ποσοστό απόκλισης=**

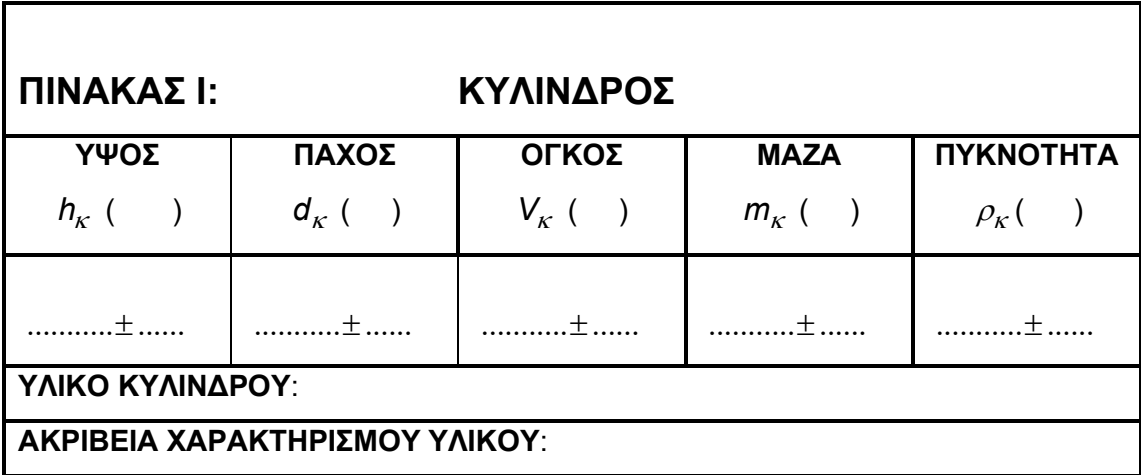

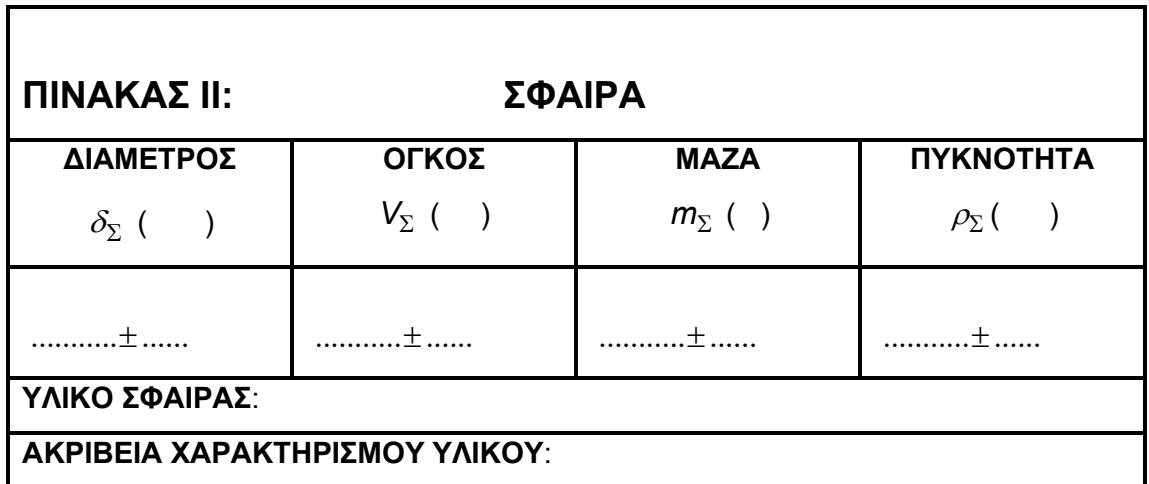

#### **ΜΕΛΕΤΗ ΤΗΣ ΑΡΧΗΣ ΤΟΥ ΑΡΧΙΜΗΔΗ ΚΑΙ ΠΡΟΣΔΙΟΡΙΣΜΟΣ ΠΥΚΝΟΤΗΤΩΝ ΣΤΕΡΕΩΝ ΚΑΙ ΥΓΡΩΝ**

#### **Σκοπός της άσκησης**

Σε αυτή την άσκηση θα μελετήσουμε την αρχή του Αρχιμήδη και θα την χρησιμοποιήσουμε για να προσδιορίσουμε πυκνότητες στερεών και υγρών.

#### **Θεωρητική βάση του πειράματος**

#### **Άνωση**

Όταν ένα σώμα βυθιστεί πλήρως σε ένα υγρό πυκνότητας *ρυ*, σε κάθε σημείο στην επιφάνεια του ασκείται δύναμη πίεσης. Η συνισταμένη αυτών των δυνάμεων αποτελεί την άνωση Α, που ασκεί το ρευστό στο σώμα:

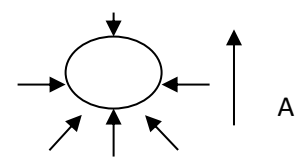

Το μέτρο της άνωσης είναι όσο το βάρος του υγρού που εκτοπίζεται:

 $A = \rho_{D} g V_{\sigma}$ 

(1)

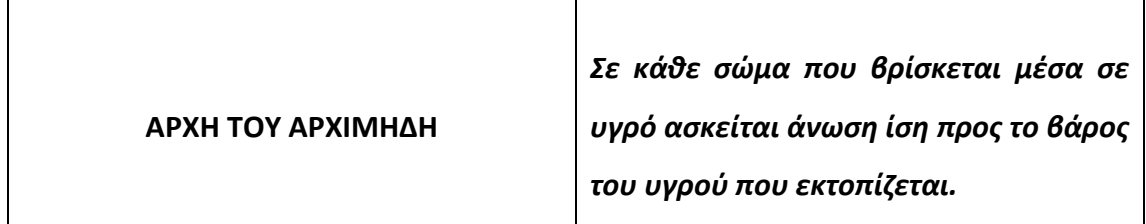

Σύμφωνα με το τρίτο νόμο του Νεύτωνα, τον νόμο Δράσης-Αντίδρασης, αφού το βυθισμένο σώμα δέχεται από το υγρό την άνωση, και αυτό θα ασκεί στο υγρό δύναμη ίση και αντίθετη.

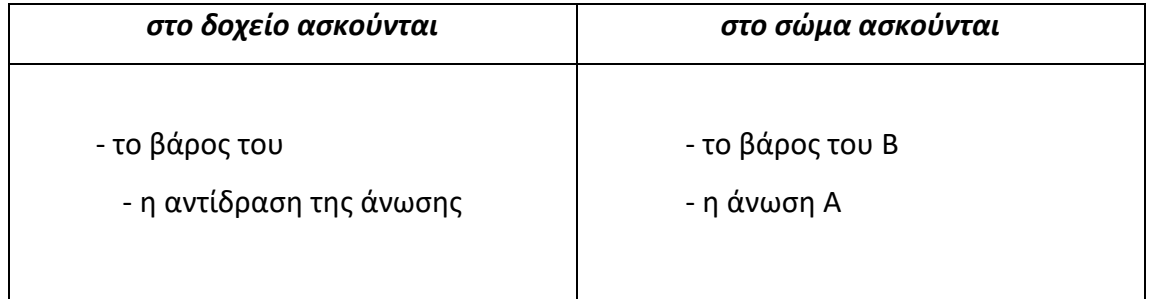

#### Διακρίνουμε τις εξής περιπτώσεις:

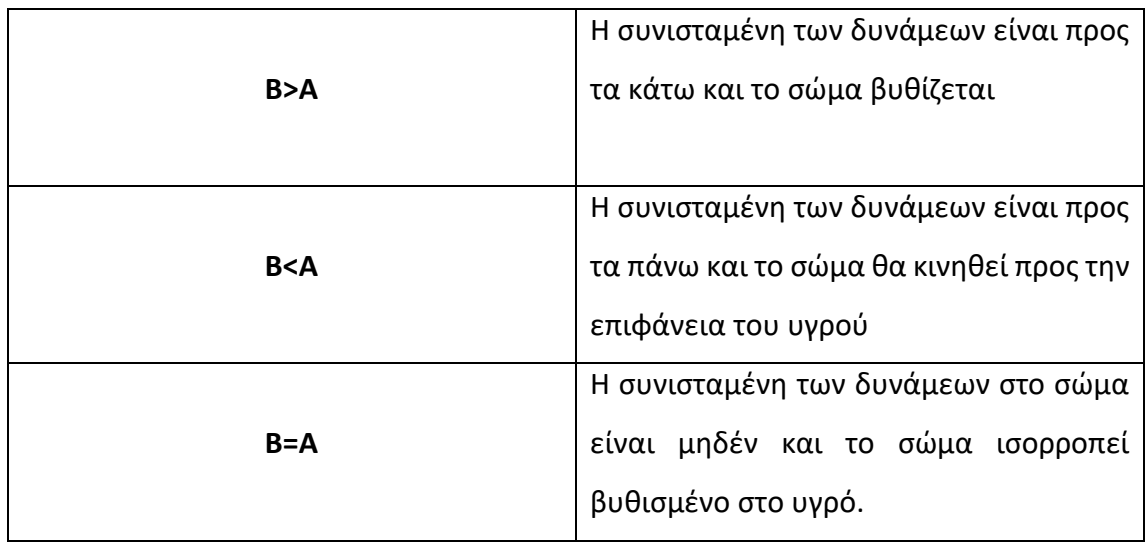

## **Εύρεση πυκνότητας υγρών και στερεών με την μέθοδο της άνωσης**

**α. Πυκνότητα στερεού:** Η πυκνότητα ενός στερεού, όπως είναι το κομμάτι του μετάλλου το οποίο θα χρησιμοποιήσετε στο πείραμα, μπορεί να βρεθεί με την εκτέλεση **τριών** ζυγίσεων:

- $\bullet$  Κατ' αρχήν μετριέται (με ζύγιση) το βάρος του σώματος  $B_\sigma$  =  $m\cdot g$  .
- Κατόπιν μετριέται το βάρος *Β<sup>υ</sup>* ενός δοχείου που περιέχει κάποιο υγρό γνωστής πυκνότητας όπως για παράδειγμα το νερό.
- Τέλος, βυθίζουμε το σώμα μέσα στο υγρό έχοντας το κρεμασμένο από κάποιο σταθερό σημείο και ζυγίζουμε ξανά το βάρος *B* του δοχείου με το υγρό.

Αφού το δοχείο με το υγρό ασκεί στο σώμα που είναι βυθισμένο στο υγρό άνωση Α ίση με τον όγκο του σώματος επί την πυκνότητα και αντίθετη (που έχει την ίδια διεύθυνση με το βάρος) στο δοχείο με το νερό.

Έτσι, η ένδειξη του ζυγού είναι:

$$
B'_{\scriptscriptstyle D} = B_{\scriptscriptstyle D} + A \, .
$$

Από την σχέση αυτή παίρνουμε ότι:

$$
A=B'_U-B_U.
$$

Όμως εξ' ορισμού:

$$
\begin{aligned}\nA &= V_{\sigma} \cdot \rho_{\upsilon} \cdot g \\
B_{\sigma} &= V_{\sigma} \cdot \rho_{\sigma} \cdot g\n\end{aligned}\n\right\} \Rightarrow A = \frac{B_{\sigma} \cdot \rho_{\upsilon}}{\rho_{\sigma}} \Rightarrow \rho_{\sigma} = \frac{B_{\sigma} \cdot \rho_{\upsilon}}{A} \Rightarrow \rho_{\sigma} = \frac{B_{\sigma} \cdot \rho_{\upsilon}}{B_{\upsilon}^{\prime} - B_{\upsilon}}\n\tag{2}
$$

Έχοντας μετρήσει τα  $B_\sigma$ ,  $B'_\upsilon$  και  $B_\upsilon$  και γνωρίζοντας την πυκνότητα ρ<sub>υ</sub> του υγρού, από την σχέση (2) υπολογίζουμε το *ρσ*.

**β. Πυκνότητα υγρού:** Λύνοντας τη σχέση (2) ως προς *ρ<sup>υ</sup>* παίρνουμε:

$$
\rho_{\nu} = \rho_{\sigma} \cdot \frac{B_{\nu}^{\prime} - B_{\nu}}{B_{\sigma}}
$$
\n(3)

Έτσι, αν γνωρίζουμε την πυκνότητα *ρ<sup>σ</sup>* ενός στερεού σώματος, μπορούμε να το χρησιμοποιήσουμε ώστε να βρούμε την πυκνότητα *ρ<sup>υ</sup>* ενός υγρού.

Συνήθως βρίσκουμε την πυκνότητα ενός στερεού σώματος με την μέθοδο που περιγράψαμε προηγούμενα χρησιμοποιώντας την πυκνότητα ενός γνωστού υγρού (συνήθως του νερού) και μετά από την γνωστή πλέον πυκνότητα του σώματος μετρώντας τα  $\bm{\mathit{B}}_{\sigma}$ ,  $\bm{\mathit{B}}'_{\nu}$  και  $\bm{\mathit{B}}_{\nu}$  για το υγρό άγνωστης πυκνότητας βρίσκουμε την πυκνότητα *ρ<sup>υ</sup>* του υγρού.

### **Εκτέλεση του πειράματος**

#### **Μελέτη της Αρχής του Αρχιμήδη**

- **1.** Γεμίστε το Δοχείο Υπερχείλισης με νερό μέχρι να αρχίσει να χύνεται νερό έξω από το στόμιο.
- **2.** Κρεμάστε ένα σώμα στην ζυγαριά ελατηρίου.
- **3.** Ζυγίστε το κρεμασμένο σώμα. Καταγράψτε την τιμή αυτή που είναι το συνολικό βάρος.

## $B$ <sub>συνολικό</sub> =

**4.** Στη συνέχεια βυθίστε το σώμα στο νερό του Δοχείου Υπερχείλισης και μετρήστε το καινούργιο βάρος. Καταγράψτε αυτό σαν βάρος επίπλευσης.

## $B_{\varepsilon\pi\acute{t}\pi\lambda\varepsilon\nu\sigma n\varepsilon} =$

- **5.** Όπως το σώμα βυθίζεται στο δοχείο, νερό χύνεται από το στόμιο.
- **6.** Αφαιρέστε το βάρος επίπλευσης από το συνολικό βάρος για να βρείτε την απώλεια βάρους. Καταγράψτε την απώλεια βάρους.

απώλεια βάρους=

**7.** Προσδιορίστε το βάρος του νερού στο δοχείο συλλογής.

 $B$ <sub>εκτοπι</sub> $\zeta$ όμενο =

**8.** Συγκρίνετε το βάρος απώλειας με το βάρος του νερού στο δοχείο συλλογής. Τι συμπεραίνετε;

#### **Μέτρηση πυκνότητας στερεού**

- **1.** Μηδενίζουμε τις ενδείξεις του ζυγού.
- **2.** Τοποθετούμε το στερεό σώμα στο δίσκο και βρίσκουμε το βάρος του

 $B_0=$ 

**3.** Τοποθετούμε δοχείο με νερό στο δίσκο και βρίσκουμε το βάρος του

*Β*υ=

**4.** Το σώμα κρεμασμένο με νήμα από κατάλληλο σημείο πάνω από το δίσκο του ζυγού βυθίζεται στο δοχείο με το νερό, έτσι ώστε να μην αγγίζει τον πυθμένα ή τα τοιχώματα του δοχείου και είναι βυθισμένο μέσα στο υγρό. Ισορροπούμε τον ζυγό και παίρνουμε ένδειξη:

 $B_{\scriptscriptstyle D}^{\scriptscriptstyle\prime}$  =

Η διαφορά  $\bm{\mathit{B}}'_{\nu}$  − $\bm{\mathit{B}}_{\nu}$ δίνει την άνωση Απτου δέχεται το σώμα στο νερό

*Α*=  $B'_\nu$  –  $B_\nu$  =

**5.** Παίρνουμε με θερμόμετρο την θερμοκρασία του νερού

Βρίσκουμε από πίνακα την πυκνότητα του νερού για την θερμοκρασία αυτή

 $ρ<sub>υ</sub> =$ 

**6.** Από την σχέση (2) υπολογίζουμε την πυκνότητα του στερεού σώματος.

 $\rho_\sigma$  =

- **7.** Προσδιορίστε την πυκνότητα του σώματος με μέτρηση των διαστάσεων του και ζύγιση του. Συγκρίνετε το αποτέλεσμά σας με το αποτέλεσμα της πρώτης μεθόδου που χρησιμοποιήσατε.
- **8.** Χρησιμοποιώντας πίνακα με τιμές αναφοράς για τις πυκνότητες στερεών σωμάτων, χαρακτηρίστε το υλικό του στερεού σώματος.
- **9.** Επαναλάβετε τα βήματα 1-8 για στερεό σώμα ακανόνιστου όγκου. Καταγράψτε τα αποτελέσματά σας. Τι συμπεραίνετε;

#### **Μέτρηση πυκνότητας υγρού**

**10.** Το στερεό σώμα, πυκνότητας *ρ<sup>σ</sup>* , βυθίζεται τώρα σε υγρό με άγνωστη πυκνότητα *ρυ*. Στη συνέχεια βρίσκουμε τις ανώσεις, που δέχεται το στερεό στο άγνωστο υγρό, όπως στα βήματα 3 και 4.

 $B_{\scriptscriptstyle D}^{}=$ 

$$
B'_\upsilon =
$$

*Α*=  $B'_D - B_D =$ 

**11.** Με τις παραπάνω ανώσεις γνωστές και τα υπόλοιπα δεδομένα υπολογίζουμε την πυκνότητα του υγρού, χρησιμοποιώντας την σχέση (3).

*ρ<sup>υ</sup>* =

# **Ερωτήσεις**

1. Πως ορίζεται η πυκνότητα ενός σώματος μάζας m και όγκου V; Σε τι μονάδες μετριέται αυτή;

2. Σε ένα μη ομογενές σώμα τι εκφράζει το πηλίκο m/V της μάζας m προς τον όγκο V;

3. Διατυπώστε τη αρχή του Αρχιμήδη και στην συνέχεια εφαρμόστε την για να καθορίσετε το είδος της κίνησης σώματος πυκνότητας *ρ<sup>σ</sup>* και όγκου *V* μέσα σε ρευστό πυκνότητας *ρυ*.

4. Ποια σχέση συνδέει την πυκνότητα στερεού *ρ<sup>σ</sup>* που κρατιέται βυθισμένο σε υγρό πυκνότητας *ρυ*; Όταν η σχέση αυτή εφαρμόζεται στην μέτρηση της πυκνότητας άγνωστου στερεού ή άγνωστου ρευστού, ποιου μεγέθους αποφεύγεται η μέτρηση σε σύγκριση με την μέτρηση πυκνότητας με βάση τον ορισμό της;

# **1 ος ΝΟΜΟΣ ΤΟΥ ΝΕΥΤΩΝΑ**

#### **Σκοπός**

Σε αυτή την άσκηση θα μελετήσουμε τον 1° Νόμο του Νεύτωνα, την «Αρχή της αδράνειας».

#### **Θεωρητικό υπόβαθρο**

Σύμφωνα με την «Αρχή της αδράνειας», όταν η συνισταμένη δύναμη που ασκείται σε ένα σώμα είναι μηδέν, αυτό διατηρεί την κινητική του κατάσταση. Έτσι, αν είναι σε ηρεμία θα παραμείνει σε ηρεμία, ενώ αν κινείται με σταθερή μη μηδενική ταχύτητα θα συνεχίσει να κινείται με την ίδια ταχύτητα.

#### **Εκτέλεση της άσκησης**

#### **Διάταξη Α**

.

1. Ενεργοποιήστε το αμαξίδιο και συνδεθείτε μέσω Bluetooth στo Hardware Setup.

2. Ευθυγραμμίστε τον διάδρομο. Στην συνέχεια δώστε ώθηση στο αμαξίδιο για να δείτε την συμπεριφορά του (εάν σταματάει ή επιταχύνεται) .

3.Βάλτε ελαστικούς προφυλακτήρες σε κάθε άκρο του διαδρόμου.

3. Βάλτε το μπλοκ τριβής στο διάδρομο με την πλευρά του ξύλου προς τα κάτω.

4. Τοποθετήστε το αμαξίδιο στο διάδρομο χωρίς το άγκιστρο και να είναι σε επαφή με το μπλοκ τριβής, όπως φαίνεται στο Σχήμα 1.

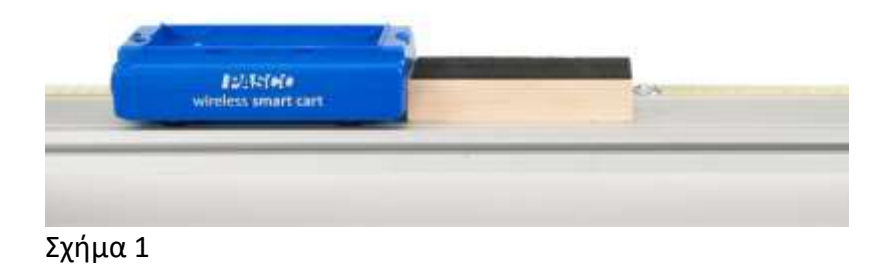

1. Ξεκινήστε την εγγραφή.

2. Πιέστε και απελευθερώστε το αμαξίδιο προς την κατεύθυνση του μπλοκ τριβής.

3. Πατήστε το κουμπί STOP για να διακόψετε τη συλλογή δεδομένων.

4. Εξετάστε το γράφημα Ταχύτητα-χρόνος (Velocity vs. Time).

5. Κάντε κλικ στην επιλογή Data Summary. Κάντε διπλό κλικ στην τρέχουσα εκτέλεση ( Run #1) και ονομαστέ αυτή την εκτέλεση Friction Block.

6. Αφαιρέστε το μπλοκ τριβής από το διάδρομο και επαναλάβετε την διαδικασία μόνο με το αμαξίδιο. Προσπαθήστε να διακόψετε την εγγραφή πριν το αμαξίδιο φτάσει στο τέλος. Ονομάστε αυτή την εκτέλεση Cart.

# **Διάταξη B**

Σφίξτε την τροχαλία στο τέλος του διαδρόμου, συνδέστε το ένα άκρο του νήματος στο αμαξίδιο και περάστε το νήμα πάνω από την τροχαλία. Συνδέστε μια κρεμάστρα μάζας στην άλλη άκρη του νήματος.

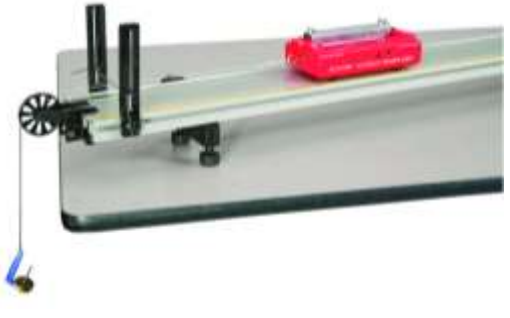

Σχήμα 2

## **Επεξεργασία μετρήσεων**

# **Διάταξη Α**

1. Εάν δεν εμφανίζονται στο γράφημα και τα δύο πειράματα, κάντε κλικ στο εικονίδιο "Run Select" στη γραμμή εργαλείων του γραφήματος (για να επιτρέψετε την προβολή πολλαπλών μετρήσεων) και επιλέξτε και τα δύο πειράματα χρησιμοποιώντας το μαύρο τρίγωνο από το εικονίδιο "Run Select".

2. Κάντε κλικ στο κουμπί "Scale-to-Fit " στα αριστερά της γραμμής εργαλείων γραφήματος, ώστε τα δεδομένα να εμφανιστούν στο γράφημα.

3. Εξετάστε την περιοχή μετά την απελευθέρωση του αντικειμένου. Το αμαξίδιο επιβραδύνθηκε πιο γρήγορα με ή χωρίς το μπλοκ τριβής και γιατί;

# **Διάταξη Β**

1. Τραβήξτε το αμαξίδιο προς τα πίσω και αφήστε το να φύγει. Το αμαξίδιο επιταχύνεται, επιβραδύνεται ή πηγαίνει σε σταθερή ταχύτητα; Αλλάξτε το ποσό μάζας που κρέμεται πάνω από την τροχαλία έως ότου το αμαξίδιο να πηγαίνει με σταθερή ταχύτητα όταν του δίνετε μια ώθηση. Μπορεί να χρειαστεί να αφαιρέσετε την κρεμάστρα μάζας και απλά δέστε τις μάζες μισού γραμμαρίου πάνω στο νήμα.

2. Για να ελέγξετε εάν το αμαξίδιο κινείται με σταθερή ταχύτητα, αρχίστε την καταγραφή και δώστε στο αμαξίδιο μια μικρή ώθηση προς το τέλος της διαδρομής. Στη συνέχεια, σταματήστε την εγγραφή. Ελέγξτε το γράφημα για να δείτε αν το αμαξίδιο επιταχύνεται.

3. Πόση μάζα θα έπρεπε να κρεμάσετε για να κινείται το αμαξίδιο σε μια σταθερή ταχύτητα; Σε πόση δύναμη αντιστοιχεί αυτή; Η δύναμη είναι ίση με το βάρος της μάζας, mg.

4. Γιατί χρειάζεται μια δύναμη για να κινηθεί το αμαξίδιο με σταθερή ταχύτητα; Ποιες άλλες δυνάμεις ενεργούν πάνω σε αυτό;

5. Όταν το αμαξίδιο κινείται με σταθερή ταχύτητα κατά μήκος του διαδρόμου, ποια είναι η συνισταμένη δύναμη που εφαρμόζεται πάνω σε αυτό;

# **Συμπεράσματα - Παρατηρήσεις**

1. Εξετάστε την περιοχή μετά την κίνηση του αμαξιδίου. Αν ο διάδρομος ήταν μακρύτερος, το αμαξίδιο θα συνέχιζε να κινείται και δεν θα σταματούσε; Ναι, όχι και γιατί;

2. Τα αντικείμενα σε κατάσταση ηρεμίας παραμένουν σε ηρεμία; Στην αρχή και των δύο πειραμάτων το αμαξίδιο ήταν σε ηρεμία. Γιατί δεν έμεινε σε ηρεμία;

3. Μπορείτε να εκφράσετε τον 1º Νόμο του Νεύτωνα με ποσοτικό τρόπο;

4. Στην εικόνα φαίνεται μία μάζα που είναι δεμένη σε ένα νήμα και στροβιλίζεται δεξιόστροφα με σταθερή ταχύτητα ως προς ένα σημείο στήριξης. Ποια διαδρομή θα ακολουθούσε η μάζα αν έσπαζε το σχοινί; Ισχύει σε αυτή την περίπτωση ο 1ος Νόμος του Νεύτωνα;

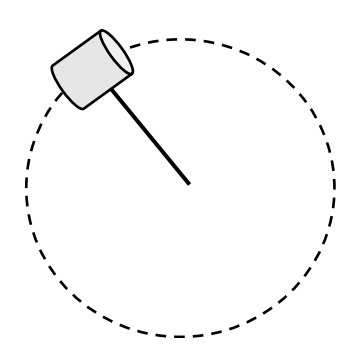

## **Σκοπός**

Σε αυτή την άσκηση θα μελετήσουμε τον 2<sup>ο</sup> Νόμο του Νεύτωνα. Θα επαληθεύσουμε ότι η επιτάχυνση που αποκτά ένα σώμα πολλαπλασιασμένη με την μάζα του ισούται με την συνισταμένη δύναμη που ασκείται σε αυτό.

# **Περιγραφή**

Θα μετρήσουμε την ταχύτητα ενός σώματος σαν συνάρτηση του χρόνου και από το γράφημα ταχύτητα-χρόνος θα προσδιορίσουμε την επιτάχυνση.

# **Θεωρητικό υπόβαθρο**

Ο 2°<sup>ς</sup> Νόμος του Νεύτωνα ορίζει ότι ρυθμός μεταβολής της ορμής ενός σώματος είναι ανάλογος της δύναμης που την προκαλεί.

$$
F = \frac{dp}{dt} = \frac{d(m*v)}{dt} \hspace{1cm} (1)
$$

Αν μάζα είναι σταθερή, ισχύει ότι:

$$
F = m \frac{dv}{dt} = m * a \tag{2}
$$

όπου F είναι η συνισταμένη δύναμη, m είναι η μάζα του σώματος και a είναι η επιτάχυνση του σώματος. Η παραπάνω έκφραση του 2<sup>ου</sup> Νόμου του Νεύτωνα δηλώνει ότι η συνισταμένη δύναμη που ασκείται σε ένα σώμα μάζας m, έχει σαν αποτέλεσμα να επιταχύνεται αυτό με επιτάχυνση a. Με άλλα λόγια, αν ένα σώμα έχει μη μηδενική επιτάχυνση, τότε ασκείται πάνω του μη μηδενική συνισταμένη δύναμη.

# **Εκτέλεση της άσκησης**

1. Ανοίξτε το λογισμικό. Ενεργοποιήστε το αμαξίδιο και συνδέστε το στο λογισμικό μέσω Bluetooth.

2. Ευθυγραμμίστε το διάδρομο, Δώστε στο αμαξίδιο μια μικρή ώθηση για να δείτε εάν κινείται ομαλά ή επιταχύνεται .

3. Σφίξτε την τροχαλία στο άλλο άκρο του διαδρόμου. Τοποθετείστε τον ελαστικό προφυλακτήρα για να αποφύγετε ζημιά στην τροχαλία, όπως φαίνεται στο Σχήμα 1.

4. Δημιουργήστε ένα βρόχο στο ένα άκρο. Συνδέστε την εγκοπή της κρεμασμένης μάζας στο βρόχο. Προσθέστε 5 g στην κρεμάστρα για συνολικά 10 g (συμπεριλαμβανομένης της μάζας της κρεμάστρας 5 g.) Δέστε ένα βρόχο στο άλλο άκρο της χορδής και συνδέστε το βρόχο στο άγκιστρο του αμαξιδίου. Περάστε την κρεμάστρα με τις μάζες από την τροχαλία. Ρυθμίστε το νήμα έτσι ώστε η μάζα να είναι ακριβώς πάνω από το πάτωμα όταν το αμαξίδιο φτάσει στο τέλος.

5. Ευθυγραμμίστε το νήμα ρυθμίζοντας την τροχαλία.

6. Στο λογισμικό, ρυθμίστε το ρυθμό δειγματοληψίας του αισθητήρα σε 40 Hz.

7. Δημιουργήστε ένα γράφημα ταχύτητα – χρόνος (velocity vs. Time).

8. Δημιουργήστε έναν πίνακα με δύο στήλες. Κατασκευάστε ένα σύνολο δεδομένων και ονομάστε το "a<sub>1</sub>" με μονάδες m/s<sup>2</sup>. Κατασκευάστε ένα άλλο σύνολο δεδομένων και ονομάστε το "a2" με μονάδες m/s<sup>2</sup>.

9. Δημιουργήστε μια νέα σελίδα στο λογισμικό και κατασκευάστε ένα γράφημα Δύναμη-Χρόνος (Force vs. Time). Κατασκευάστε έναν πίνακα με δύο στήλες. Κατασκευάστε ένα σύνολο δεδομένων και ονομάστε το "F<sub>1</sub>" με μονάδες του N. Φτιάξτε ένα σύνολο δεδομένων και ονομάστε το "F2" με μονάδες του N.

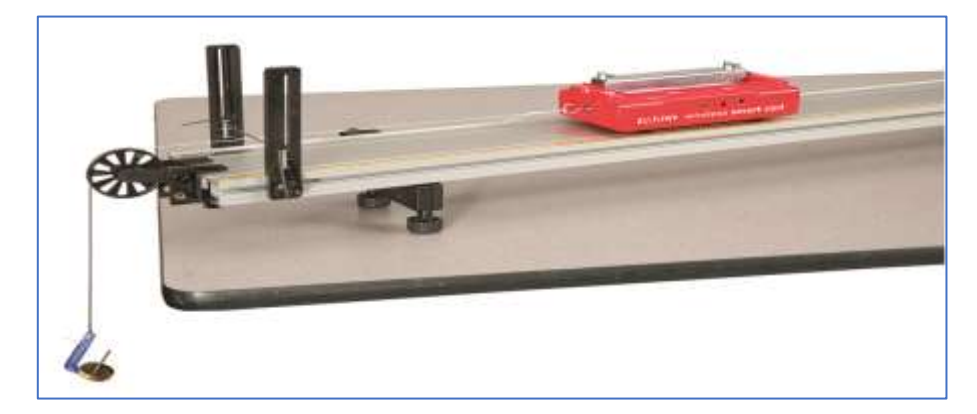

Σχήμα 1

#### **Διαδικασία Α**

1. Επιλέξτε τον αισθητήρα δύναμης του αμαξιδίου στη γραμμή ελέγχου δειγματοληψίας στο κάτω μέρος της σελίδας. Αφαιρέστε το νήμα από το άγκιστρο του αμαξιδίου και πατήστε το κουμπί "ZERO" στη γραμμή ελέγχου δειγματοληψίας (δίπλα στο ρυθμό δειγματοληψίας). Στη συνέχεια, επανατοποθετείστε το νήμα.

2. Σύρετε το αμαξίδιο προς τα πίσω όσο το δυνατόν περισσότερο χωρίς να επιτρέψετε στην κρεμάστρα μάζας να έρθει σε επαφή με την τροχαλία.

3. Ξεκινήστε την εγγραφή και αφήστε το καλάθι.

4. Κάντε κλικ στο κουμπί STOP αφού το αμαξίδιο χτυπήσει το τέλος-stop.

5. Το γράφημα θα πρέπει να μοιάζει με το Σχήμα 2. Η περιοχή ενδιαφέροντος για το παράδειγμα αυτό είναι η επιταχυνόμενη περιοχή μεταξύ 2,0 s και 3,5 s. Διαγράψτε μη ικανοποιητικά τρεξίματα με το Delete Last Run.

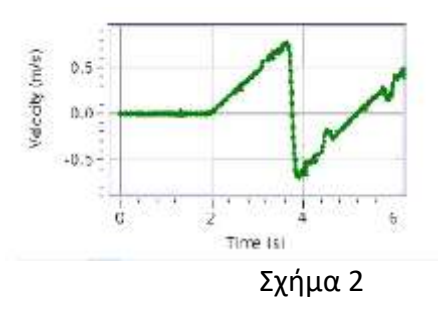

6.Κάντε κλικ στο κουμπί " Data Summary " στην αριστερή γραμμή εργαλείων. Κάντε διπλό κλικ στην εκτέλεση που μόλις κάνατε και ονομάστε την 10 g Run 1.

7. Επαναλάβετε τα παραπάνω βήματα 2-6 τέσσερις φορές χρησιμοποιώντας μάζες των 20 g, 30 g, 40 g και 50 g στο τέλος του νήματος. Ονομάσστε τα 20 g Run 1, κλπ. Μην επαναλάβετε το βήμα 1.

#### **Διαδικασία Β**

1. Προσθέστε μια ράβδο μάζας 250 γραμμαρίων στο αμαξίδιο.

2. Επαναλάβετε την διαδικασία του μέρους Α εκτός από την διαδικασία "10 g Run 2", κ.λπ.

3. Επαναλάβετε την ανάλυση εκτός από την εισαγωγή των τιμών επιτάχυνσης στη στήλη "a<sub>2</sub>" και τις τιμές δύναμης στη στήλη "f2".

4. Βρείτε τη μάζα του αμαξιδίου (σε kg) και τη μάζα του αμαξιδίου μαζί με την μάζα της ράβδου. Καταχωρήστε τις τιμές παρακάτω:

Μάζα αμαξιδίου = Μάζα αμαξιδίου+ μάζα ράβδου =

**Αβεβαιότητα**: Σε αυτό το πείραμα, είναι σημαντικό να εκτιμηθούν οι αβεβαιότητες (σφάλματα) των μετρήσεων. Ένας εύκολος τρόπος για να γίνει αυτό είναι να επαναλάβετε την διαδικασία "50 g Run 2" δύο ακόμα φορές και να δείτε την μεταβολή της επιτάχυνσης. Καταχωρήστε τις δύο επιπλέον τιμές κάτω από την καρτέλα " v graph" στις γραμμές 6 και 7 της στήλης "a<sub>2</sub>" του Table I. Μπορείτε τώρα να εκτιμήσετε το σφάλμα της επιτάχυνσης; Πόσο είναι αυτό;

 $Δa =$ 

## **Επεξεργασία μετρήσεων**

#### **Διαδικασία Α**

1. Ανοίξτε την καρτέλα "v Graph". Στη γραμμή εργαλείων στο επάνω μέρος του γραφήματος, κάντε κλικ στο "Run Select tool" και επιλέξτε το "10 g Run 1.

2. Κάντε κλικ στο Selection Tool και σύρετε τις λαβές στο πλαίσιο επιλογής για να επιλέξετε το αρχικό επιταχυνόμενο τμήμα της εκτέλεσης όπου τα δεδομένα είναι καθαρά (χωρίς αιχμές) και γραμμικά. Σημειώστε το χρονικό διάστημα που έχετε επιλέξει. Θα το χρησιμοποιήσετε στο βήμα 7 παρακάτω.

3. Επιλέξτε Linear Fit.

4. Καταγράψτε την κλίση (m) από το πλαίσιο "Linear Curve Fit box" στη γραμμή 1 της στήλης "a<sub>1</sub>" στον πίνακα "Acceleration Values". Χρειάζεται ακρίβεια 2 δεκαδικών ψηφίων.

5. Επαναλάβετε τα παραπάνω βήματα για το "20 g Run 1", εισάγοντας την επιτάχυνση στη γραμμή 2, και ούτω καθεξής και για τις πέντε διαδρομές.

6. Ανοίξτε την καρτέλα "F Graph". Στη γραμμή εργαλείων στο επάνω μέρος του γραφήματος, κάντε κλικ στο "Run Select tool" και επιλέξτε το "10 g Run 1".

7. Κάντε κλικ στο Selection Tool και σύρετε τις λαβές στο πλαίσιο επιλογής για να επιλέξετε το ίδιο χρονικό διάστημα που επιλέξατε στο βήμα 2 παραπάνω.

8. Κάντε κλικ στο Statistics tool (γραμμή εργαλείων γραφήματος) για να το ενεργοποιήσετε και στη συνέχεια στο μαύρο τρίγωνο και επιλέξτε Mean. Η μέση τιμή για την επιλεγμένη περιοχή πρέπει να εμφανίζεται στην οθόνη. Εδώ, χρειάζεται ακρίβεια τριών δεκαδικών ψηφίων. Αν και τα δεδομένα φαίνονται μάλλον *θορυβώδη*, ο μέσος όρος μπορεί να καθοριστεί. Βρείτε λοιπόν την μέση τιμή και καταχωρήστε την πίνακα " Force Values " στη γραμμή 1 της στήλης "f1".

9. Επαναλάβετε τα παραπάνω βήματα 7 και 8 για το "20 g Run 1", εισάγοντας τη δύναμη στη γραμμή 2, και ούτω καθεξής και για τις πέντε εκτελέσεις .

# **Συμπεράσματα - Παρατηρήσεις**

1. Εξετάστε τα γραφήματα "f vs a graphs": (α) Δύναμης (f1) έναντι επιτάχυνσης (a1) για το αμαξίδιο χωρίς έξτρα βάρος, (β) Δύναμης (f2) έναντι επιτάχυνσης (a2) για το αμαξίδιο μαζί με βάρος .

2. Αυτά τα γραφήματα επιβεβαιώνουν τον 2° Νόμο του Νεύτωνα; Εξηγήστε την απάντησή σας λαμβάνοντας υπόψη τα σφάλματα προσδιορισμού. Εξηγούν τα σφάλματα τυχόν αποκλίσεις από τον 2<sup>ο</sup> Νόμο του Νεύτωνα;

3. Περιμένετε η τεταγμένη επί την αρχή να είναι μηδέν; Γιατί;

4. Ποια φυσική ιδιότητα αντιπροσωπεύει η κλίση του γραφήματος Δύναμη-Επιτάχυνη (Force vs. Acceleration); Ποιες είναι οι μονάδες της κλίσης; Γιατί οι κλίσεις είναι διαφορετικές;

5. Ποια είναι η απόκλιση των κλίσεων που υπολογίσατε από τις τιμές που περιμένατε;

# **3 ος ΝΟΜΟΣ ΤΟΥ ΝΕΥΤΩΝΑ**

#### **Σκοπός**

Σε αυτή την άσκηση θα μελετήσουμε τον 3<sup>ο</sup> Νόμο του Νεύτωνα, την «Αρχή Δράσης-Αντίδρασης».

## **Περιγραφή**

Θα προσδιορίσουμε την σχέση μεταξύ των δυνάμεων Δράσης-Αντίδρασης. Θα χρησιμοποιήσουμε δύο αισθητήρες δύναμης για να μετρήσουμε το ζεύγος δυνάμεων σε έναν λαστιχένιο σύνδεσμο που συνδέει δύο αμαξίδια όταν αυτά συγκρούονται.

## **Θεωρητικό υπόβαθρο**

Ο 3ος Νόμος του Νεύτωνα ορίζει ότι οι δυνάμεις μεταξύ σωμάτων υπάρχουν σε ζεύγη. Έτσι, αν ένα σώμα Α ασκεί μια δύναμη F<sub>A</sub> σε ένα σώμα Β, τότε και το Β ασκεί ίση και αντίθετη δύναμη F<sub>B</sub> στο A:

 $F_A = -F_B$  (1)

Ο 3ος Νόμος του Νεύτωνα είναι ο «Νόμος της Δράσης-Αντίδρασης». Αν η δύναμη που ασκείται από το σώμα Α στο σώμα Β είναι η "Δράση", τότε η δύναμη που ασκείται από το σώμα Β στο σώμα Α είναι η "Αντίδραση". Σημειώστε ότι στο ζεύγος των δυνάμεων οι δυνάμεις είναι ισοδύναμες και θα μπορούσαν να εναλλαχτούν οι ονομασίες Δράση-Αντίδραση.

## **Εκτέλεση της άσκησης**

## **Α. Ελαστικός Σύνδεσμος**

1.Ενεργοποιήστε τα δύο αμαξίδια και συνδέστε τα μέσω Bluetooth με το λογισμικό .

2. Στο λογισμικό, ρυθμίστε την συχνότητα στα 25 Hz.

3.Δημιουργήστε ένα γράφημα Red Smart Cart Force vs. Time. Στην συνέχεια, προσθέστε στον κατακόρυφο άξονα και την μέτρηση για το Blue Smart Cart Force.

4.Συνδέστε τα άγκιστρα στο τέλος κάθε αμαξιδίου.

5.Ευθυγραμμίστε τον διαδρομο και δώστε στο αμαξίδιο μια μικρή ώθηση για να διαπιστώσετε αν επιταχύνεται ή σταματάει.

6.Τοποθετήστε τα αμαξίδια στο διαδρομο και επιλέξτε τον αισθητήρα Smart Cart Force στην γραμμή ελέγχου. Χωρίς να υπάρχει καμία σύνδεση με τον αισθητήρα δύναμης, πατήστε το κουμπί "ZERO" δίπλα στο ρυθμό δειγματοληψίας στο Control Bar.

7.Στο Control Bar , ανοίξτε το Recording Conditions και ορίστε τη συνθήκη διακοπής σε χρόνο 10sec.

#### **Βαθμονόμηση**

1. Ανοίξτε τον Calibration Wizard στο Capstone και επιλέξτε να ρυθμίσετε τον αισθητήρα δύναμης ενός αμαξίδιου.

2. Τοποθετήστε το αμαξίδιο στο διάδρομο. Βάλτε τον λαστιχένιο προφυλακτήρα μπροστά από το αμαξίδιο έτσι ώστε να μην κινείται αυτό. Σφίξτε την τροχαλία στο άκρο της γραμμής και κρεμάστε 275 g μάζας από την τροχαλία. Ρυθμίστε την τροχαλία έτσι ώστε το νήμα να είναι παράλληλο στο διάδρομο, Σχήμα 1.

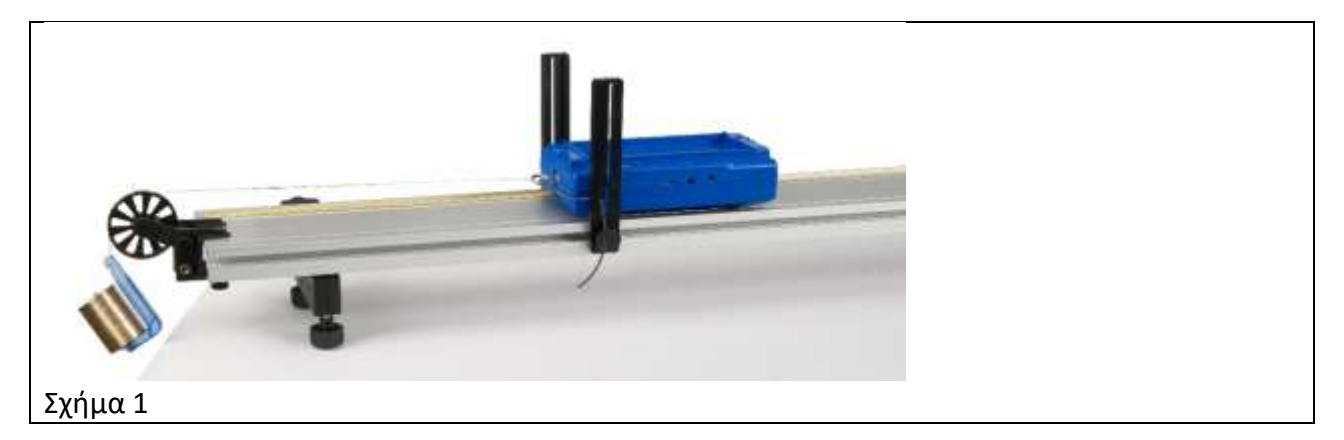

3. Επιλέξτε one-point calibration επειδή έχουμε ήδη μηδενίσει τον αισθητήρα δύναμης.

4. Η μάζα των 275 g ζυγίζει 2,70 N. Στον " Calibration Wizard, ", πληκτρολογήστε 2,70 N και στη συνέχεια κάντε κλικ στο " Set Current Value to Standard Value ". Στη συνέχεια, κάντε κλικ στο κουμπί " Finish "

5. Επαναλάβετε αυτήν τη διαδικασία για τον δεύτερο αισθητήρα δύναμης παρόμοιου αμαξίδιου.

# **Πείραμα Α**

1. Αφαιρέστε την κρεμασμένη μάζα. Τοποθετήστε τα δύο αμαξίδια στο δαδρομο και συνδέστε τα δύο άγκιστρα με μια λαστιχένια ταινία, όπως φαίνεται στο Σχήμα 2.

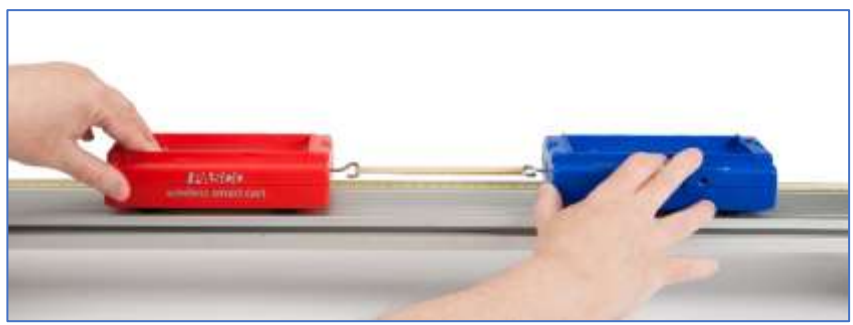

Σχήμα 2

2. Πατήστε το κουμπί RECORD στο κάτω αριστερό μέρος της οθόνης.

3. Απομακρύνετε τα αμαξίδια με τόση δύναμη έτσι ώστε το ένα να μην τραβάει περισσότερο το άλλο. Στην συνέχεια προσπαθήστε να διαφοροποιήσετε τη δύναμη. Μην υπερβαίνετε τα 100 N.

4. Μετά από περίπου 10 δευτερόλεπτα, η καταγραφή στοιχείων θα σταματήσει αυτόματα.

5. Εάν είναι απαραίτητο, για τη διαγραφή ανεπιθύμητων δεδομένων, κάντε κλικ στο κουμπί Delete Last Run στην κάτω δεξιά γωνία της οθόνης.

6. Κάντε κλικ στο κουμπί " Data Summary " στα αριστερά της οθόνης. Κάντε διπλό κλικ στο "Run #1" και ονομάστε αυτή την διαδικασία " Nobody wins ".

7. Επαναλάβετε τα παραπάνω βήματα 1-5 με το κόκκινο αμαξίδιο να υπερισχύει του μπλε. Ονομάστε αυτή την διαδικασία "Red wins".

8. Επαναλάβετε τα παραπάνω βήματα 1-5 με το μπλε αμαξίδιο να υπερισχύει του κόκκινου . Ονομάστε αυτή την διαδικασία "Blue wins".

#### **Β. Συγκρούσεις**

1. Αφαιρέστε τα άγκιστρα από τα αμαξίδια. Αντικαταστήστε τα με τους μαγνητικούς προφυλακτήρες, όπως φαίνεται στο Σχήμα 3.

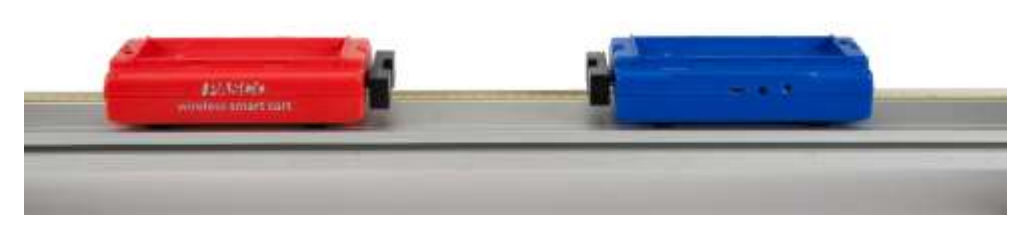

#### Σχήμα 3

ΕΡΓΑΣΤΗΡΙΟ ΦΥΣΙΚΗΣ: ΜΗΧΑΝΙΚΗ ΞΑΝΘΙΠΠΗ ΖΙΑΝΝΗ ΤΜΗΜΑ ΑΕΡΟΔΙΑΣΤΗΜΙΚΗΣ ΕΠΙΣΤΗΜΗΣ ΚΑΙ ΤΕΧΝΟΛΟΓΙΑΣ ΕΘΝΙΚΟ ΚΑΙ ΚΑΠΟΔΙΣΤΡΙΑΚΟ ΠΑΝΕΠΙΣΤΗΜΙΟ ΑΘΗΝΩΝ 30

2. Με τα αμαξίδια απομακρυσμένα, επιλέξτε για κάθε ένα από αυτά τον αισθητήρα Smart Cart Force στην γραμμή ελέγχου. Χωρίς να υπάρχει καμία σύνδεση με τον αισθητήρα δύναμης, πατήστε τα κουμπιά "ZERO" δίπλα στο ρυθμό δειγματοληψίας στο Control Bar.

## **Πείραμα Β**

1. Σπρώξτε το ένα αμαξίδιο προς το άλλο με τους μαγνητικούς προφυλακτήρες τους να βλέπουν ο ένας τον άλλον. Εάν τα σπρώξετε πολύ δυνατά, τα αμαξίδια θα φύγουν εκτός διαδρόμου και θα κολλήσουν μεταξύ τους.

2. Τοποθετήστε τα αμαξίδια στα άκρα του διαδρόμου. Κάντε κλικ στο RECORD. Σπρώξτε τα αμαξίδια μαζί με παρόμοιες ταχύτητες. Μετά τη σύγκρουση κάντε κλικ στο STOP. Κάντε κλικ στο άνοιγμα Data Summary, ονομάστε αυτή την διαδικασία "Symmetric Collision".

3. Επαναλάβετε με το κόκκινο αμαξίδιο να είναι σε κατάσταση ηρεμίας πριν από τη σύγκρουση. Ονομάστε αυτή την διαδικασία "Red Cart at rest".

4. Τοποθετήστε μια επιπλέον μάζα στο κόκκινο αμαξίδιο έτσι ώστε η μάζα του να είναι τουλάχιστον διπλάσια από αυτήν του άλλου αμαξιδίου.

5. Πριν προχωρήσετε, ανοίξτε την καρτέλα Conclusions και απαντήστε στην Ερώτηση 1.

6. Με το κόκκινο αμαξίδιο σε κατάσταση ηρεμίας, κάντε κλικ στο RECORD και κάντε σύγκρουση σπρώχνοντας το μπλε αμαξίδιο στο κόκκινο αμαξίδιο. Κάντε κλικ στο STOP. Ονομάστε αυτή την διαδικασία "Heavy Red Cart".

# **Επεξεργασία μετρήσεων**

## **Α. Ελαστικός σύνδεσμος**

1. Επιλέξτε την διαδικασία ""Nobody wins" στο γράφημα. Εξηγήστε την συμπεριφορά που βρήκατε.

2. Κάντε κλικ στο κουμπί " Scale-to-Fit " στα αριστερά της γραμμής εργαλείων γραφήματος.

3. Εξετάστε τις δύο καμπύλες για να δείτε αν οι δυνάμεις που ασκούνται από/στο κόκκινο αμαξίδιο και στο/από μπλε αμαξίδιο είναι οι ίδιες. Αν αντιμετωπίζετε προβλήματα με την εμφάνιση των δύο σετ δεδομένων ταυτόχρονα, μπορείτε να κάνετε εναλλαγή μεταξύ τους: κάντε πρώτα κλικ στο εικονίδιο "F,Red" για να επιλέξετε τα κόκκινα δεδομένα και στη συνέχεια, κάντε κλικ στο εικονίδιο "F,Blue" για να επιλέξετε τα μπλε δεδομένα.

4.Επαναλάβετε τα βήματα 1-3 για τα δεδομένα των διαδικασιών "Red wins" και "Blue wins".

5.Είναι οι δυνάμεις δράσης/αντίδρασης ίσες σε μέγεθος; Ακόμα κι αν ένα αμαξίδιο υπερισχύει στο τράβηγμα του ελαστικού συνδέσμου;

6.Η δύναμη που ασκήθηκε από το κόκκινο αμαξίδιο ήταν αντίθετη προς αυτήν που άσκησε το μπλε αμαξίδιο; Εξηγήστε την συμπεριφορά που παρατηρήσατε.

## **Β. Συγκρούσεις**

1. Κάντε κλικ στο εργαλείο Run Select στη γραμμή εργαλείων γραφήματος και επιλέξτε την διαδικασία "Symmetric Collision".

2. Κάντε κλικ στο κουμπί Scale-to-Fit στα αριστερά της γραμμής εργαλείων γραφήματος.

3. Εξετάστε τις δύο καμπύλες για να δείτε εάν οι δυνάμεις που ασκούνται από τα δύο αμαξίδια είναι ίδιες.

4. Επαναλάβετε τα βήματα 1-3 για τα άλλα σετ δεδομένων.

5. Είναι οι δυνάμεις δράσης / αντίδρασης ίσες σε μέγεθος ; Είναι ίσες ακόμη και αν ένα αμαξίδιο είναι πιο μαζικό από το άλλο;

6. Ήταν οι δυνάμεις που ασκήθηκαν από τα δύο αυτοκίνητα αντίθετες ; Εξηγήστε την συμπεριφορά που παρατηρήσατε.

# **Συμπεράσματα – Παρατηρήσεις**

1. Εάν ένα αυτοκίνητο μικρής μάζας συγκρουστεί μετωπικά με ένα αυτοκίνητο μεγάλης μάζας, ποιο αυτοκίνητο θα ασκήσει τη μεγαλύτερη δύναμη στο άλλο; Εξηγήστε.

2. Τα αποτελέσματα των μετρήσεων σας επιβεβαίωσαν τον 3ο Νόμο του Νεύτωνα;

3. Το φεγγάρι είναι περίπου 100 φορές μικρότερο από τη Γη. Η Σελήνη διατηρείται σε τροχιά γύρω από τη Γη από μια δύναμη, F, την βαρυτική δύναμη με την οποία ελκύει η Γη την Σελήνη. Τι μπορείτε να πείτε για τη βαρυτική δύναμη που ασκεί η Σελήνη στη Γη;

### **ΜΗΧΑΝΗ ΤΟΥ ATWOOD**

#### **Σκοπός**

Ο σκοπός αυτής της άσκησης είναι να μελετηθεί η σχέση μεταξύ της συνισταμένης δύναμης, της μάζας, και της επιτάχυνσης σύμφωνα με τον 2ο Νόμο του Νεύτωνα, χρησιμοποιώντας μία διάταξη γνωστή ως «Μηχανή του Atwood».

#### **Περιγραφή**

Η «Μηχανή του Atwood» περιλαμβάνει μια τροχαλία που περιστρέφεται με πολύ χαμηλή τριβή, έχει μικρή μάζα και από την οποία κρέμονται δύο μάζες (Σχήμα 1) . Θα μετρηθεί η ταχύτητα των δύο μαζών, καθώς η μια μάζα κινείται προς τα πάνω η άλλη κινείται προς τα κάτω, με μια φωτοπύλη που συνδέεται με την τροχαλία. Η κλίση του γραφήματος της ταχύτητας ως προς τον χρόνο είναι η επιτάχυνση του συστήματος. Επίσης θα εξεταστεί και η επίδραση της κίνησης της τροχαλίας στη μετρούμενη πειραματική επιτάχυνση.

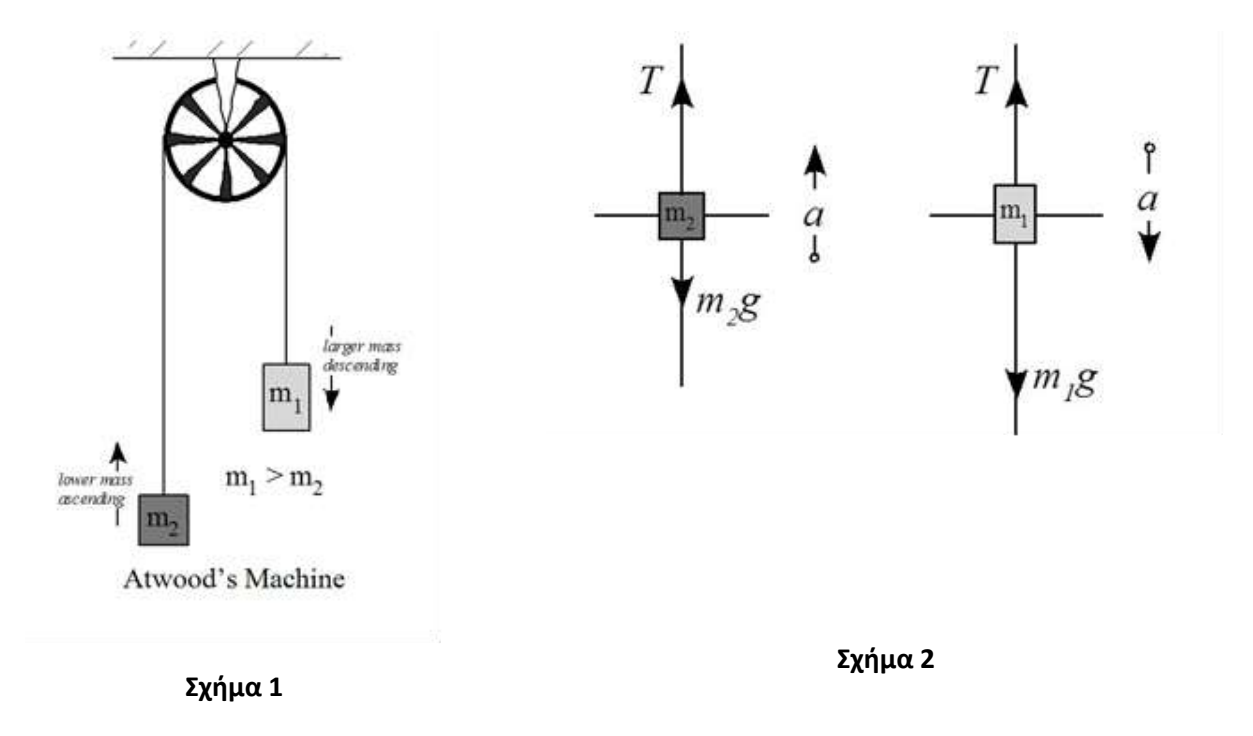

# **Θεωρητικό υπόβαθρο**

Τα διαγράμματα ελεύθερου σώματος (Σχήμα 2) δείχνουν τις δυνάμεις που δρουν σε κάθε μία από τις μάζες. Η **T** είναι η τάση της χορδής η οποία είναι ίδια και για τις δύο μάζες. Η **m<sup>1</sup>** είναι η μικρή μάζα και η **m<sup>2</sup>** είναι η μεγάλη μάζα. Η επιτάχυνση, **α**, είναι ίδια και για τις δύο μάζες, αλλά οι μάζες κινούνται σε αντίθετες κατευθύνσεις. Καθορίζουμε πρώτα την θετική κατεύθυνση για κάθε διάγραμμα. Στη συνέχεια, επιλύουμε τις εξισώσεις κίνησης.

Η εξίσωση κίνησης της κατερχόμενης μάζας, **m1**, είναι:

 $m_1g - T = m_1 a$ Η εξίσωση κίνησης της ανερχόμενης μάζας, **m2,** είναι :  $m_2g - T = m_2(-a)$ Απαλείφοντας την **T**, παίρνουμε:  $(m_1 - m_2)g = (m_1 + m_2)a$ Λύνουμε την παραπάνω εξίσωση ως προς την επιτάχυνση:  $a = (m_1 - m_2)g/(m_1 + m_2) = F/M$  (1)

όπου F είναι η συνισταμένη δύναμη και Μ είναι η συνολική μάζα.

# **Εκτέλεση της άσκησης**

1. Συνδέστε την τροχαλία στην φωτοπύλη χρησιμοποιώντας την 15 εκατοστών μαύρη ράβδο με το σπείρωμα, όπως φαίνεται στο Σχήμα 3. Στην συνέχεια συνδέστε την φωτοπύλη μέσω usb στον υπολογιστή.

2. Συνδέστε τον σφιγκτήρα σε ένα τραπέζι και προσαρμόστε τις ράβδους όπως στο Σχήμα 4 .

3. Κόψτε 1,5 m κομμάτι νήματος και δημιουργήστε βρόχους σε κάθε άκρο για να κρατήσετε την κρεμάστρα μάζας. Προσδιορίστε τη μάζα του νήματος σε γραμμάρια και καταχωρήστε την στη στήλη 1 ("String Mass") του πίνακα "Acceleration Data" κάτω από την καρτέλα "Analysis". Καταχωρήστε την τιμή σε κάθε μία από τις τέσσερις πρώτες γραμμές.

4. Προσθέστε μία μάζα 50 g σε μία κρεμάστρα μάζας (5 g) για συνολική μάζα 55 g. Θα ονομάσουμε αυτή τη κρεμάστρα m<sup>1</sup> . Σε μια δεύτερη κρεμάστρα μάζας m<sup>2</sup> τοποθετούμε ένα δίσκο 20 g, ένα δίσκο 10 g, δύο δίσκους 5 g, δύο δίσκους 2 g και ένα δίσκο ενός 1g μάζας για συνολικά 50 g (συμπεριλαμβανομένης της κρεμάστρας των 5 g).

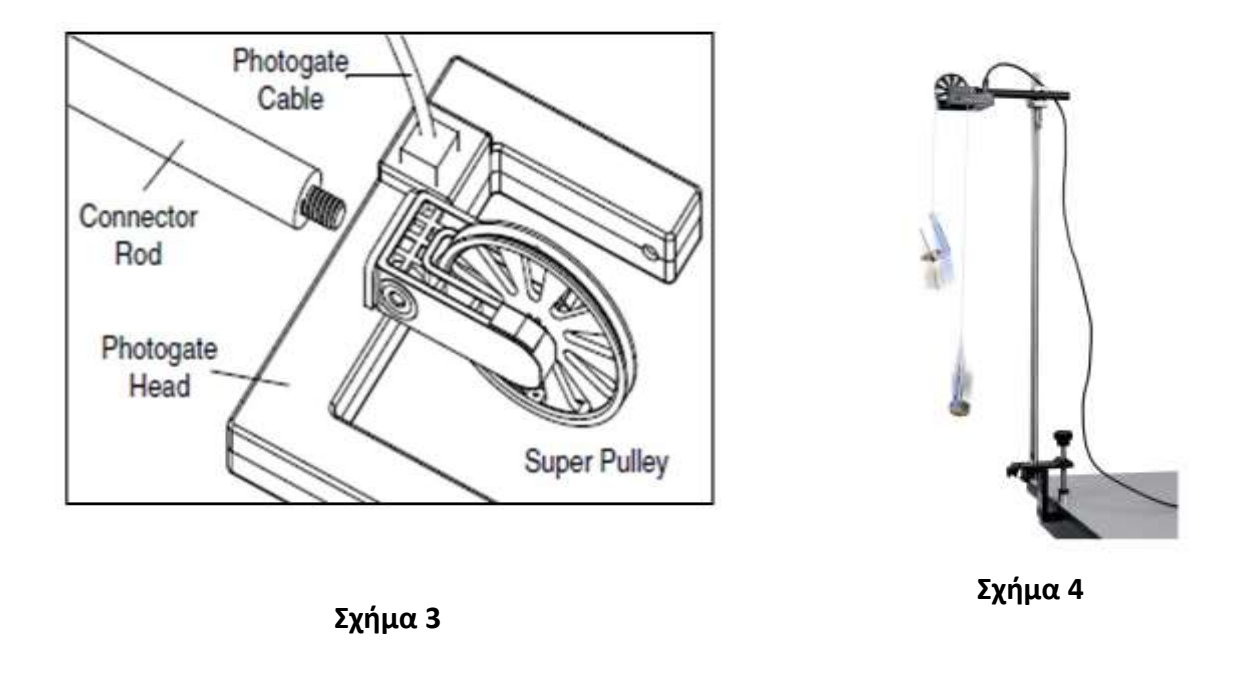

5. Ρυθμίστε το ύψος της τροχαλίας έτσι ώστε όταν η κρεμάστρα μάζας m<sub>1</sub> αγγίζει το πάτωμα, η κρεμάστρα μάζας m2 να είναι μερικά εκατοστά κάτω από την τροχαλία. Η φωτοπύλη πρέπει να είναι σε οριζόντια θέση έτσι ώστε η χορδή να μην ακουμπά στα τοιχώματα της τροχαλίας.

# *Αντιστάθμιση τριβής και της μάζας του νήματος*

1.Προσθέστε άλλα 5 g στο m2. Οι δύο μάζες πρέπει τώρα να ισορροπήσουν. Αν δεν υπήρχε τριβή και η χορδή ήταν αβαρής, αν δίναμε στο m<sub>1</sub> μια ώθηση προς τα κάτω θα κινούνταν με σταθερή ταχύτητα.

2. Μετακινήστε το m<sub>1</sub> στο υψηλότερο σημείο του. Κάντε κλικ στην επιλογή «RECORD». Δώστε στο m<sub>1</sub> μια απαλή ώθηση προς τα κάτω και αφήστε το.

3. Όταν το m<sup>1</sup> σταματήσει να κινείται ή χτυπήσει το πάτωμα, κάντε κλικ στο κουμπί «STOP». Οι μάζες μπορούν να ακουμπήσουν μεταξύ τους καθώς περνούν η μία την άλλη. Σε αυτήν την περίπτωση, κάντε κλικ στο κουμπί «Delete Last Run» στο κάτω μέρος της οθόνης και επαναλάβετε την εκτέλεση.

4. Κάντε κλικ στο κουμπί "Data Summary" στα αριστερά της οθόνης. Κάντε διπλό κλικ στην τρέχουσα εκτέλεση (πιθανώς Run #1) και με ονομασία "Equal mass run". Κάντε ξανά κλικ στην επιλογή "Data Summary" για να κλείσετε τον πίνακα.

5. Το διάγραμμα "Ταχύτητα –Χρόνος" θα πρέπει να μοιάζει με το Σχήμα 5. Αυτό θα το χρησιμοποιήσετε για να απαντήσετε την Ερώτηση 1 στην ενότητα «Συμπεράσματα».

6. Προσθέστε 0,5 g στο m<sub>1</sub> και επαναλάβετε. Ονομάστε αυτό το τρέξιμο "0,5 g run". Στη συνέχεια, προσθέστε ακόμα 0,5 g και επαναλάβετε ξανά μέχρι να πάρετε ένα γράφημα όπως το Σχήμα 6. Δεδομένου ότι έχετε μόνο 0,5 g προσαυξήσεις, το γράφημα σας μπορεί να μην είναι τόσο συμμετρικό όσο το Σχήμα 6 (Φυσικά μπορείτε να προσθέσετε έναν μικρό συνδετήρα ή συρματάκι). Σημειώστε ότι η ταχύτητα είναι τώρα σε εκατοστά του μέτρου ανά δευτερόλεπτο και όχι δέκατα του μέτρου ανά δευτερόλεπτο. Εισάγετε την ποσότητα μάζας (σε γραμμάρια) που προσθέσατε για να αντισταθμίσετε την τριβή στη στήλη 2 (Friction Mass) του πίνακα "Acceleration Data table" κάτω από την καρτέλα "Ανάλυση" και στις τέσσερις γραμμές. Αυτό θα το χρησιμοποιήσετε για να απαντήσετε την Ερώτηση 2 στην ενότητα «Συμπεράσματα».
7. Αφήστε την επιπλέον μάζα στο m<sub>1</sub> για να αντισταθμίσετε την τριβή. Θα συμπεριλάβουμε την επιπλέον μάζα και τη μάζα της χορδής στη συνολική μάζα του συστήματος, αλλά δεν θα την συμπεριλάβουμε στη διαφορά μάζας,  $m_1 - m_2$ .

#### 8. Αφαιρέστε τα επιπλέον 5 g από m<sup>2</sup>

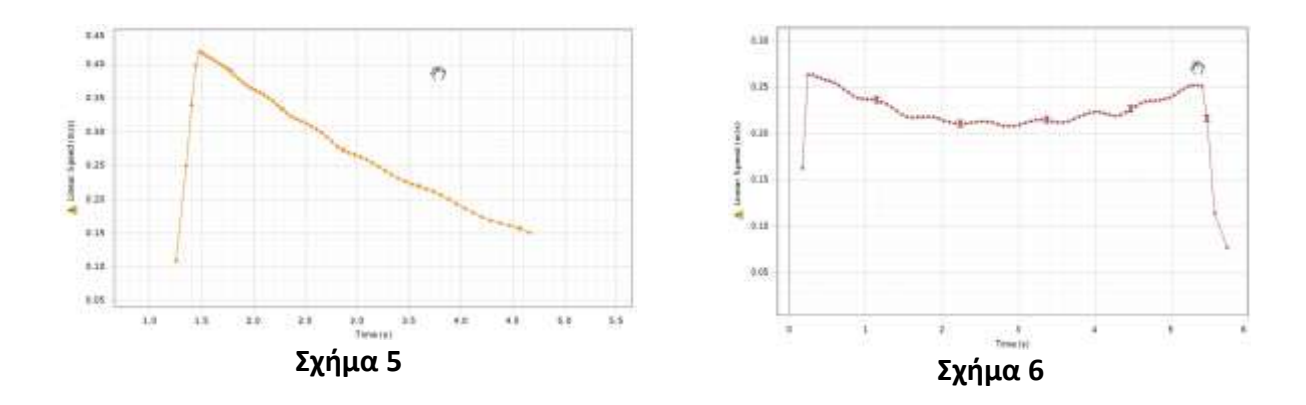

## *Διαδικασία μέτρησης*

1. Μετακινήστε το m<sub>1</sub> στο υψηλότερο σημείο του. Κάντε κλικ στην επιλογή «RECORD». Απελευθερώστε το m<sub>1</sub>.

2. Όταν το m<sup>1</sup> χτυπήσει στο πάτωμα, κάντε κλικ στο κουμπί «STOP». Είναι καλύτερα αν μπορείτε να πιάσετε το m<sup>2</sup> λίγο πριν m<sup>1</sup> χτυπήσει στο πάτωμα. Οι μάζες μπορεί να έρθουν σε επαφή καθώς περνούν η μία την άλλη. Σε αυτήν την περίπτωση, κάντε κλικ στο κουμπί «Διαγραφή» τελευταίας εκτέλεσης στο κάτω μέρος της οθόνης και επαναλάβετε την εκτέλεση. Θα πρέπει να δείτε μια γραμμική περιοχή στο γράφημα ταχύτητας μάζας καθώς οι μάζες κινούνται ελεύθερα.

3. Κάντε κλικ στο κουμπί "Data Summary" στα αριστερά της οθόνης. Κάντε διπλό κλικ στην τρέχουσα δοκιμή και ονομάστε την "55v50 g Run".

4. Μεταφέρετε 2 g από το m<sup>2</sup> στο m1. Σημειώστε ότι αυτό διατηρεί τη συνολική μάζα σταθερή. Επαναλάβετε τα βήματα 1-3. Ονομάστε αυτή την δοκιμή "57v48 g Run ".

5. Μεταφέρετε άλλα 2 g από το m<sub>2</sub> στο m<sub>1</sub> και επαναλάβετε Η ονομασία αυτής της εκτέλεσης θα είναι "59ν46 g Run ".

6. Μεταφέρετε άλλα 2 g από το m<sub>2</sub> στο m<sub>1</sub> και επαναλάβετε. Ονομάστε αυτή την δοκιμή "61v44 g Run ".

# *Συλλογή Δεδομένων*

1. Κάντε κλικ στο εικονίδιο Run Select στη γραμμή εργαλείων του γραφήματος και επιλέξτε "55v50 g run".

2. Κάντε κλικ στο εικονίδιο "scale to fit" στα αριστερά της γραμμής εργαλείων γραφήματος.

3. Κάντε κλικ στο Selection icon και προσαρμόστε το πλαίσιο επιλογής για να επισημάνετε το γραμμικό τμήμα των δεδομένων. Χρησιμοποιήστε όσο το δυνατόν περισσότερα από τα δεδομένα, αλλά φροντίστε να μην συμπεριλάβετε σημεία όπου οι μάζες δεν κινούνταν ελεύθερα.

4. Κάντε κλικ στο εικονίδιο Curve Fit και επιλέξτε "Linear". Η κλίση στο γραμμικό τμήμα του διαγράμματος Ταχύτητα-Χρόνος είναι η επιτάχυνση. Καταγράψτε την τιμή στη στήλη 8, γραμμή 1 του πίνακα "Acceleration Data" κάτω από την καρτέλα "Analysis".

5. Επαναλάβετε για τα δεδομένα "57v48 g run" και καταγράψτε τα στην γραμμή 2. Στη συνέχεια, κάντε και τα άλλα δύο τρεξίματα.

#### **Επεξεργασία μετρήσεων**

1. Ανοίξτε την Αριθμομηχανή κάνοντας κλικ την επιλογή στα αριστερά της οθόνης. Ελέγξτε τη γραμμή 3 και βεβαιωθείτε ότι ο υπολογισμός της " Theory a " στη στήλη 7 συμφωνεί με την Εξίσωση 1 από τη Θεωρία.

2. Συγκρίνετε τη στήλη "Theory a" με τη στήλη "Exp. a". Οι αριθμοί "Theory a" θα πρέπει να είναι σταθερά υψηλοί. Το ποσοστό με το οποίο η "Theory a" είναι μεγαλύτερη υπολογίζεται στη στήλη 9 ("% high").

3. Ποια θα μπορούσε να είναι η πηγή του συστηματικού σφάλματος; Αν απαντήσατε "η τροχαλία", τότε έχετε δίκιο. Η τροχαλία έχει επίσης μάζα η οποία επηρεάζει τις επιταχύνσεις των μαζών. Την επίδραση αυτής θα λάβουμε εδώ υπόψη μας προσεγγιστικά. Θα υποθέσουμε ότι η τροχαλία μπορεί να αντιμετωπιστεί ως μια σταθερή μάζα που προστίθεται στις δύο μάζες που κρέμονται. Η μάζα της τροχαλίας μπορεί να εκτιμηθεί από τέσσερις καταγραφές μας.

4. Υπολογίστε το μέσο ποσοστό με το οποίο "Theory a" είναι μεγαλύτερη (ο μέσος όρος την στήλη "% high ").

5. Πολλαπλασιάστε το ποσοστό (διαιρεμένο με το 100) με τη "Total mass" στη στήλη 5. Εισάγετε την τιμή και στις τέσσερις γραμμές της στήλης 10 ("Effect. Rot. M'').

6. Η διορθωμένη συνολική μάζα ("Corr Tot m), η διορθωμένη επιτάχυνση ("Corr a"), και το ποσοστό με το οποίο η πειραματική α ("Exp. a) διαφωνεί με τη διορθωμένη επιτάχυνση ("% diff") εμφανίζονται τώρα στις τρεις τελευταίες στήλες αντίστοιχα.

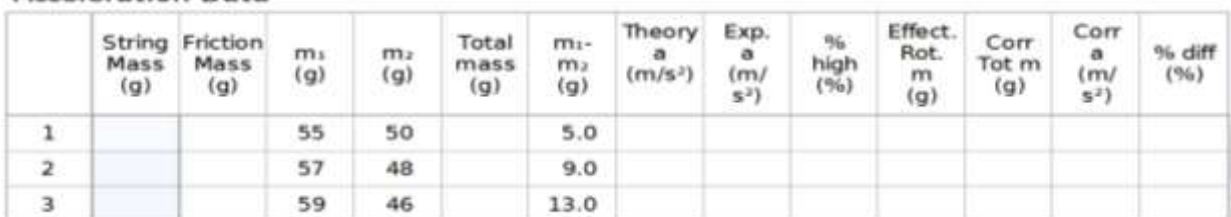

**Acceleration Data** 

## **Συμπεράσματα – Παρατηρήσεις**

1. Για το "Equal mass run'' , βήμα 5 από την Friction tab:

α. Γιατί οι μάζες επιβραδύνονται;

β. Γιατί μειώνεται ο ρυθμός με τον οποίο οι μάζες επιβραδύνονται με το χρόνο (η κλίση είναι λιγότερο αρνητική);

Υπόδειξη: το βάρος του νήματος τείνει να επιταχύνει τις μάζες επάνω, να τις επιβραδύνει ή και τα δύο;

2. Για την δοκιμή όπου η ταχύτητα παρέμεινε όσο το δυνατόν σταθερή (βήμα 6 κάτω από την ετικέττα Friction tab)

α. Γιατί οι μάζες πρώτα επιβραδύνονται και στη συνέχεια να επιταχύνονται; Υπόδειξη: θυμηθείτε το νήμα.

β. Ενδέχεται να μην βλέπετε την περιοδική ταλάντωση που εμφανίζεται στο (Σχήμα 6). Αν το δείτε, προσπαθήστε να την εξηγήσετε.

3. Συμφωνούν τα δεδομένα σας με το Δεύτερο Νόμο Κίνησης του Νεύτωνα; Αιτιολογήστε την απάντησή σας.

4. Η πραγματική μάζα της τροχαλίας είναι 5,5 g. Ωστόσο, επειδή αυτή δεν είναι σημειακή, η τροχαλία έχει μία ισοδύναμη μάζα ίση με 4.5+/-1.0 g. Κατά πόσο συμφωνεί αυτό με τα αποτελέσματά σας;

# **ΕΛΑΣΤΙΚΟΤΗΤΑ - ΝΟΜΟΣ ΤΟΥ HOOKE**

#### **Σκοπός**

Ο σκοπός της άσκησης είναι η μελέτη της ιδιότητας της ελαστικότητας και του νόμου του Hooke. Θα μελετηθούν δύο περιπτώσεις: (α) ελατήριο για το οποίο ισχύει ο Νόμος του Hooke και (β) ελατήριο για το οποίο δεν ισχύει ο νόμος του Ηοοke.

## **Περιγραφή**

Θα προσδιορίσουμε την σταθερά ελατηρίου και θα ελέγξουμε την ισχύ του νόμου του Hooke μετρώντας την κινητική ενέργεια σε διάφορες θέσεις και συγκρίνοντάς την με την μέγιστη δυναμική ενέργεια του συστήματος. Θα χρησιμοποιήσουμε αισθητήρα δύναμης για να μετρήσουμε τις δυνάμεις επαναφοράς και αισθητήρα κίνησης για να προσδιορίσουμε την συμπίεση, επιμήκυνση και την ταχύτητα. Θα προσδιορίσουμε την σταθερά του ελατηρίου με ανάλυση των μετρήσεων.

## **Θεωρητικό υπόβαθρο**

#### **Μέρος Α**

Όταν εφαρμόζεται μία δύναμη σε ένα ελατήριο, προκύπτει επιμήκυνση ή συμπίεση αυτού που είναι ανάλογη της εφαρμοζόμενης δύναμης, σύμφωνα με το Νόμο του Ηooke:

 $F = -k \Delta x$  (1)

όπου F είναι η εφαρμοζόμενη δύναμη, Δx είναι η επιμήκυνση ή η συμπίεση του ελατηρίου ως προς το φυσικό μήκος του και k είναι η σταθερά του ελατηρίου. Ο Αισθητήρας Δύναμης καταγράφει μια αρνητική δύναμη όταν το τραβάμε και έτσι θεωρούμε ότι, όταν επιμηκύνεται το ελατήριο η δύναμη είναι αρνητική.

Ο αισθητήρας κίνησης μας δίνει την θέση του σώματος που συνδέεται με το ελατήριο και όχι την μεταβολή (Δx) του μήκους του ελατηρίου στο οποίο είναι αυτό προσαρτημένο. Η εξίσωση 1 μπορεί να ξαναγραφεί:

 $F = +k(x-x_0) = kx - kx_0 = kx - b$  (2)

όπου x είναι η θέση του σώματος, xₒ είναι η θέση του όταν το ελατήριο αρχίζει για πρώτη φορά να τεντώνεται (ή να συμπιέζεται) και b = kxₒ. Η θέση του σώματος x αλλάζει στην Εξίσωση 2 από τη στιγμή που το ελατήριο εκτείνεται και η απόσταση από τον αισθητήρα κίνησης μειώνεται. Το k είναι θετικό. Το γράφημα F–x έχει τη μορφή ευθείας γραμμής με κλίση k και τεταγμένη επί την αρχή -b.

Η ενέργεια που αποθηκεύεται σto ελατήριο είναι:

 $U_{\text{SD}} = \frac{1}{2} k(\Delta x)^2$ (3)

Εάν το σώμα (αμαξίδιο) απελευθερωθεί από τη θέση x = x₁, τη στιγμή που αυτό φθάνει στην θέση xₒ, όλη η ενέργεια του ελατηρίου έχει μετατραπεί σε κινητική ενέργεια του αμαξιδίου:

 $K = \frac{1}{2} m v^2 = U_{sp} = \frac{1}{2} k (\Delta x)^2 = \frac{1}{2} k (x_1 - x_0)^2$  (4)

#### **Μέρος Β**

Αποκλίσεις από τον νόμο του Hooke αναμένονται λόγω της πολυπλοκότητας των μεταβολών που συμβαίνουν σε ατομικό επίπεδο όταν ένα ελατήριο τεντώνεται ή συμπιέζεται και από το ότι ενέργεια καταναλώνεται από τις τριβές.

Αυτό σημαίνει ότι η δύναμη που απαιτείται για να τεντωθεί ή να συμπιεστεί ένα ελατήριο είναι μεγαλύτερη από τις δυνάμεις ελαστικότητας αφού η ενέργεια που παίρνουμε από ένα ελατήριο είναι μικρότερη από την ενέργεια που προσφέρουμε στο ελατήριο. Για τα ελατήρια στο Μέρος Α, η διαφορά ήταν πολύ μικρή για να την παρατηρήσουμε. Σε αυτό το τμήμα της άσκησης θα χρησιμοποιήσουμε το γεγονός ότι η εργασία που γίνεται στο σώμα/αμαξίδιο είναι ίση με εμβαδό της περιοχής κάτω από την δύναμη στο διάγραμμα F-x. Το έργο της δύναμης ελαστικότητας θα ισούται με την κινητική ενέργεια που απέκτησε το αμαξίδιο:

K = (1/2) mv<sup>2</sup> = Έργο = Εμβαδό κάτω από την καμπύλη (5)

## **Εκτέλεση της άσκησης**

#### **Μέρος Α**

1.Ευθυγραμμίστε τον διάδρομο. Ελέγξτε το επίπεδο κατά μήκος του διαδρόμου και κάθετα προς αυτό ώστε να είναι ευθυγραμμισμένο.

2. Συνδέστε τον αισθητήρα δύναμης στο στήριγμα του αισθητήρα δύναμης και συνδέστε το στήριγμα στον διάδρομο όπως φαίνεται στο Σχήμα 1.

3. Συνδέστε τον ελαστικό προφυλακτήρα στον διάδρομο για να προστατεύσετε τον αισθητήρα δύναμης. Το λάστιχο θα πρέπει να είναι στην υψηλότερη από τις τρεις εγκοπές και από την πλευρά προς τον αισθητήρα δύναμης.

4. Συνδέστε τον αισθητήρα κίνησης στο άλλο άκρο του διαδρόμου. Γείρετε τον αισθητήρα ελαφρώς προς τα κάτω.

5. Συνδέστε τον αισθητήρα δύναμης και τον αισθητήρα κίνησης μέσω usb με το λογισμικό .

6. Επιλέξτε ένα από τα μακριά αδύναμα ελατήρια από το σετ ελατήριων. Χρησιμοποιήστε ένα μικρό κομμάτι νήματος για να συνδέσετε το ελατήριο με την κάτω τρύπα στο ένα άκρο του αμαξιδίου, όπως φαίνεται στο Σχήμα 1, έτσι ώστε το αμαξίδιο να είναι περίπου 15 cm μακριά από το ελατήριο. Συνδέστε το ελατήριο στο

άγκιστρο του αισθητήρα δύναμης με ένα μικρό βρόχο νήματος. Ο προφυλακτήρας θα πρέπει να είναι αρκετά εκατοστά πιο μακριά από τον αισθητήρα δύναμης από το τέλος του ελατηρίου, ώστε το ελατήριο να μην συνθλίβεται από το αμαξίδιο που χτυπάει τον προφυλακτήρα, αλλά το αμαξίδιο θα πρέπει να είναι τουλάχιστον 10 εκατοστά από τον προφυλακτήρα όταν το ελατήριο δεν είναι τεντωμένο, Σχήμα 2.

7. Μηδενίστε τον αισθητήρα δύναμης πατώντας το κουμπί "Μηδέν" στον αισθητήρα.

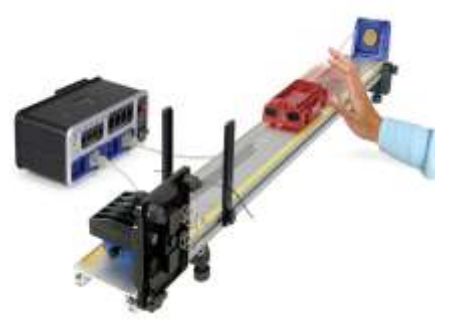

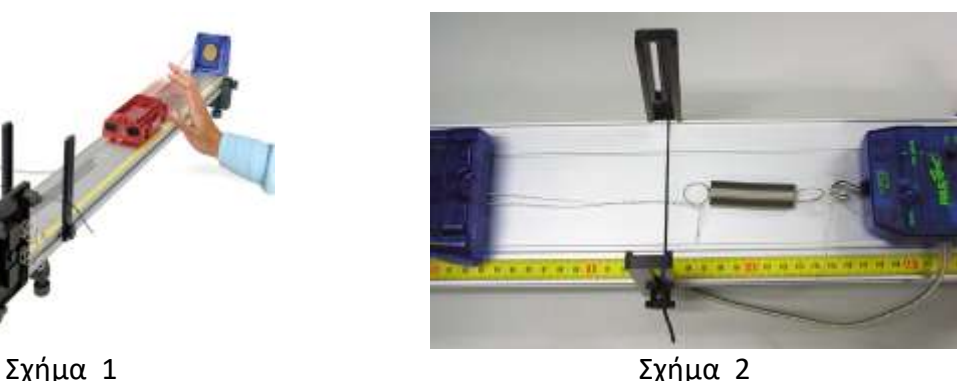

#### *Επιμηκύνοντας το ελατήριο*

1. Ξεκινήστε με το ελατήριο χωρίς να είναι τεντωμένο και το νήμα χαλαρό. Το χέρι σας θα πρέπει να βρίσκεται στο τέλος του αμαξιδίου μακριά από τον αισθητήρα κίνησης (έτσι ώστε ο αισθητήρας να μην μετρά τη θέση του χεριού σας).

2. Κάντε κλικ στην επιλογή «RECORD» στο κάτω αριστερό μέρος της οθόνης.

3. Μετακινήστε το αμαξίδιο μέχρι να απέχει περίπου 15 cm από τον αισθητήρα κίνησης και, στη συνέχεια, αργά προς τα πίσω μέχρι να επιστρέψει από εκεί που ξεκίνησε. Κάντε κλικ στο κουμπί «STOP». Τα δεδομένα στο Διάγραμμα Δύναμη-επιμήκυνση πρέπει να έχουν γραμμική συμπεριφορά και η δύναμη πρέπει να είναι μηδέν στη δεξιά πλευρά.

4. Κάντε κλικ στην επιλογή άνοιγμα Data Summary στα αριστερά της οθόνης. Κάντε διπλό κλικ σε αυτό το τρέξιμο (π.χ. Run #1) και επαναονοματίστε το"Weak Spring". Σημειώστε ότι μπορείτε να διαγράψετε εσφαλμένες εκτελέσεις χρησιμοποιώντας το κουμπί "Delete Last Run" στην κάτω δεξιά γωνία της οθόνης ή χρησιμοποιώντας το λευκό τρίγωνο στα δεξιά του κουμπιού για να διαγράψετε συγκεκριμένες εκτελέσεις. Κάντε ξανά κλικ στην επιλογή Data Summary για να την κλείσετε.

5. Μετακινήστε το αμαξίδιο μέχρι το ελατήριο να τεντωθεί κατά περίπου 15 cm. Κάντε κλικ στην επιλογή «RECORD» .Κρατείστε το αυτοκίνητο ακίνητο για λίγα δευτερόλεπτα.

6. Απελευθερώστε το αυτοκίνητο. Πιέστε το πλήκτρο «STOP» αφού το αυτοκίνητο χτυπήσει τον προφυλακτήρα.

7. Βεβαιωθείτε ότι έχετε καλά δεδομένα για την ταχύτητα του αμαξιδίου. Ανοίξτε την καρτέλα "v Graph". Βεβαιωθείτε ότι η ταχύτητα γίνεται σταθερή πριν το αυτοκίνητο χτυπήσει τον προφυλακτήρα (η ταχύτητα γίνεται γρήγορα αρνητική στον προφυλακτήρα). Αν δεν βλέπετε ένα επίπεδο (όπως η περιοχή μεταξύ 1,70 s και 1,83 s, Σχήμα 3) λόγω θορύβου, διαγράψτε το τρέξιμο και κάντε το ξανά. Εάν ο θόρυβος είναι πρόβλημα, Ίσως χρειαστεί να αλλάξετε τη γωνία του αισθητήρα κίνησης.

8. Κάντε κλικ στο άνοιγμα της Data Summary και επισημάνετε αυτήν την εκτέλεση ως "15 cm".

9. Επαναλάβετε τα βήματα 5-9 για αρχικά τεντώματα των 30 cm και 45 cm. Με ονομασία "30 cm" και "45 cm".

10. Αντικαταστήστε το αδύναμο ελατήριο με ένα από τα ισχυρά ελατήρια και επαναλάβετε τα βήματα 1-4. Ονομάστε το τρέξιμο "Strong Spring".

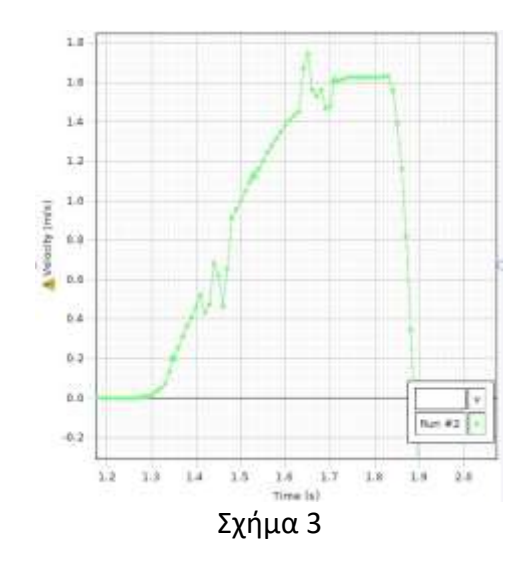

#### **Επεξεργασία μετρήσεων**

1. Κάντε κλικ στο εικονίδιο Run Select στη γραμμή εργαλείων γραφήματος και επιλέξτε ""Weak Spring".

2. Κάντε κλικ στο εικονίδιο Scale-to-Fit στα αριστερά της γραμμής εργαλείων γραφήματος.

3. Κάντε κλικ στο εικονίδιο επιλογής στη γραμμή εργαλείων γραφήματος και όταν εμφανιστεί το πλαίσιο επιλογής, να επισημάνετε όλα τα δεδομένα εκτός από την περιοχή όπου η δύναμη είναι μηδέν.

4. Κάντε κλικ στο μαύρο τρίγωνο από το εικονίδιο Curve Fit και επιλέξτε Γραμμική (Linear).

5. Από την Εξίσωση 2 στη Θεωρία, η κλίση του γραφήματος F-x είναι η σταθερά ελατήριου k. Εισαγάγετε την τιμή για την κλίση και την αβεβαιότητα της στον πίνακα Spring Constant στη γραμμή "Weak Spring" για k και δk.

6. Πρέπει να καθορίσουμε την ακριβή θέση όπου το ελατήριο είναι σε φυσικό μήκος, x<sub>o</sub>. Κάντε κλικ στο εργαλείο συντεταγμένων. Πιάστε τον σταυρό συντεταγμένων που εμφανίζεται και σύρετέ τον μέχρι η κατακόρυφη γραμμή του σταυρού τέμνει το σημείο όπου η βέλτιστη ευθεία που προσθέσατε με το εργαλείο

curve Fit τέμνει την οριζόντια γραμμή F = 0. Διαβάστε την τιμή του x<sub>o</sub> από το πλαίσιο συντεταγμένων και εισαγάγετε την στην πρώτη γραμμή του πίνακα "Spring Constant". Υπολογίστε την αβεβαιότητα στην x<sub>o</sub> μετακινώντας λίγο τον κατακόρυφο σταυρό αριστερά και δεξιά του σημείου τομής και δείτε πόσο το x αλλάζει στο πλαίσιο συντεταγμένων. Εισαγάγετε την τιμή ως δxₒ στον πίνακα "Spring Constant".

7. Κάντε δεξί κλικ στο πλαίσιο εργαλείων Συντεταγμένες και επιλέξτε Delete Tool. Κάντε κλικ στο μαύρο τρίγωνο από το εικονίδιο Curve Fit και απενεργοποιήστε το " Linear". Κάντε κλικ σε οπουδήποτε στο "Selection Box" για να το αναδείξετε και κάντε κλικ στο "Remove Active Element Icon".

8. Επαναλάβετε τα βήματα 1-5 και 7 για το "Strong Spring".

9. Χρειαζόμαστε τη θέση έναρξης, x1, για κάθε ένα από τα επιταχυνόμενα τρεξίματα. Κάντε κλικ στο μαύρο τρίγωνο από το εικονίδιο "Run Select icon" και επιλέξτε "15 cm". Κάντε κλικ στο εικονίδιο "Scale to Fit".

10. Εάν δεν βλέπετε τον σταυρό των συντεταγμένων, κάντε κλικ στο εικονίδιο του εργαλείου συντεταγμένων. Πιάστε τον σταυρό των συντεταγμένων και μετακινήστε τον έτσι ώστε η κατακόρυφη γραμμή του να είναι ακριβώς πάνω από την αρχή του τρεξίματος (max force). Θα πρέπει να είναι εύκολο να δείτε την έναρξη, δεδομένου ότι κρατήσατε το αμαξίδιο εκεί για αρκετά δευτερόλεπτα . Διαβάστε την τιμή της θέσης έναρξης και να την εισαγάγετε στον Πίνακα 1 "Spring Constant" στην πρώτη γραμμή της στήλης "x1 15". Κάντε δεξί κλικ στο εργαλείο συντεταγμένων και διαγράψτε το. Επαναλάβετε για τα τρεξίματα "30 cm" και "45 cm".

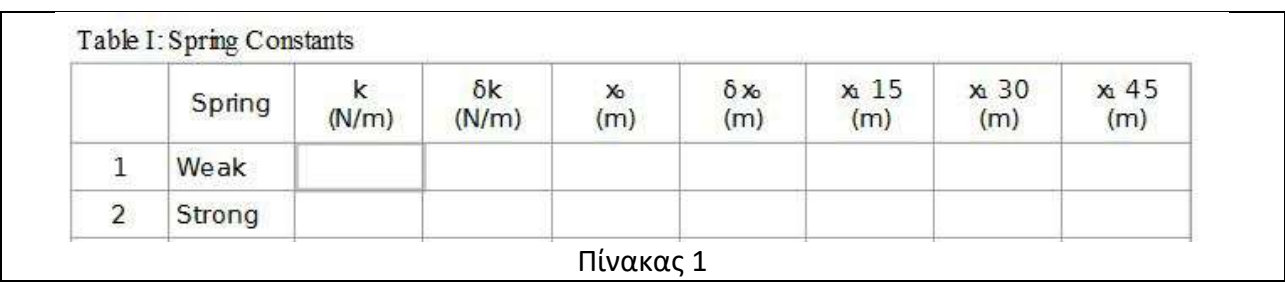

#### *Ενεργειακή ανάλυση Α*

1. Κάντε κλικ στο εικονίδιο ''Run Select tool'' και επιλέξτε το "15 cm" run . Στην συνέχεια κάντε κλικ οπουδήποτε στο γράφημα.

2. Κάντε κλικ στο εικονίδιο "Scale to Fit ". Κάντε κλικ στο εικονίδιο Επιλογή και σύρετε τις λαβές του πλαισίου επιλογής για να επισημάνετε την πρώτη κορυφή. Κάντε κλικ στην επιλογή ''Scale to Fit'' ξανά.

3. Σύρετε τις λαβές στο πλαίσιο επιλογής για να επισημάνετε την περιοχή όπου η ταχύτητα είναι περίπου σταθερή.

4. Κάντε κλικ στο εικονίδιο Statistics icon και επιλέξτε Mean and Standard Deviation. Κάντε κλικ και η μέση και η τυπική απόκλιση ( Mean and Standard Deviation) θα πρέπει να εμφανίζεται στα αριστερά του γραφήματος. Εισαγάγετε τις τιμές στον παρακάτω πίνακα ως «v 15» και «δv 15».

5. Κάντε κλικ στο εικονίδιο Remove Active Element icon. Και στην συνέχεια κάντε κλικ στο εικονίδιο Statistics icon για να το απενεργοποιήσετε.

6. Επαναλάβετε την διαδικασία για τα τρεξίματα "30 cm" και "45 cm".

7. Υπολογίστε την μάζα του αμαξιδίου και εισάγω την τιμή στη στήλη "m" σε kg.

8. Υπολογίστε την μάζα ενός ελατήριου (είναι περίπου η ίδια για όλα ) και εισαγάγετε την τιμή στη στήλη "m spring".

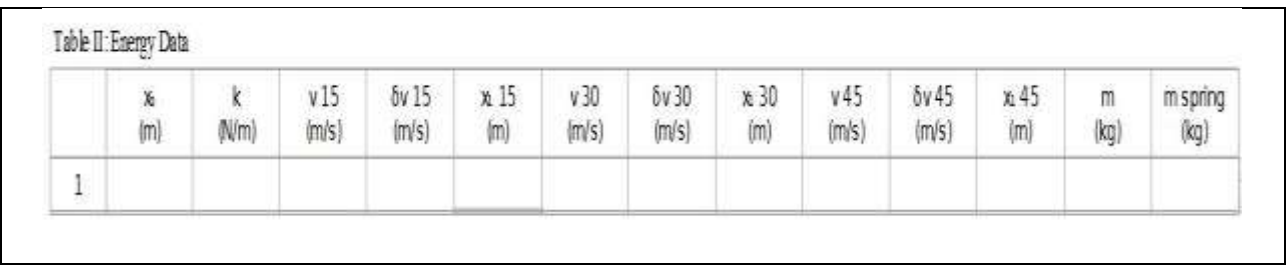

## **Συμπεράσματα – Παρατηρήσεις**

1. Οι μετρήσεις σας συμφωνούν με τον νόμο του Hooke; Εξηγήστε την απάντησή σας.

2. Τι ήταν διαφορετικό για τα ελατήρια με τη μεγαλύτερη τιμή της σταθεράς ελατηρίου k;

3. Διατηρείται η μηχανική ενέργεια; Επαληθεύουν τα δεδομένα σας τις προβλέψεις της Εξίσωσης (4) της Θεωρία Α για τα τρία επιταχυνόμενα τρεξίματα;

Κάντε κλικ στην αριθμομηχανή στα αριστερά της οθόνης και βεβαιωθείτε ότι οι κινητικές ενέργειες (K15, K30, K45) υπολογίζονται σωστά στις γραμμές 1-3 και ότι οι πιθανές ενέργειες των ελατήριων (U15, U30, U45) υπολογίζονται σωστά στις γραμμές 4-6. Στη συνέχεια συγκρίνετε τις αντίστοιχες τιμές για την αρχική ενέργεια του ελατηρίου με την τελική κινητική ενέργεια του αμαξιδίου. Για να κάνετε πραγματικά αυτή τη σύγκριση, πρέπει να εξετάσετε τις αβεβαιότητες (τα σφάλματα). Υπάρχει πολύ μικρή αβεβαιότητα στη μάζα, οπότε μπορεί να την αγνοήσουμε. Το ποσοστό αβεβαιότητας στην κινητική ενέργεια είναι δύο φορές το ποσοστό αβεβαιότητας στην ταχύτητα, δεδομένου ότι η ταχύτητα είναι υψωμένη στο τετράγωνο:

δK/K = 2δv/v.

Εξετάστε τις τιμές στον πίνακα ενεργειακών δεδομένων στη σελίδα v Graph για να υπολογίσετε την αβεβαιότητα στις κινητικές ενέργειες. Η αβεβαιότητα στη σταθερά k θα πρέπει να είναι πολύ μικρότερη από 1% (βλέπε πίνακα Spring Constant στην ανάλυση k Σελίδα Α) και μπορεί να αγνοηθεί. Τότε έχουμε:

$$
\delta U/U = 2\delta(\Delta x)/\Delta x \sim 2\delta x_0/(x_1-x_0).
$$

Εξετάστε τις τιμές στον πίνακα "Spring Constant" στη σελίδα "Analysis Α" για να υπολογίσετε την αβεβαιότητα στις πιθανές ενέργειες των ελατήριων. Λαμβάνοντας υπόψη τις αβεβαιότητες, συμφωνούν οι τιμές της δυναμικής ενέργειας και της κινητικής ενέργειας;

4. Ακόμη και αν οι τιμές για το K και το U συμφωνούν εντός των αβεβαιοτήτων, οι τιμές για το K είναι πιθανώς μικρότερες από τις αντίστοιχες τιμές για το U στις περισσότερες περιπτώσεις. Γιατί μπορεί να συμβαίνει αυτό;

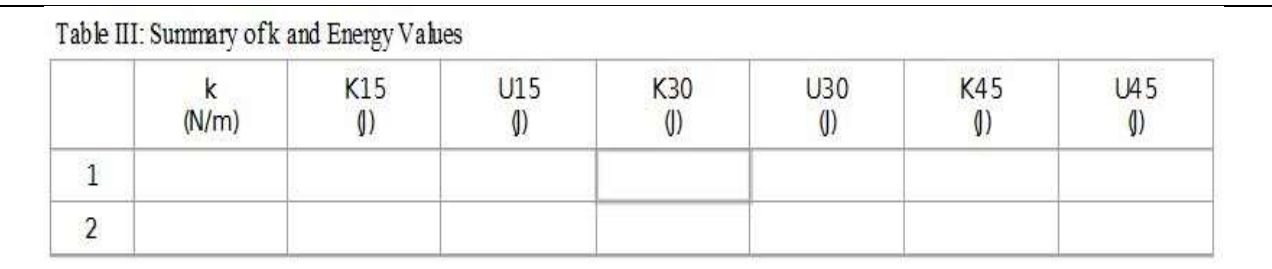

## **Μέρος Β**

#### *Ισορροπία*

1.Συνδέστε τον εκτοξευτή στο αμαξίδιο, όπως φαίνεται στο Σχήμα 4. Χρησιμοποιήστε το μεσαίο ελατήριο με το μπλε άκρο.

2. Τοποθετήστε τον αισθητήρα κίνησης στο διάδρομο, έτσι ώστε το μπροστινό άκρο να βρίσκεται στο σημείο των 50 cm από τον διάδρομο. Μην το μετακινείτε κατά τη διάρκεια του πειράματος, συμπεριλαμβανομένης της επιταχυνόμενης εκτέλεσης.

3. Συνδέστε τον ελαστικό προφυλακτήρα ρυθμισμένο στο διάδρομο για να προστατεύσετε τον αισθητήρα κίνησης, ώστε το λάστιχο να βρίσκεται στο σημείο των 55 cm. Η ελαστική ζώνη θα πρέπει να βρίσκεται στη χαμηλότερη από τις τρεις εγκοπές (κάτω από την ακτίνα του αισθητήρα κίνησης) και στην πλευρά προς τον αισθητήρα κίνησης.

4. Συνδέστε ένα από τα στοπ έτσι ώστε η πλησιέστερη πλευρά του αισθητήρα δύναμης να βρίσκεται στο σημάδι 110 cm .

5. Πιέστε την πλαστική ράβδο στον εκτοξευτή μέσω της τρύπας στο endstop και δέστε έναν μικρό βρόχο νήματος μέσω της τρύπας στο στοπ. Ενώστε το άγκιστρο στον αισθητήρα δύναμης στον βρόχο .

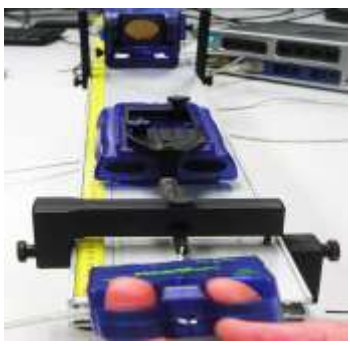

Σχήμα 4

1 Προσδιορίζεται η θέση του αμαξιδίου όπου το ελατήριο συμπιέζεται κατά περίπου 7 cm.

2. Ξεκινήστε με το ελατήριο εντελώς ασυμπίεστο. Κάντε κλικ στην επιλογή «RECORD»

3. Τραβήξτε τον αισθητήρα δύναμης, επιβραδύνοντας την αύξηση της δύναμης μέχρι το αμαξίδιο να βρίσκεται στη θέση που σημειώνεται στο βήμα 1 παραπάνω. Μειώστε αργά τη δύναμη μέχρι το ελατήριο να αποσυμπιεστεί.

4. Επαναλάβετε το βήμα 3 χωρίς να διακόψετε την εγγραφή.

5. Κάντε κλικ στο κουμπί «STOP».

6. Κάντε κλικ στο άνοιγμα της Σύνοψης δεδομένων (Data Summary) και ονομάστε ως "Spring Curve". Κάντε κλικ στην επιλογή Data Summary για να την κλείσετε.

7. Εξετάστε το γράφημα Δύναμη-Θέση και απαντήστε στις ερωτήσεις 1 και 2 στα Συμπεράσματα.

8. Η διαφορά μεταξύ των τμημάτων φόρτισης και αποφόρτισης της καμπύλης του ελατήριου μπορεί να εξηγηθεί αν υποθέσουμε ότι υπάρχει τριβή στο σύστημα. Για να το ελέγξετε αυτό, κάντε κλικ στην επιλογή «RECORD» με το ελατήριο εντελώς ασυμπίεστο. Τραβήξτε τον αισθητήρα δύναμης μέχρι το αμαξίδιο να βρίσκεται στη θέση του από το βήμα 1 και κρατήστε τον ακίνητο για 15 δευτερόλεπτα. Κάντε κλικ στην επιλογή «STOP» με το αμαξίδιο ακόμα ακίνητο. Απελευθερώστε αργά την ένταση στο αμαξίδιο. Κάντε κλικ στο άνοιγμα της Data Summary και ονομάστε αυτήν την εκτέλεση "Loading". Απαντήστε στην ερώτηση 3 στη ενότητα Συμπεράσματα Β.

9. Τραβήξτε τον αισθητήρα δύναμης μέχρι το αμαξίδιο να βρίσκεται στη θέση του από το βήμα 1. Κρατήστε το ακίνητο για 15 δευτερόλεπτα. Κάντε κλικ στην επιλογή «RECORD». Μειώστε αργά τη δύναμη που εφαρμόζετε στο μηδέν. Κάντε κλικ στο κουμπί «STOP». Ονομάστε αυτή την εκτέλεση ως ""Unload 1"".

10. Επαναλάβετε το βήμα 9. Ονομάστε το τρέξιμο ως "Unload 2".

#### *Συμπίεση – Επιταχυνόμενη εκτέλεση*

1. Μην αλλάζετε τη θέση του αισθητήρα κίνησης ή του στοπ.

2. Αφαιρέστε το βρόχο του νήματος από τη ράβδο εκτόξευσης του αμαξιδίου και βάλτε τον αισθητήρα δύναμης στην άκρη.

3. Εντοπίστε τον πείρο του αμαξιδίου εκτόξευσης και προσαρμόστε σε αυτόν ένα νήμα.

4. Συνδέστε ένα δεύτερο στοπ, όπως φαίνεται στο Σχήμα 5.

5. Βάλτε τη ράβδο εκτοξευτή μέσω των τρυπών στα στοπ και βάλτε τον πείρο μέσω της τρύπας στο τέλος της ράβδου.

6. Ρυθμίστε τη θέση του δεύτερου στοπ έτσι ώστε το ελατήριο να συμπιέζεται κατά περίπου 6 cm. Τα στοπ δεν πρέπει να αγγίζουν το ένα το άλλο, Σχήμα 5.

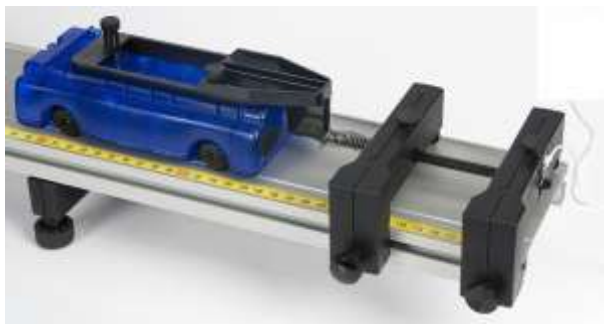

Σχήμα 5

#### *Διαδικασία Β2 - Επιταχυνόμενη εκτέλεση*

1. Μεταβείτε στο Setup for the Accelerated Run

- 2. Τοποθετήστε τη ράβδο εκτοξευτή έτσι το ελατήριο να συμπιέζεται περίπου 6 cm.
- 3. Κάντε κλικ στην επιλογή «RECORD». Περιμένετε 1 δευτερόλεπτο. Τραβήξτε τον πείρο.

4. Αφού το αμαξίδιο χτυπήσει στον ελαστικό προφυλακτήρα, κάντε κλικ στο κουμπί «STOP».

5. Βεβαιωθείτε ότι έχετε καλά δεδομένα για την ταχύτητα του αυτοκινήτου αφού το ελατήριο τερματίσει τραβώντας το και η ταχύτητα είναι σταθερή. Εάν δεν βλέπετε ένα επίπεδο (όπως στο Σχήμα 3 κάτω από την καρτέλα Διαδικασία Α) λόγω θορύβου, διαγράψτε το τρέξιμο και κάντε το ξανά. Εάν ο θόρυβος είναι πρόβλημα, βεβαιωθείτε ότι δεν υπάρχουν αντικείμενα κοντά στο διάδρομο που να ανακλούν το σήμα. Μπορεί να χρειαστεί να αλλάξετε τη γωνία στον αισθητήρα κίνησης, αλλά μην τον μετακινήσετε!

6. Κάντε κλικ στο Data Summary και ονομάστε την εκτέλεση ως "Accel 1" .

7. Επαναλάβετε και ονομάστε αυτό το εκτέλεση ως "Accel 2".

## **Επεξεργασία μετρήσεων**

1. Στην καμπύλη ''Force vs Position'' κάντε κλικ στο εικονίδιο Run Select και επιλέξτε το "Unload 1" .Στην συνέχεια κάντε κλικ στο κουμπί "Scale to Fit ".

2. Κάντε κλικ στο εικονίδιο Curve Fit και επιλέξτε "Linear". Σημειώστε την κλίση. Στην συνέχεια απενεργοποιήστε το "Linear".

3. Επαναλάβετε για την εκτέλεση "Unload 2"

4. Απαντήστε στις ερωτήσεις 4 και 5 στη σελίδα συμπεράσματα Β.

5. Στο γράφημα θέσης αμαξιδίου κάντε κλικ στο εικονίδιο Run Select και επιλέξτε το "Accel 1" . Κάντε κλικ στο κουμπί " Scale to Fit ".

6. Κάντε κλικ στο εικονίδιο επιλογής και χρησιμοποιήστε τις λαβές στο πλαίσιο Επιλογή για να επιλέξετε την περιοχή πριν το αμαξίδιο αρχίσει να κινείται και όταν η θέση ήταν σταθερή.

7. Κάντε κλικ στο εικονίδιο Statistics icon και επιλέξτε Mean και σημειώστε τη μέση τιμή για την αρχική θέση. Κάντε ξανά κλικ στο εικονίδιο Statistics icon για να το κλείσετε.

8. Επαναλάβετε τα βήματα 5-7 για το τρέξιμο "Accel 2".

9. Βρείτε τον μέσο όρο των δύο τιμών για την αρχική θέση.

10. Στο γράφημα Δύναμη-Θέση, κάντε κλικ στο εικονίδιο Επιλογή και χρησιμοποιήστε τις λαβές στο πλαίσιο Επιλογή για να επιλέξετε τα δεδομένα "Unload 2" από τη θέση όπου το F γίνεται μηδέν σε συνάρτηση με την θέση από το βήμα 9.

11. Κάντε κλικ στο «Area too»l για να εμφανίσετε την περιοχή κάτω από την καμπύλη στο Selection box. Απαντήστε την ερώτησης 6 των συμπερασμάτων Β.

#### *Ενεργειακή ανάλυση*

1. Κάντε κλικ στο εικονίδιο " Run Select tool " και επιλέξτε "Accel 1".

2. Κάντε κλικ στο εικονίδιο " Scale to Fit ". Κάντε κλικ στο εικονίδιο Selection και σύρετε τις λαβές στο πλαίσιο επιλογής για να επισημάνετε την πρώτη κορυφή.

3. Σύρετε το πλαίσιο επιλογής για να επισημάνετε την περιοχή όπου η ταχύτητα είναι περίπου σταθερή.

4. Κάντε κλικ στο εικονίδιο Statistics icon και επιλέξτε Mean. Ο μέσος όρος θα πρέπει να εμφανίζεται στα αριστερά του γραφήματος. Σημειώστε την τιμή.

5. Επαναλάβετε για την εκτέλεση "Accel 2". Βρείτε τον Μέσο όρο των δύο τιμών.

6. Η μάζα του αμαξιδίου και του ελατήριου εκτοξευτήρα επισυνάπτεται. Υπολογίστε την κινητική ενέργεια του αμαξιδίου και του εκτοξευτήρα και χρησιμοποιήστε την στην ερώτηση 7 στα συμπέρασμα Β.

## **Συμπεράσματα – Παρατηρήσεις**

1. Το ελατήριο υπακούει στον νόμο του Hooke όταν συμπιέζεται; Εξηγήστε

- 2. Ο νόμος του Hooke ισχύει για οποιοδήποτε τμήμα της καμπύλης;
- 3. Μπορείτε να εξηγήσετε τη συμπεριφορά του ελατηρίου χρησιμοποιώντας την τριβή;
- 4. Το ελατήριο που αποφορτίζεται υπακούει στο νόμο του Hooke;
- 5. Ποια είναι η σταθερά του ελατηρίου που αποφορτίζεται;
- 6. Τι είναι η περιοχή κάτω από την καμπύλη Δύναμη-Θέση;
- 7. Ποια είναι η κινητική ενέργεια του αμαξιδίου συν του εκτοξευτήρα;

8. Η περιοχή κάτω από την καμπύλη και η κινητική ενέργεια υποστηρίζουν την Εξίσωση (5) από τη Θεωρία Β; Προσπαθήστε να εξηγήσετε τυχόν διαφορές.

9. Γιατί χρησιμοποιήσαμε την περιοχή κάτω από την καμπύλη χωρίς φορτίο και όχι εκείνη κάτω από την καμπύλη με φορτίο;

# **ΠΕΡΙΣΤΡΟΦΙΚΗ ΚΙΝΗΣΗ – ΡΟΠΗ ΑΔΡΑΝΕΙΑΣ**

#### **Σκοπός**

Σκοπός αυτής της άσκησης είναι να βρεθούν οι ροπές αδράνειας ενός δακτυλίου και ενός δίσκου πειραματικά και να εξακριβωθεί ότι οι τιμές αυτές αντιστοιχούν στις θεωρητικές τιμές.

## **Περιγραφή**

Στην τροχαλία του αισθητήρα περιστροφικής κίνησης, εφαρμόζεται ροπή που προκαλεί περιστροφή ενός δίσκου και ενός δακτυλίου, Σχήμα 1. Η γωνιακή επιτάχυνση που προκύπτει, μετριέται χρησιμοποιώντας την κλίση ενός γραφήματος γωνιακής ταχύτητας- χρόνου. Η ροπή αδράνειας του συνδυασμού δίσκου και δακτυλίου υπολογίζεται από τη ροπή και τη γωνιακή επιτάχυνση. Η διαδικασία επαναλαμβάνεται μόνο για το δίσκο για να βρείτε την ροπή αδράνειας του δακτυλίου και την ροπή αδράνειας του δίσκου ξεχωριστά.

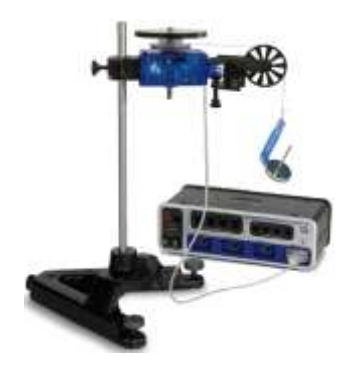

Σχήμα 1

## **Θεωρητικό υπόβαθρο**

Η ροπή αδράνειας, I, ενός δακτυλίου ως προς άξονα που διέρχεται από το κέντρο του δίνεται από την σχέση :

$$
I = \frac{1}{2}M(R_1^2 + R_2^2)
$$
 (1)

όπου το Μ είναι η μάζα του δακτυλίου, το R<sub>1</sub> είναι η εσωτερική ακτίνα του δακτυλίου και το R<sub>2</sub> είναι η εξωτερική ακτίνα του δακτυλίου, Εικόνα 1. Η ροπή αδράνειας ενός δίσκου δίνεται από την σχέση :

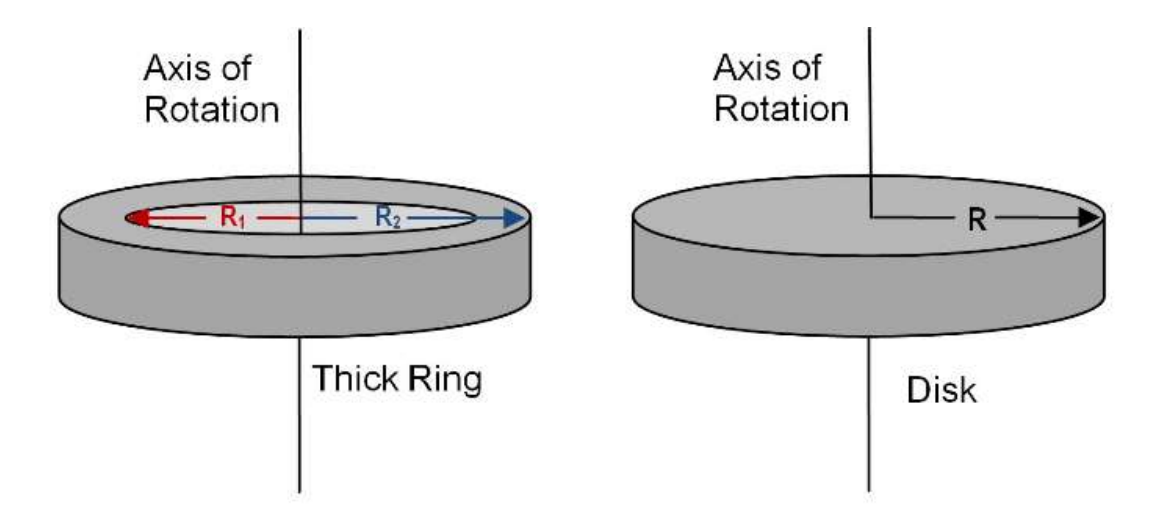

Εικόνα 1. Άξονες περιστροφής δακτυλίου και δίσκου.

$$
I = \frac{1}{2}MR^2 \tag{2}
$$

όπου M είναι η μάζα του δίσκου και R είναι η ακτίνα του δίσκου.

Για να βρεθεί η ροπή αδράνειας του δακτυλίου και αυτή του δίσκου πειραματικά, μια γνωστή ροπή εφαρμόζεται στο δακτύλιο και το δίσκο, και μετριέται η γωνιακή επιτάχυνση, τ. Δεδομένου ότι τ = Ι α

$$
I = \frac{\tau}{\alpha} \tag{3}
$$

όπου τ είναι η ροπή που προκαλείται από το βάρος που κρέμεται από τη χορδή που τυλίγεται γύρω από την τροχαλία της διάταξης:

$$
\tau = rF \tag{4}
$$

όπου r είναι η ακτίνα της τροχαλίας γύρω από την οποία τυλίγεται το νήμα και το F είναι η τάση στο νήμα όταν περιστρέφεται η διάταξη. Επίσης, a = rα, όπου a είναι η γραμμική επιτάχυνση του νήματος.

Εφαρμόστε το δεύτερο νόμο του Νεύτωνα για την κρεμαστή μάζα, m , Σχήμα 2. Σημειώστε ότι η θετική κατεύθυνση επιλέγεται να είναι κάτω.

$$
\sum \vec{F} = m\vec{a}
$$

$$
mg - F = ma
$$
 (5)

Μόλις προσδιοριστεί η γραμμική επιτάχυνση της μάζας (m), η ροπή και η γωνιακή επιτάχυνση μπορούν να υπολογιστούν και στην συνέχεια να προσδιοριστεί η ροπή αδράνειας.

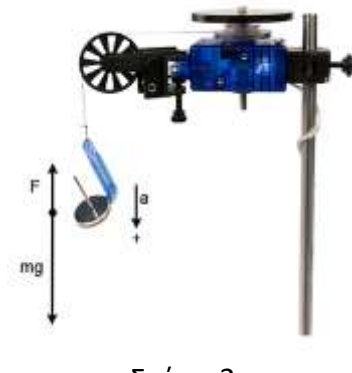

Σχήμα 2

## **Εκτέλεση της άσκησης**

1.Ρυθμίστε την διάταξη περιστροφικής κίνησης όπως φαίνεται στο Σχήμα 3. Το νήμα πρέπει να δένεται γύρω από το μικρότερο βήμα της τροχαλία του αισθητήρα περιστροφικής κίνησης και στη συνέχεια να περνιέται κάτω από την οπή της άκρης και να τυλίγεται γύρω από το μεσαίο βήμα της τροχαλίας.

2. Συνδέστε τον αισθητήρα περιστροφικής κίνησης με usb .

3. Βεβαιωθείτε ότι η τροχαλία δεν είναι κεκλιμένη έτσι ώστε το νήμα να βγαίνει από την εφαπτομένη στην τροχαλία , Σχήμα 4.

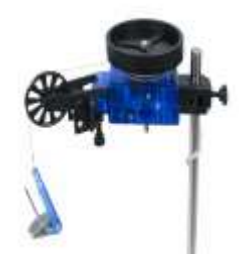

Σχήμα 3 Σχήμα 4

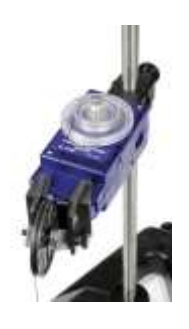

## **Συλλογή μετρήσεων**

#### **Α. Μετρήσεις για τη θεωρητική ροπή αδράνειας**

1. Βρείτε τις μάζες του δακτυλίου και του δίσκου χρησιμοποιώντας τον ζυγό. Καταχωρήστε τις μετρήσεις σας στο Σχήμα 5 .

2. Μετρήστε τις εσωτερικές και εξωτερικές διαμέτρους και υπολογίστε τις ακτίνες R<sub>1</sub>, R<sub>2</sub> και R.

Mass of  $Disk =$  $Disk$  Diameter =  $Disk Radius =$ 

Mass of  $Ring =$  $Ring O.D. =$  $Ring I.D. =$ Outer Radius = Inner Radius  $=$ 

Σχήμα 5

#### **Β. Μετρήσεις για τον πειραματικό προσδιορισμό της ροπής αδράνειας**

1. Εύρεση της επιτάχυνσης του δακτυλίου και του δίσκου:

α. Τοποθετήστε το δακτύλιο και το δίσκο στον αισθητήρα περιστροφικής κίνησης μαζί με τον οδηγό ευθυγράμμισης που κεντράρει το δακτύλιο στο δίσκο. Για να βρείτε την επιτάχυνση αυτού του συνδυασμού, βάλτε περίπου 25 g πάνω στην κρεμάστρα και φτιάξτε γράφημα της γωνιακής ταχύτητα σε σχέση με το χρόνο, καθώς η μάζα κινείται .

β. Χρησιμοποιήστε το κουμπί curve fit στο γράφημα για να βρείτε την ευθεία γραμμή που ταιριάζει καλύτερα στα δεδομένα. Να επιλέξετε το τμήμα του γραφήματος για το οποίο η μάζα έπεφτε, και η γραμμή θα αφορά μόνο αυτό το μέρος των δεδομένων.

γ. Η κλίση της βέλτιστης ευθείας είναι η γωνιακή επιτάχυνση της διάταξης. Καταγράψτε αυτή την επιτάχυνση και την αβεβαιότητα της στο παρακάτω πλαίσιο.

δ. Αφαιρέστε το δακτύλιο και επαναλάβετε αυτή τη διαδικασία μόνο με το δίσκο στον αισθητήρα περιστροφικής κίνησης. Αλλάξτε τη μάζα που κρέμεται στην τροχαλία σε περίπου 15 g.

2. Εύρεση της επιτάχυνσης του περιστροφικού αισθητήρα κίνησης .

Στο βήμα 1 ο αισθητήρας περιστροφικής κίνησης περιστρέφεται καθώς επίσης και ο δακτύλιος και ο δίσκος. Είναι απαραίτητο να καθοριστεί η επιτάχυνση, και η ροπή αδράνειας του ίδιου του αισθητήρα περιστροφικής κίνησης, ώστε αυτή η ροπή αδράνειας να μπορεί να αφαιρεθεί από την συνολική, αφήνοντας μόνο την ροπή αδράνειας του δακτυλίου και του δίσκου. Για να το κάνετε αυτό, βγάλτε το δακτύλιο και το δίσκο από τη διάταξη περιστροφής και επαναλάβετε το βήμα 1 μόνο για τον αισθητήρα περιστροφικής κίνησης. Σημειώστε ότι είναι απαραίτητο να τοποθετήσετε μόνο περίπου 5 g στην τροχαλία στο Βήμα 1.

#### 3. Υπολογιστική τριβή

Για το δίσκο με τον δακτύλιο και για το δίσκο μόνο, βάλτε ακριβώς αρκετή μάζα στο νήμα πάνω από την τροχαλία για να το πάει με σταθερή ταχύτητα αφού δώσετε μια μικρή ώθηση εκκίνησης. Αυτό πιθανότατα θα είναι μόνο ένα γραμμάριο. Αυτό είναι το ποσό δύναμης που απαιτείται για να ξεπεραστεί η τριβή, όχι για να επιταχυνθεί το αντικείμενο, και πρέπει να αφαιρεθεί από τη συνολική μάζα που κρέμεται στους υπολογισμούς.

4. Χρησιμοποιήστε ένα παχύμετρο για να μετρήσετε τη διάμετρο της μεσαίας τροχαλίας και να υπολογίσετε την ακτίνα της τροχαλίας.

# **Επεξεργασία μετρήσεων**

1. Υπολογίστε την πειραματική τιμή της ροπής αδράνειας του δακτυλίου, του δίσκου και του περιστροφικού αισθητήρα κίνησης μαζί χρησιμοποιώντας εξισώσεις τις (3), (4) και (5). Θυμηθείτε να αφαιρέσετε από τη μάζα, αυτή που απαιτείται για να υπερνικηθεί η τριβή.

2. Υπολογίστε την πειραματική τιμή της ροπής αδράνειας του δίσκου και του αισθητήρα περιστροφικής κίνησης μαζί χρησιμοποιώντας τις εξισώσεις (3), (4) και (5). Θυμηθείτε να αφαιρέσετε από τη μάζα, αυτή που απαιτείται για να υπερνικηθεί η τριβή.

3. Υπολογίστε την πειραματική τιμή της ροπής αδράνειας του αισθητήρα περιστροφικής κίνησης μόνο χρησιμοποιώντας εξισώσεις τις (3), (4) και (5). Καταγράψτε τις απαντήσεις στο παρακάτω πλαίσιο .

4. Αφαιρέστε την ροπή αδράνειας του αισθητήρα περιστροφικής κίνησης από την ροπή αδράνειας του συνδυασμού του δίσκου και του αισθητήρα περιστροφικής κίνησης. Αυτή θα είναι η ροπή αδράνειας του δίσκου.

5. Αφαιρέστε την ροπή αδράνειας του συνδυασμού του δίσκου και του αισθητήρα περιστροφικής κίνησης από την ροπή αδράνειας του συνδυασμού του δακτυλίου, του δίσκου και του αισθητήρα περιστροφικής κίνησης. Αυτή θα είναι η ροπή αδράνειας του δακτυλίου.

6. Υπολογίστε τις θεωρητικές τιμές της ροπής αδράνειας του δακτυλίου και του δίσκου χρησιμοποιώντας εξισώσεις (1) και (2). 7. Χρησιμοποιήστε τις ποσοστιαίες διαφορές για να συγκρίνετε τις πειραματικές τιμές με τις θεωρητικές τιμές.

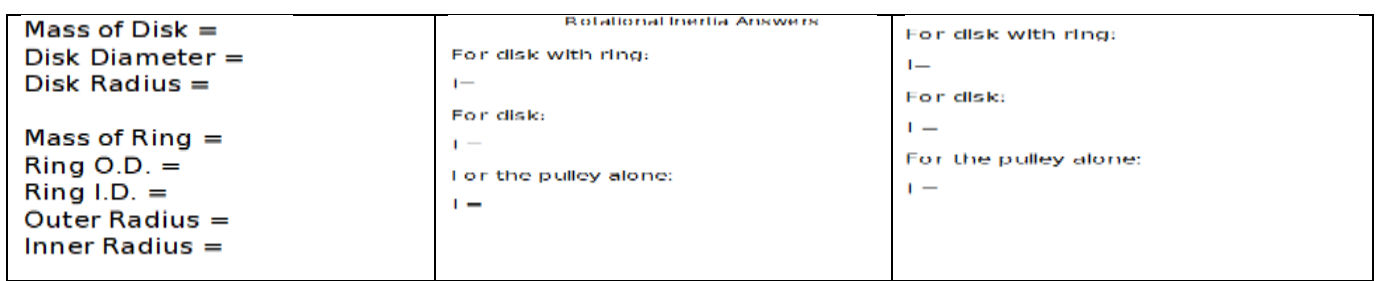

## **Συμπεράσματα – Παρατηρήσεις**

- 1.Ποιο αντικείμενο είχε μεγαλύτερη περιστροφική αδράνεια;
- 2. Ποιο αντικείμενο ήταν πιο δύσκολο να επιταχυνθεί;
- 3. Ήταν οι θεωρητικές τιμές εντός των αβεβαιοτήτων των μετρούμενων τιμών; Αν όχι, γιατί;

#### **Σκοπός**

Σε αυτή την άσκηση θα μελετήσουμε την περιστροφική κίνηση και συγκεκριμένα την διατήρηση της στροφορμής.

## **Περιγραφή**

Ένας μη περιστρεφόμενος δακτύλιος τοποθετείται σε έναν περιστρεφόμενο δίσκο. Η γωνιακή ταχύτητα μετριέται πριν από την τοποθέτηση και αφού ο δακτύλιος σταματήσει να ολισθαίνει στον δίσκο. Η αρχική στροφορμή συγκρίνεται με την τελική στροφορμή.

## **Θεωρητικό υπόβαθρο**

Όταν ο δακτύλιος τοποθετείται στον περιστρεφόμενο δίσκο, το σύστημα δεν έχει συνισταμένη ροπή δεδομένου ότι η ροπή στο δακτύλιο είναι ίση και αντίθετη από τη ροπή στο δίσκο. Ως εκ τούτου, δεν υπάρχει καμία αλλαγή στη στροφορμή. Η στροφορμή (L) διατηρείται:

 $L = I_i \omega_i = I_f \omega_f$  (1)

όπου Ii είναι η αρχική ροπή αδράνειας και ωi είναι η αρχική γωνιακή ταχύτητα. Αυτό προϋποθέτει ότι δεν υπάρχει ροπή λόγω τριβής στον αισθητήρα περιστροφικής κίνησης. Αυτό δεν είναι αλήθεια, αλλά το αποτέλεσμα μπορεί να ελαχιστοποιηθεί με τη λειτουργία σε όσο το δυνατόν μικρότερο χρονικό διάστημα. Αγνοούμε επίσης την ροπή αδράνειας του αισθητήρα περιστροφικής κίνησης, η οποία είναι αρκετά μικρή σε σύγκριση με εκείνη του δακτυλίου ή του δίσκου. Η αρχική ροπή αδράνειας είναι αυτή ενός δίσκου για έναν άξονα κάθετο στο δίσκο και μέσω του κέντρου της μάζας (Κ.Μ.) είναι:

$$
I_i = I_d = \frac{1}{2}MR^2 \tag{2}
$$

όπου M είναι η μάζα και R είναι η ακτίνα του δακτυλίου. Η ροπή αδράνειας του δακτυλίου γύρω από έναν άξονα μέσω του Κ.Μ. και παράλληλη με τον άξονα συμμετρίας του δακτυλίου είναι:

όπου R<sup>1</sup> και R<sup>2</sup> είναι οι εσωτερικές και εξωτερικές ακτίνες του δακτυλίου. Σημειώστε ότι η τελική ροπή αδράνειας θα είναι το άθροισμα αυτής του αρχικού δίσκου συν αυτής του σώματος που προστίθεται σε αυτό.

Η περιστροφική κινητική ενέργεια ενός περιστρεφόμενου αντικειμένου είναι:

 $KE = 1/2$   $I\omega^2$ (4)

 $I_r = \frac{1}{2} M (R_1^2 + R_2^2)$ 

) and the contract of  $(3)$ 

# **Εκτέλεση της άσκησης**

1. Τοποθετήστε τον αισθητήρα περιστροφικής κίνησης σε μια ράβδο στήριξης και συνδέστε τον με το usb.

2. Προσδιορίστε τη μάζα και τις εσωτερικές και εξωτερικές ακτίνες του δακτυλίου. Εισαγάγετε τις τιμές στο Σχήμα 1.

3. Προσδιορίστε τη μάζα και την ακτίνα καθενός από τους δύο δίσκους. Εισαγάγετε τις τιμές στο παρακάτω πλαίσιο.

4. Συνδέστε την τροχαλία και το δίσκο 1 στον περιστροφικό αισθητήρα κίνησης. Τοποθετήστε έναν οδηγό ευθυγράμμισης πάνω από το δίσκο και σφίξτε τη βίδα, Σχήμα 2.

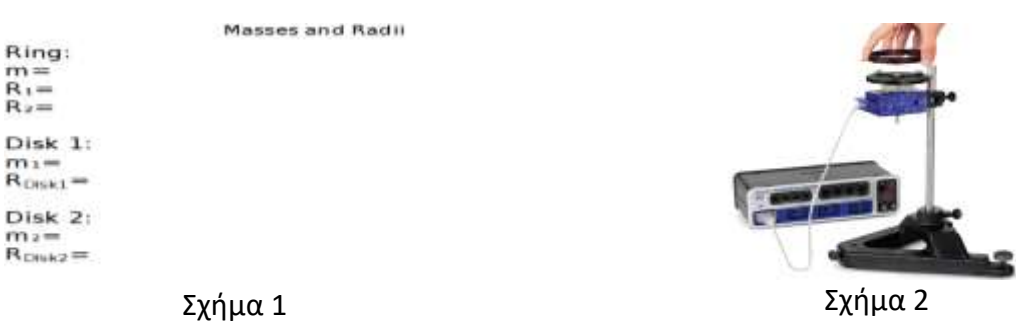

#### **Ευθυγράμμιση**

1. Τοποθετήστε το δακτύλιο (ή άλλη διαθέσιμη μάζα) πάνω από το δίσκο, ώστε να είναι εκτός κέντρου Σχήμα 3. Αυτό κάνει το δίσκο μη ισορροπημένο.

2. Εάν ο δίσκος δεν είναι επίπεδος, θα περιστραφεί όταν προστεθεί η μάζα μετατόπισης, Σχήμα 4. Ρυθμίστε τα πόδια της βάσης μέχρι ο δίσκος να παραμείνει σε οποιαδήποτε θέση.

3. Μόλις ο δίσκος είναι επίπεδος, αφαιρέστε τη μάζα μετατόπισης.

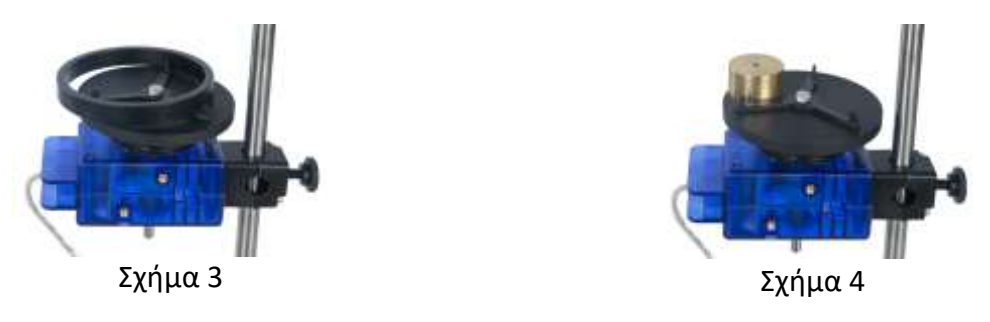

#### **Εκτέλεση πειράματος**

1. Κρατήστε το δακτύλιο στο κέντρο του δίσκου και 2 έως 3 mm πάνω από αυτό.

2. Δώστε στο δίσκο μια δεξιόστροφη περιστροφή (20-30 rad/sec) και ξεκινήστε τη συλλογή δεδομένων κάνοντας κλικ στο κουμπί «RECORD». Μετά από δύο δευτερόλεπτα τα δεδομένων θα έχουν ληφθεί, τότε ρίξτε

το δαχτυλίδι πάνω στο περιστρεφόμενο δίσκο. Σημείωση: Ο Οδηγός στοίχισης θα κεντράρει το δακτύλιο στο δίσκο.

3. Μετά από άλλα δύο δευτερόλεπτα, σταματήστε να συλλέγετε δεδομένα κάνοντας κλικ στο κουμπί «STOP».

4. Κάντε κλικ στην Data Summary (αριστερά της οθόνης). Ονομάστε αυτό το τρέξιμο "Ring".

5. Αφαιρέστε τον οδηγό στοίχισης και επαναλάβετε τη διαδικασία, ρίχνοντας το δίσκο 2 στο δίσκο 1 . Η τετραγωνική οπή στο κέντρο του δίσκου 2 απαιτείται να είναι προς τα κάτω και θα πρέπει να εφάπτεται με το κεφάλι της βίδας. Ονομάστε αυτήν την εκτέλεση "Disk 2".

## **Επεξεργασία μετρήσεων**

1. Στο γράφημα, επιλέξτε το "Ring" run.

2. Κάντε κλικ στο εικονίδιο Coordinates tool και σύρετέ το στο τελευταίο σημείο δεδομένων πριν από τη σύγκρουση (στην ευθεία γραμμή). Καταγράψτε την τιμή της αρχικής γωνιακής ταχύτητας στο παρακάτω πλαίσιο, Σχήμα 5.

3. Σύρετε το εργαλείο συντεταγμένων στο πρώτο σημείο δεδομένων μετά τη σύγκρουση. Καταγράψτε την τιμή στην τελική γωνιακή ταχύτητα στο παρακάτω πλαίσιο, Σχήμα 5.

4. Επαναλάβετε για την εκτέλεση του "Disk 2".

Velocities

Ring: Initial Angular Velocity = Final Angular Velocity = Disk 2: Initial Angular Velocity = Final Angular Velocity  $=$ 

Σχήμα 5

5.Υπολογίστε τις ροπές αδράνειας του δακτυλίου και κάθε δίσκου. Στη συνέχεια, καταγράψτε τις τιμές στο πλαίσιο–πίνακα, Σχήμα 6.

6.Για το δακτύλιο που πέφτει στο δίσκο, υπολογίστε την στροφορμή πριν ο δακτύλιος να πέσει και την στροφορμή αφού ο δακτύλιος έπεσε. Υπολογίστε την ποσοστιαία διαφορά μεταξύ της στροφορμής πριν και μετά τη κρούση. Καταγράψτε τις τιμές στο πλαίσιο –πίνακα, Σχήμα 6.

7.Για το "Disk 2" που πέφτει στο "Disk 1", υπολογίστε τη στροφορμή προτού να πέσει ο δίσκος και τη στροφορμή αφότου έπεσε ο δίσκος. Υπολογίστε την ποσοστιαία διαφορά μεταξύ της στροφορμής πριν και μετά τη σύγκρουση. Καταγράψτε τις τιμές στο πλαίσιο –πίνακα, Σχήμα 6.

8.Για την πτώση του "Disk 2" στο "Disk 1", υπολογίστε την κινητική ενέργεια πριν και μετά τη σύγκρουση.

**Rotational Inertia** | for Ring<br>| for Disk 1 =<br>| for Disk 2 =

Velocities

Ring:<br>Initial Angular Velocity —<br>Final Angular Velocity — Disk 2:<br>Initial Angular Velocity =<br>Final Angular Velocity =

Σχήμα 6

## **Συμπεράσματα – Παρατηρήσεις**

- 1. Πως πιστεύετε ότι επηρεάζεται η τιμή της τελικής στροφορμής στις ακόλουθες περιπτώσεις:
- α. Εάν ο αισθητήρας περιστροφικής κίνησης και η τροχαλία έχουν μια μικρή περιστροφική αδράνεια.
- β. Εάν η τριβή των ρουλεμάν κατά τη διάρκεια της σύγκρουσης δεν μπορεί να αγνοηθεί.

Μεγαλώνει αυτή, μικραίνει ή παραμένει αμετάβλητη. Εξηγήστε

- 2. Το πειραματικό αποτέλεσμα υποστηρίζει το νόμο της διατήρησης της στροφορμής; Εξηγήστε
- 3. Διατηρήθηκε η κινητική ενέργεια κατά την σύγκρουση. Εξηγήστε
- 4. Είναι δυνατό να διατηρείται η στροφορμή ενώ η κινητική ενέργεια δεν διατηρείται;

# **ΜΕΛΕΤΗ ΤΑΛΑΝΤΩΣΕΩΝ – ΦΥΣΙΚΟ ΕΚΚΡΕΜΕΣ**

#### **Σκοπός**

Ο σκοπός της άσκησης αυτής είναι η μελέτη περιοδικών κινήσεων και συγκεκριμένα η ταλάντωση φυσικού εκκρεμούς. Θα μελετηθεί η σχέση της περιόδου ταλάντωσης φυσικού εκκρεμούς με την ροπή αδράνειας αυτού.

#### **Περιγραφή**

Θα μετρηθεί η περίοδος ταλάντωσης ενός φυσικού εκκρεμούς και θα χρησιμοποιηθεί για τον υπολογισμό της ροπής αδράνειας του εκκρεμούς. Η ροπή αδράνειας θα προσδιοριστεί μετρώντας τη μάζα και τις διαστάσεις του εκκρεμούς.

#### **Θεωρητικό υπόβαθρο**

#### **Μέρος Α**

Η περίοδος ενός φυσικού εκκρεμούς (Σχήμα 1) δίνεται από την σχέση:

$$
T = 2\pi \sqrt{I_{pivot}/Mgd} \quad (1)
$$

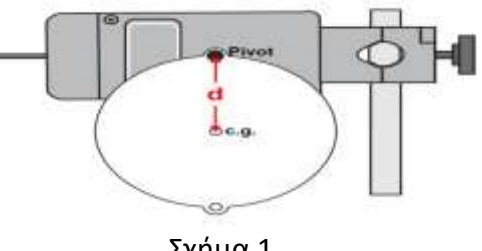

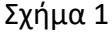

Η σχέση αυτή είναι προσεγγιστική και ισχύει για μικρό πλάτος ταλάντωσης (το σφάλμα είναι μικρότερο από 1% για πλάτος 20°). Το Ι είναι η ροπή αδράνειας του εκκρεμούς γύρω από το σημείο περιστροφής, m είναι η συνολική μάζα του εκκρεμούς, και d είναι η απόσταση από τον άξονα που περνάει από το κέντρο μάζας.

Σύμφωνα με το Θεώρημα των Παράλληλων Αξόνων, η ροπή αδράνειας ως προς ένα σημείο, το Ι<sub>ρίνοτ</sub>, είναι ίση με το άθροισμα της ροπής αδράνειας ως προς τον άξονα που περνά από το κέντρο μάζας, Ι<sub>cm</sub>, και την ροπή αδράνειας του σώματος αν όλη η μάζα του ήταν στο κέντρο μάζας :

$$
I_{pivot} = I_{cm} + Md^2
$$
 (2)

Αντίστοιχα, η ροπή αδράνειας ως προς το κέντρο μάζας μπορεί να βρεθεί ως εξής:

$$
I_{cm} = I_{pivot} - Md^2 \tag{3}
$$

Επίσης

$$
I_{pivot} = \frac{T^2 Mgd}{4\pi^2} \tag{4}
$$

ΕΡΓΑΣΤΗΡΙΟ ΦΥΣΙΚΗΣ: ΜΗΧΑΝΙΚΗ ΞΑΝΘΙΠΠΗ ΖΙΑΝΝΗ ΤΜΗΜΑ ΑΕΡΟΔΙΑΣΤΗΜΙΚΗΣ ΕΠΙΣΤΗΜΗΣ ΚΑΙ ΤΕΧΝΟΛΟΓΙΑΣ ΕΘΝΙΚΟ ΚΑΙ ΚΑΠΟΔΙΣΤΡΙΑΚΟ ΠΑΝΕΠΙΣΤΗΜΙΟ ΑΘΗΝΩΝ 59 Ως εκ τούτου, η ροπή αδράνειας ως προς με το κέντρο μάζας είναι:

$$
I_{cm} = \frac{T^2 M g d}{4\pi^2} - Md^2 \tag{5}
$$

## **Μέρος Β**

Η θεωρητική ροπή αδράνειας ενός δίσκου ( με ακτίνα R και μάζα M) ως προς το κέντρο μάζας είναι:

 $I=\frac{1}{2}MR^2$ (6)

Για ένα ακανόνιστο σχήμα, δεν είναι δυνατόν να βρεθεί η ροπή αδράνειας από τις διαστάσεις του. Ωστόσο, μπορεί να βρεθεί από την σχέση ροπής και γωνιακής επιτάχυνσης. Για να βρεθεί η περιστροφική αδράνεια του δακτυλίου και του δίσκου πειραματικά, εφαρμόζεται μια γνωστή ροπή στο δακτύλιο και το δίσκο, και μετριέται η γωνιακή επιτάχυνση, α που αποκτά το σώμα.

Δεδομένου ότι τ = Iα,

$$
I=\frac{\tau}{\alpha}\qquad \quad \textbf{(7)}
$$

όπου τ είναι η ροπή που προκαλείται από το βάρος που κρέμεται από τη χορδή που τυλίγεται γύρω από το μεγάλο βήμα της τροχαλίας .

 $\tau = rF$  (8)

$$
- (8
$$

όπου r είναι η ακτίνα της τροχαλίας γύρω από την οποία τυλίγεται το νήμα και το F είναι η τάση στο νήμα όταν περιστρέφεται η συσκευή. Επίσης, a = rα, όπου "a" είναι η γραμμική επιτάχυνση.

Εφαρμόζοντας το δεύτερο νόμο του Νεύτωνα για την κρεμαστή μάζα, m, (Σχήμα 2) παίρνουμε:

 $\sum F = mg - F = ma$  (9)  $F = m(g - a)$  (10) Σχήμα 2

# **Εκτέλεση της άσκησης**

# **Μέρος Α**

1. Μετρήστε τη μάζα, m, του δίσκου. Καταγράψτε την τιμή στο Σχήμα 4.

2. Μετρήστε και καταγράψτε την απόσταση, d, από το σημείο περιστροφής στην άκρη του δίσκου στο κέντρο του δίσκου.

3. Τοποθετήστε τον αισθητήρα περιστροφικής κίνησης σε μια ράβδο στήριξης έτσι ώστε ο άξονας του αισθητήρα να είναι οριζόντιος (παράλληλος με τον πάγκο).

4. Χρησιμοποιήστε μια βίδα στερέωσης για να συνδέσετε το δίσκο στον άξονα του αισθητήρα μέσω μιας οπής στην άκρη του δίσκου.

5. Συνδέστε τον αισθητήρα περιστροφικής κίνησης με ένα usb.

#### **Συλλογή μετρήσεων**

1. Ξεκινήστε απαλά το δίσκο να ταλαντεύεται με ένα μικρό πλάτος (περίπου 20 μοίρες συνολικά).

2. Κάντε κλικ στο κουμπί «RECORD» για να ξεκινήσετε την καταγραφή δεδομένων. Μετά από περίπου 25 δευτερόλεπτα, κάντε κλικ στο κουμπί «STOP» για να διακόψετε την εγγραφή δεδομένων.

3. Επαναλάβετε τη διαδικασία για αρκετές ακόμη δοκιμές. Καθορίστε το μέσο όρο των τιμών της περιόδου ταλάντωσης και καταγράψτε τη μέση τιμή στο Σχήμα 4.

4. Επαναλάβετε τη διαδικασία για τα άλλα σχήματα. Για κάθε σχήμα, δημιουργήστε ένα νέο σύνολο δεδομένων για την μέση τιμή της περιόδου που θα εισαχθεί στο Σχήμα 3.

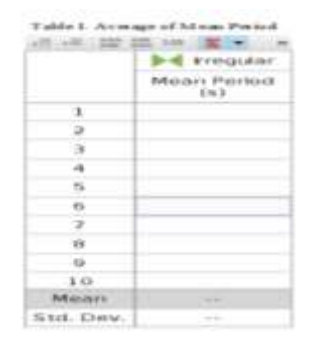

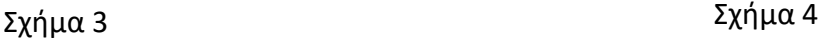

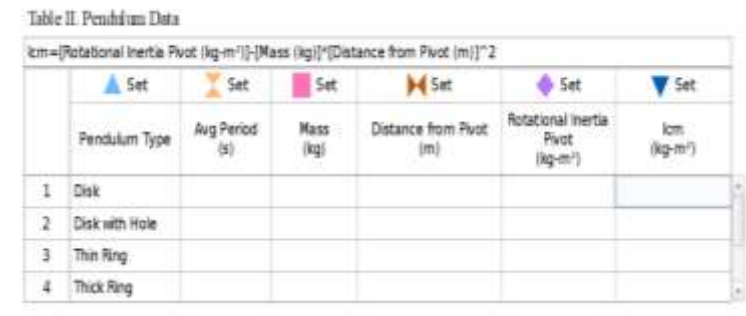

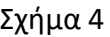

#### **Επεξεργασία μετρήσεων**

1. Χρησιμοποιώντας τις εξισώσεις (3) και (4), υπολογίστε την περιστροφική αδράνεια σχετικά με το κέντρο βάρους χρησιμοποιώντας την περίοδο, Τ, τη μάζα, Μ, και την απόσταση από το σημείο περιστροφής στο κέντρο βάρους, d.

2. Καταγράψτε την υπολογιζόμενη τιμή για την περιστροφική αδράνεια στο Σχήμα 4.

3. Επαναλάβετε ολόκληρη τη διαδικασία για τα άλλα σχήματα, το καθένα περιστρέφεται γύρω από το εξωτερικό άκρο. Για τον δίσκο με τρύπα, απλώς υπολογίστε την περιστροφική αδράνεια γύρω από τον άξονα της εξίσωσης (4) επειδή είναι δύσκολο να προσδιοριστεί το κέντρο μάζας αυτού του αντικειμένου. Για να

βρείτε d για αυτό το αντικείμενο, ισορροπήστε το δίσκο στην άκρη ενός πάγκου και κάντε ένα μικρό σημάδι μολυβιού στο κέντρο της μάζας (όπου το άκρο του πάγκου είναι όταν ο δίσκος είναι ισορροπημένος).

# **Εκτέλεση της άσκησης**

# **Μέρος Β**

#### **Υπολογισμός της ροπής αδράνειας ενός δίσκου ( με ακτίνα R και μάζα M):**

1. Μετρήστε τη διάμετρο του δίσκου. Η μάζα έχει μετρηθεί προηγουμένως.

2. Υπολογίστε την ροπή αδράνειας του δίσκου ως προς το κέντρο μάζας του. Χρησιμοποιώντας το Παράρτημα στην τελευταία σελίδα, υπολογίστε την ροπή αδράνειας και για τα άλλα σχήματα. Σημειώστε ότι το ακανόνιστο σχήμα δεν μπορεί να αντιμετωπιστεί με τον ίδιο τρόπο.

#### **Υπολογισμός της επιτάχυνσης για το ακανόνιστο σχήμα:**

1. Τοποθετήστε το ακανόνιστο σχήμα στον αισθητήρα περιστροφικής κίνησης χρησιμοποιώντας την κεντρική οπή. Για να βρείτε την επιτάχυνση, βάλτε περίπου 10 g πάνω στην τροχαλία και καταγράψτε τη γωνιακή ταχύτητα σε σχέση με το χρόνο σε ένα γράφημα, όπως η μάζα πέφτει στον πάγκο, Σχήμα 5.

2.Χρησιμοποιήστε τη γραμμική προσαρμογή καμπύλης στο γράφημα για να βρείτε την ευθεία γραμμή που ταιριάζει καλύτερα στα δεδομένα. Επιλέξετε το τμήμα του γραφήματος όπου η μάζα έπεφτε, έτσι ώστε η γραμμή θα τοποθετηθεί μόνο σε αυτό το μέρος των δεδομένων.

3.Η κλίση της βέλτιστης ευθείας είναι η γωνιακή επιτάχυνση της συσκευής. Καταγράψτε αυτή την επιτάχυνση.

Χρησιμοποιήστε την επιτάχυνση για να προσδιορίσετε την ροπή αδράνειας του ακανόνιστου σχήματος.

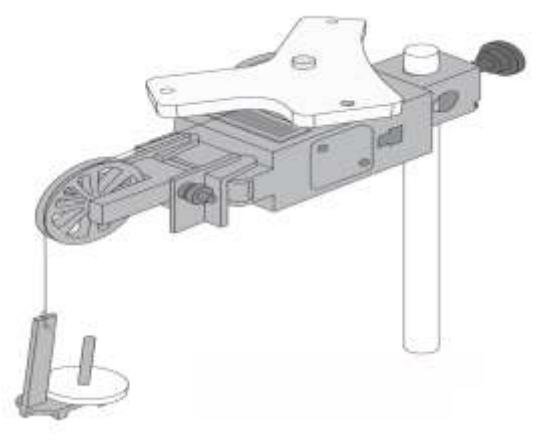

Σχήμα 5

## **Συμπεράσματα – Παρατηρήσεις**

1. Για το ακανόνιστο σχήμα, προσδιορίστε την ποσοστιαία διαφορά μεταξύ της ροπής αδράνειας που υπολογίστηκε από την περίοδο και της ροπής αδράνειας που υπολογίστηκε από την επιτάχυνση. 2. Γενικά, τα αποτελέσματά σας υποστηρίζουν ή όχι την ιδέα ότι η ροπή αδράνειας ενός φυσικού εκκρεμούς μπορεί να προσδιοριστεί από την περίοδο της ταλάντωσης. Γιατί ΝΑΙ ή γιατί ΟΧΙ;

## *Παράρτημα*

Για έναν δίσκο, η ροπή αδράνειας ως προς το κέντρο μάζας είναι:

$$
I = \frac{1}{2}MR^2 \tag{11}
$$

Για ένα παχύ δαχτυλίδι, η ροπή αδράνειας ως προς το κέντρο μάζας είναι:

$$
I = \frac{1}{2}M(R_1^2 + R_2^2) \tag{12}
$$

Για ένα λεπτό δαχτυλίδι, η ροπή αδράνειας ως προς το κέντρο μάζας είναι:

$$
I = MR^2 \tag{13}
$$

Για δίσκο ακτίνας R με τρύπα ακτίνας r, περιστρέφοντας την εξωτερική άκρη της οπής:

$$
I = \frac{1}{2}M\left(\frac{R^4 - 3r^4 + 2R^2x^2}{R^2 - r^2}\right) \tag{14}
$$

όπου x είναι η απόσταση του άξονα από το κέντρο του δίσκου.

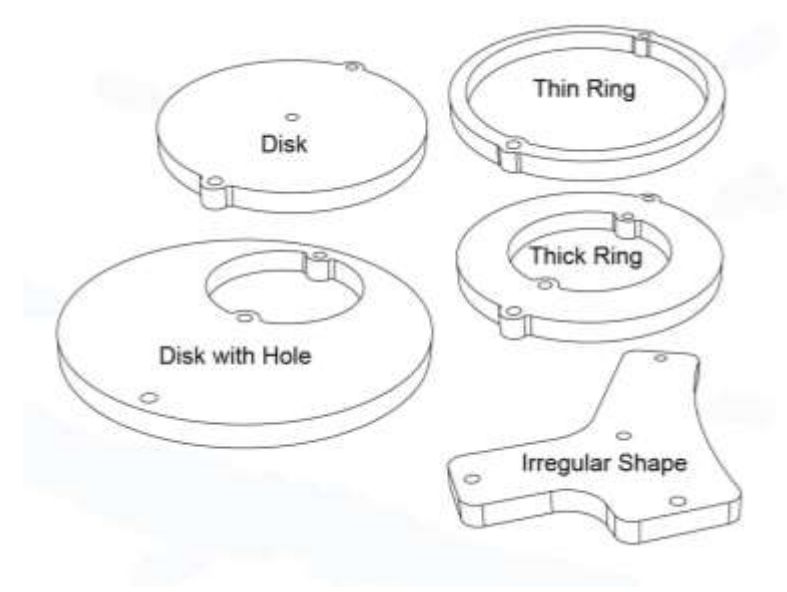

# **ΠΑΡΑΡΤΗΜΑ: ΕΙΣΑΓΩΓΙΚΕΣ ΕΝΝΟΙΕΣ**

- **ΣΤΟΙΧΕΙΑ ΘΕΩΡΙΑΣ ΣΦΑΛΜΑΤΩΝ**
- **ΓΡΑΦΙΚΕΣ ΠΑΡΑΣΤΑΣΕΙΣ**

## *Σφάλμα μέτρησης*

Σαν σφάλμα μέτρησης εννοούμε στο εργαστήριο την ποσότητα κατά την οποία διαφέρει το αποτέλεσμα μίας μέτρησης από την ακριβή τιμή της μετρούμενης ποσότητας. Το σφάλμα μέτρησης εκφράζει λοιπόν την *αβεβαιότητα μίας μέτρησης*. Το σφάλμα μέτρησης καθορίζεται σε μερικές περιπτώσεις «*κατ' εκτίμηση»* από αυτόν που κάνει την μέτρηση, ενώ σε άλλες περιπτώσεις είναι αποτέλεσμα *στατιστικής ανάλυσης*.

#### **Υποκειμενικά σφάλματα**

Τέτοια σφάλματα συμβαίνουν λόγω υποκειμενικών παραγόντων, όπως όταν είναι π.χ. κανείς αφηρημένος ενώ κάνει μία μέτρηση. Επανάληψη της μέτρησης αποκαλύπτει συχνά τέτοια σφάλματα. Σε άλλες περιπτώσεις είναι πιο δύσκολο να διαπιστωθούν τα υποκειμενικά σφάλματα όπως π.χ. το **σφάλμα παράλλαξης**. Κατά το σφάλμα παράλλαξης, η ανάγνωση μιας τιμής που δείχνει μία βελόνα γίνεται κοιτώντας την πλάγια, ενώ θα έπρεπε να διαβαστεί αυτή κοιτώντας την κατακόρυφα από επάνω. Στη περίπτωση αυτή, όσες φορές και να γίνει επανάληψη της μέτρησης θα γίνεται το ίδιο λάθος. Μερικά αναλογικά όργανα διαθέτουν έναν καθρέφτη κάτω από την κλίμακα οπότε το σφάλμα παράλλαξης αποφεύγεται όταν ο δείκτης (βελόνα) και το είδωλο του ταυτίζονται.

Τα υποκειμενικά σφάλματα περιορίζονται όσο πιο προσεκτικά γίνονται οι μετρήσεις, όσο περισσότερη εμπειρία, γνώση και κατανόηση της πειραματικής διάταξης και του αντικειμένου έχει αυτός που κάνει την μέτρηση.

#### **Περιορισμοί ακρίβειας από τα όργανα μέτρησης**

Τα όργανα μέτρησης έχουν τους δικούς τους περιορισμούς. Μερικά για παράδειγμα έχουν μη ακριβείς κλίμακες, άλλα δεν είναι αρκετά ακριβή για την μέτρηση που θέλουμε να πραγματοποιήσουμε, άλλα έχουν ιδιαιτερότητες για τον τρόπο που τα χειριζόμαστε και για τις οποίες πρέπει να ενημερωθούμε ή να τις διαπιστώσουμε (π.χ. ένα τύμπανο που πρέπει να γυρνάμε προς σταθερή φορά).

Πρέπει να χρησιμοποιούμε πάντα ένα όργανο μέτρησης με την κατάλληλη ευαισθησία. Δεν πρέπει να χρησιμοποιούμε για παράδειγμα ένα αμπερόμετρο με κλίμακα από 0 έως 1 Α και ευαισθησία 0.01 Α όταν έχουμε να μετρήσουμε εντάσεις ρεύματος το πολύ 100 mA. Κατά την διάρκεια μιας μετρητικής διαδικασίας μπορούμε να αλλάξουμε κλίμακα στο όργανο μέτρησης. Εάν π.χ. οι τιμές του ρεύματος φτάνουν τα 200 mA, μπορείτε να χρησιμοποιήσετε την κλίμακα 0-100 mA για τις πρώτες μετρήσεις και την κλίμακα 0-1 Α για εντάσεις ρεύματος πάνω από 100 mA.

Ακόμα και όταν επιλέγουμε την κατάλληλη κλίμακα σε ένα όργανο μέτρησης δεν μπορούμε να αποφύγουμε το **σφάλμα ανάγνωσης**. Έστω για παράδειγμα ότι διαβάζουμε την ένταση ρεύματος σε ένα αναλογικό αμπερόμετρο στην κλίμακα που φαίνεται στο παρακάτω σχήμα.

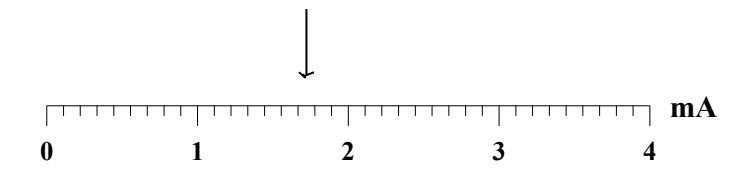

Η ελάχιστη υποδιαίρεση της κλίμακας είναι 0.1 mA. Έτσι μπορούμε να πούμε *με σιγουριά* ότι η ένταση του ρεύματος είναι στην περιοχή:

#### (1.6, 1.7) mA

Εάν επιχειρήσουμε να καθορίσουμε ακόμα ένα ψηφίο αυτό θα είναι κατ' εκτίμηση, δηλαδή μπορεί να είναι διαφορετικό για κάθε φοιτητή, π.χ:

1.65, 1.68, 1.64, 1.67

Σε κάθε περίπτωση, το δεύτερο δεκαδικό είναι *αβέβαιο* και άρα συνδέεται με το σφάλμα μέτρησης δηλαδή στην προκειμένη περίπτωση, **το σφάλμα ανάγνωσης**.

# Το σφάλμα ανάγνωσης καθορίζεται από την ελάχιστη υποδιαίρεση μιας κλίμακας ανάγνωσης και από την εμπειρία αυτού που κάνει την μέτρηση.

**Κατά σύμβαση** στο εργαστήριο θα θεωρούμε ότι το σφάλμα ανάγνωσης του οργάνου θα είναι το μισό της ελάχιστης υποδιαίρεσης για αναλογική κλίμακα και η ελάχιστη δυνατή ένδειξη για ψηφιακή κλίμακα.

Έτσι, στο παραπάνω παράδειγμα, όπου η κλίμακα είναι αναλογική, το σφάλμα ανάγνωσης είναι **0.05 mA**. Τώρα μπορούμε να δώσουμε την απάντηση μας με την μορφή:

#### *Ι* **= (1.650.05) mA**

#### Παρατηρήστε ότι:

- η μέτρηση έχει τον ίδιο αριθμό δεκαδικών ψηφίων με το σφάλμα, και
- το σφάλμα έχει ένα μόνο μη μηδενικό ψηφίο. *Εξαίρεση:* όταν αυτό το μη μηδενικό ψηφίο είναι *αδύναμο* οπότε τότε κρατούμε και ένα ακόμα μη μηδενικό ψηφίο.

#### *Συστηματικά και τυχαία σφάλματα*

Ανεξάρτητα από το εάν τα σφάλματα μέτρησης οφείλονται σε υποκειμενικούς παράγοντες ή στα όργανα μέτρησης διακρίνονται σε συστηματικά και σε τυχαία σφάλματα.

#### **Συστηματικά σφάλματα**

Όταν η μετρούμενη ποσότητα είναι πάντα μετατοπισμένη από την πραγματική τιμή της κατά μία κατεύθυνση (σχήμα α), το σφάλμα μέτρησης ονομάζεται συστηματικό σφάλμα. Παραδείγματα συστηματικών σφαλμάτων είναι: μετατόπιση μηδενός μιας κλίμακας, σφάλμα βαθμολόγησης του οργάνου μέτρησης, ανάγνωση λάθος κλίμακας, παρασιτικές μετρήσεις. Μερικά συστηματικά σφάλματα μπορούν να εξαλειφθούν είτε με ρύθμιση του οργάνου μέτρησης, είτε διαπιστώνοντας το σφάλμα και διορθώνοντας τις μετρήσεις κατάλληλα. Τα συστηματικά σφάλματα είναι σημαντικά διότι δεν μπορούν να αντιμετωπιστούν παρά μόνο εάν είναι γνωστά.

#### **Τυχαία σφάλματα**

Λόγω τυχαίων σφαλμάτων, η μετρούμενη ποσότητα είναι άλλοτε μεγαλύτερη και άλλοτε μικρότερη από την πραγματική τιμή της (σχήματα α,β,γ). Χαρακτηριστικό παράδειγμα τυχαίων σφαλμάτων είναι **το σφάλμα ανάγνωσης**.

Τα τυχαία σφάλματα αντιμετωπίζονται με επανάληψη της μέτρησης αρκετές φορές και εύρεση της **μέσης τιμής**. Η εύρεση της μέσης τιμής από μόνη της δεν είναι αρκετή και χρειάζεται μία ποσότητα, που να εκφράζει το εύρος των μετρήσεων γύρω από την μέση τιμή. (Για παράδειγμα η μέση τιμή που προκύπτει από τις μετρήσεις του σχήματος β είναι πιό αξιόπιστες από αυτές του σχήματος γ, διότι έχουν μικρότερη διασπορά από την μέση τιμή). Η ποσότητα αυτή ονομάζεται **σφάλμα μέσης τιμής ή τυπική απόκλιση.** 

Η μέση τιμή, **Χ** , και το σφάλμα μέσης τιμής,  $\delta {\bf \overline{X}}$  , δίνονται από τους παρακάτω τύπους:

$$
\frac{\sum_{i=1}^{N} x_i}{N}
$$

$$
\delta \overline{x} = \sqrt{\frac{\sum_{i=1}^{N} (\overline{x} - x_i)^2}{N(N-1)}}
$$

όπου ο δείκτης *i =***1***,N* απαριθμεί τις μετρήσεις της ποσότητας *x*.

Το επί τοις εκατό **σχετικό σφάλμα** στον προσδιορισμό της μέσης τιμής εκφράζεται από την ποσότητα: *x x*  $\delta$ 100 %.

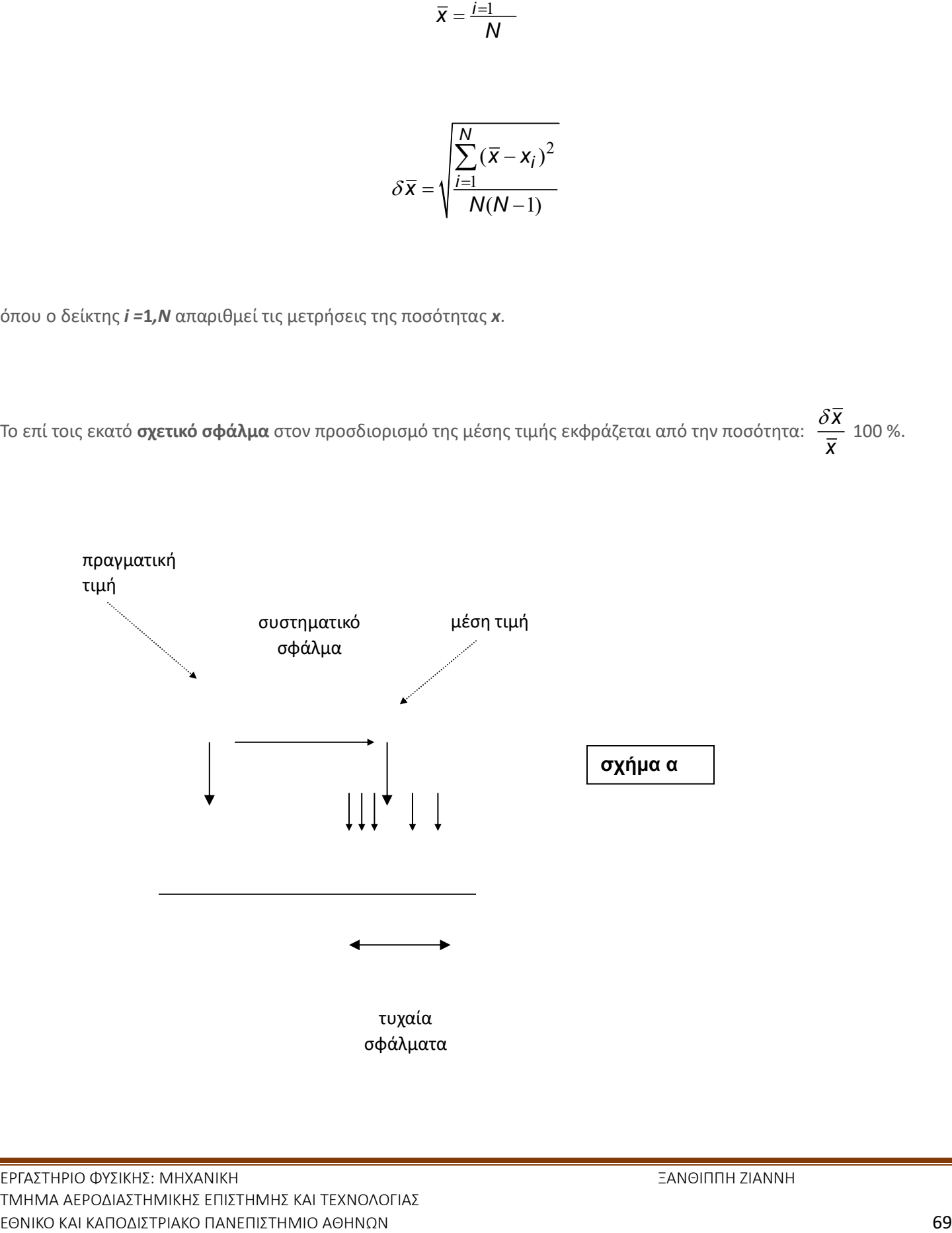

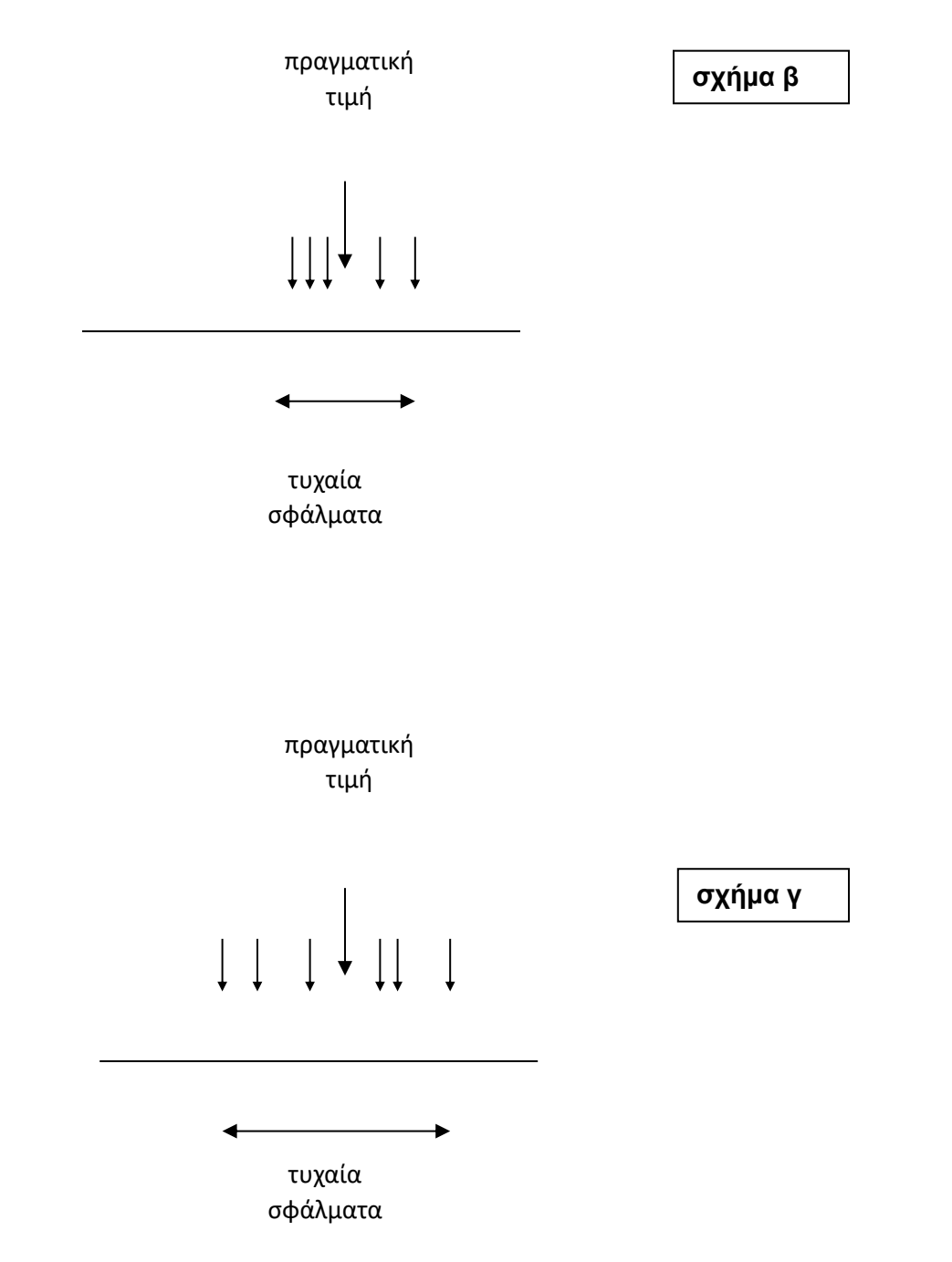

*Παράδειγμα*

Σε μία διαδικασία προσδιορισμού της τιμής μίας αντίστασης *R*, η ίδια αντίσταση μετρήθηκε 10 φορές και καταγράφηκαν οι παρακάτω τιμές:

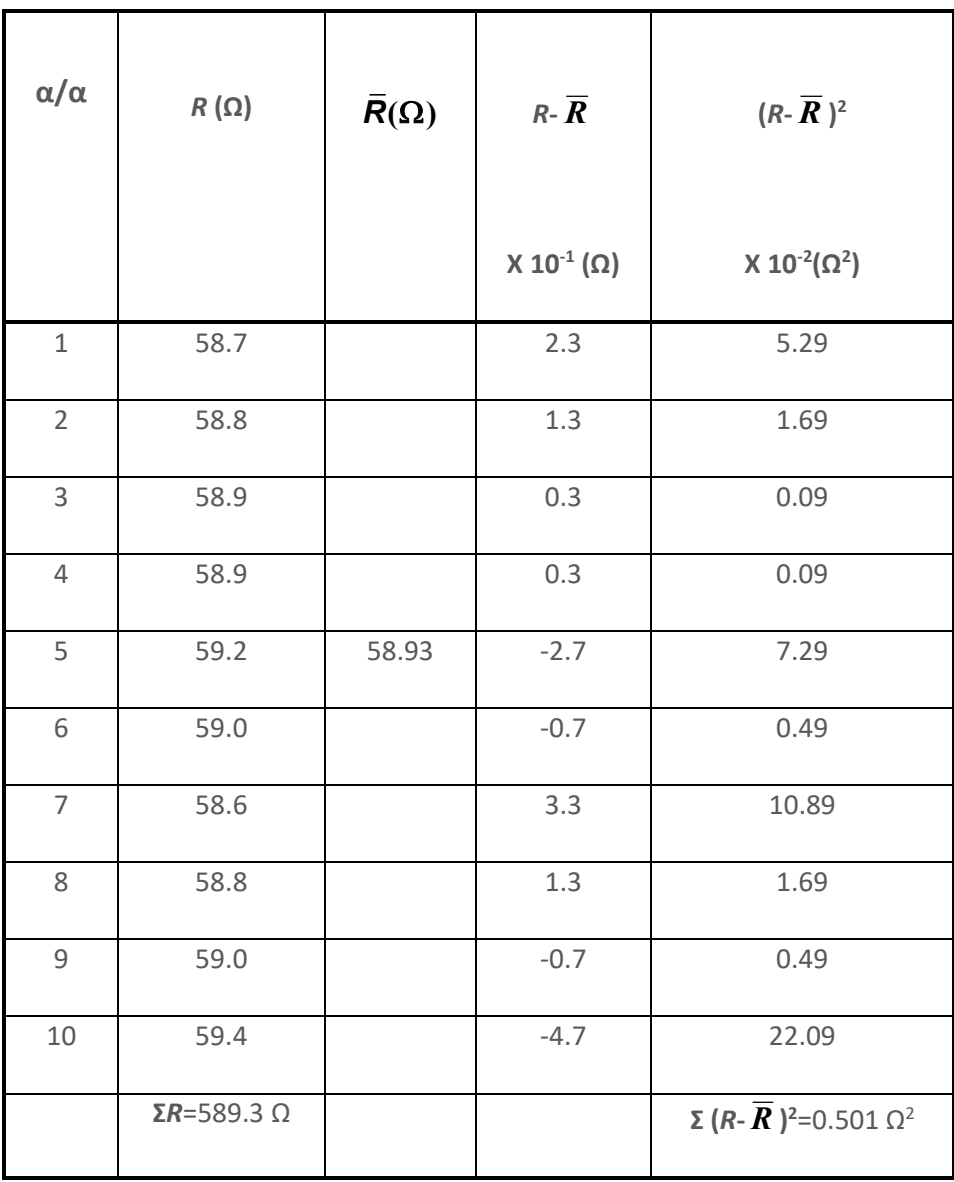

- Οι μετρήσεις της αντίστασης καταχωρούνται σε πίνακα, εφόσον είναι πολλαπλές.
- Στην πρώτη γραμμή του πίνακα φαίνονται τα σύμβολα των ποσοτήτων των οποίων οι τιμές καταχωρούνται στην αντίστοιχη στήλη.
- Τα σύμβολα που χρησιμοποιούνται εδώ έχουν ήδη εξηγηθεί στο κείμενο ή εξηγούνται αμέσως μετά δίπλα από τα σύμβολα μπαίνουν πάντα οι αντίστοιχες μονάδες μέτρησης.
- Στην πρώτη στήλη του πίνακα καταχωρείται ο αύξοντας αριθμός (α/α) της μέτρησης.
- Στην δεύτερη στήλη καταχωρούνται οι τιμές της αντίστασης που μετρήθηκαν και οι οποίες εκφράζονται σε Ohm ( Ω ).
- Στην τρίτη στήλη καταχωρείται η τιμή της μέσης τιμής:
$$
\overline{R} = \frac{\sum_{i=1}^{N} R_i}{N} = \frac{589.3}{10} = 58.93 \,\Omega
$$

• Η τέταρτη και η πέμπτη στήλη βοηθούν στον υπολογισμό του αθροίσματος στον τύπο του σφάλματος μέσης τιμής:

$$
\delta \overline{R} = \sqrt{\frac{0.501}{10.9}} = 0.07461 \,\Omega
$$

EGNI - "A Things and a material of the probability and the material of the state of the term in the property of the state of the state of the state of the state of the state of the state of the state of the state of the **Παρατηρήστε** ότι στην πρώτη γραμμή των δύο αυτών στηλών δηλώνεται ότι οι τιμές που καταχωρούνται παρακάτω πρέπει να πολλαπλασιαστούνε με τους παράγοντες 10<sup>-1</sup> και 10<sup>-2</sup> αντίστοιχα.

Άρα, **η τιμή της αντίστασης** είναι:

*R***=(<***R***>***δR***)= (58.930.07) Ω**

**Σχετικό σφάλμα** =  $\frac{100}{R} = \frac{100}{R} = 0.12$ 

$$
\frac{\delta R}{R}100=0.12
$$

# *Μετάδοση σφάλματος*

Τα παραπάνω αναφέρονται στον προσδιορισμό του σφάλματος μίας ποσότητας. Όταν δύο ή περισσότερες ποσότητες μετρούνται προκειμένου να συνδυαστούν ώστε να καθοριστεί μία άλλη, τότε η αβεβαιότητα στον προσδιορισμό αυτής, δηλαδή το σφάλμα της, καθορίζεται από τα σφάλματα των μετρούμενων ποσοτήτων.

**Γενικά**:

Έστω μία συνάρτηση *Α* δύο μεταβλητών, *x* και *y*

*A=f(x,y)*

όπου τα σφάλματα των *x* και *y* είναι γνωστά, *δx* και *δy* αντίστοιχα. Τότε, εάν η συνάρτηση έχει την μορφή:

*Α=C x μ y ν*

όπου *C* είναι αριθμητική σταθερά, το σφάλμα, *δΑ*, δίνεται προσεγγιστικά από τον τύπο:

$$
\frac{\delta A}{A} = |\mu| \frac{\delta x}{x} + |v| \frac{\delta y}{y}
$$

# *Παράδειγμα*

Προκειμένου να υπολογιστεί η τιμή μίας αντίστασης *R*, έγιναν οι παρακάτω μετρήσεις έντασης ρεύματος *Ι* και τάσης *V*:

$$
I = (4.2 \pm 0.1) mA V = (4.3 \pm 0.1)V
$$

Η τιμή της αντίστασης *R* υπολογίζεται από τον νόμο του Ohm:

$$
R = \frac{V}{I} = V^1 I^{-1} = 1.02 k\Omega
$$

Το σφάλμα μέτρησης της *R* υπολογίζεται παρακάτω:

$$
\frac{\delta R}{R} = |1|\frac{\delta V}{V} + |-1|\frac{\delta I}{I} = \frac{0.1}{4.3} + \frac{0.1}{4.2} = 0.04706
$$

$$
\delta R = R \frac{\delta R}{R} = 1.0238 \times 0.04706 = 0.04818 \approx 0.05 k\Omega
$$

$$
\frac{\delta R}{R}100 = 4.7 \approx 5 \%
$$

Άρα, το αποτέλεσμα του προσδιορισμού της άγνωστης αντίστασης είναι:

 $R = (1.02 \pm 0.05)k\Omega$ 

ΕΡΓΑΣΤΗΡΙΟ ΦΥΣΙΚΗΣ: ΜΗΧΑΝΙΚΗ ΞΑΝΘΙΠΠΗ ΖΙΑΝΝΗ ΤΜΗΜΑ ΑΕΡΟΔΙΑΣΤΗΜΙΚΗΣ ΕΠΙΣΤΗΜΗΣ ΚΑΙ ΤΕΧΝΟΛΟΓΙΑΣ ΕΘΝΙΚΟ ΚΑΙ ΚΑΠΟΔΙΣΤΡΙΑΚΟ ΠΑΝΕΠΙΣΤΗΜΙΟ ΑΘΗΝΩΝ 74

## **ΓΡΑΦΙΚΕΣ ΠΑΡΑΣΤΑΣΕΙΣ**

Η γραφική παράσταση μας βοηθάει να μελετήσουμε την σχέση δύο μεγεθών. Έστω ότι σε ένα πείραμα μεταβάλουμε την ποσότητα *x* και καταγράφουμε τις τιμές της ποσότητας *y*. Τότε, θα απεικονίσουμε την σχέση τους στο διάγραμμα *y=f(x)*, στο οποίο ο οριζόντιος άξονας αντιστοιχεί στην ποσότητα *x* και ο κατακόρυφος άξονας στην ποσότητα *y*. Ένα διάγραμμα συνοδεύεται από τον αντίστοιχο πίνακα μετρήσεων.

Για να γίνει η διαδικασία πιο κατανοητή, θα την περιγράψουμε με αναφορά σε ένα παράδειγμα. Σε ένα πείραμα μετράται η αντίσταση *R* σύρματος μήκους *L* . Καταχωρούμε τις μετρήσεις σε πίνακα.

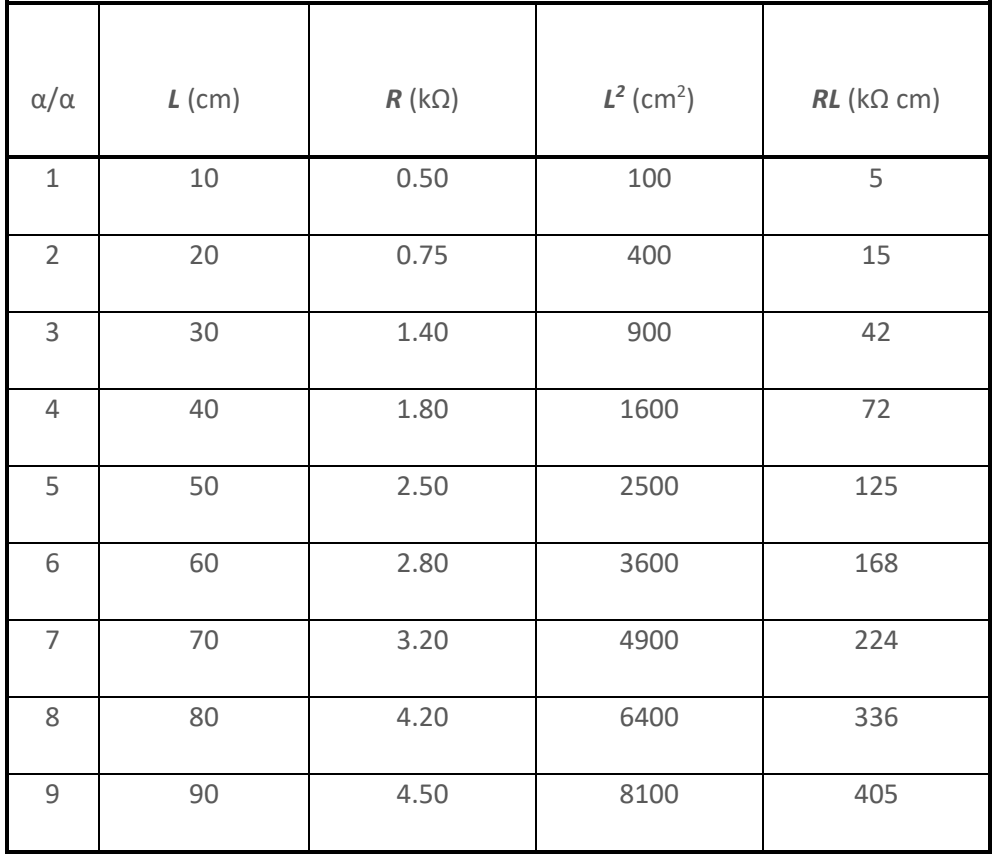

Θα φτιάξουμε την γραφική παράσταση *R=f(L)* σε ορθογώνιο σύστημα αξόνων x-y. **Τα διαγράμματα γίνονται στο εργαστήριο σε χιλιοστομετρικό (μιλλιμετρέ) χαρτί**.

- Η ποσότητα *L* αντιστοιχεί στην μεταβλητή *x* και θα απεικονιστεί στον οριζόντιο άξονα.
- Η ποσότητα *R* αντιστοιχεί στη μεταβλητή *y* και θα απεικονιστεί στον κατακόρυφο άξονα.

Λαμβάνοντας υπόψη τις τιμές των μεγεθών που μετρήθηκαν, φτιάχνουμε τις κλίμακες στον οριζόντιο και στον κατακόρυφο άξονα. Οι κλίμακες στους δύο άξονες είναι ανεξάρτητες. Δίπλα από κάθε άξονα, δηλώνουμε το σύμβολο του μεγέθους που απεικονίζεται και την αντίστοιχη μονάδα. Στην συνέχεια βάζουμε τα σημεία που αντιστοιχούν στα ζεύγη μετρήσεων χρησιμοποιώντας ένα ευκρινές σύμβολο (στο παράδειγμα επιλέξαμε τελείες).

→ Εάν από την γραφική παράσταση προκύπτει καμπύλη γραμμή, την χαράσσουμε με την βοήθεια καμπυλόγραμμου. Οι καμπύλες πρέπει να είναι ομαλές και να ακολουθούν την τάση των πειραματικών σημείων. **Ποτέ** δεν ενώνουμε τα πειραματικά σημεία για να χαράξουμε την αντίστοιχη καμπύλη γραμμή. *Τα πειραματικά σημεία δεν λένε όλη την αλήθεια*… *Τα σφάλματα μέτρησης μας καθοδηγούν στην χάραξη της καμπύλης των πειραματικών σημείων.*

→ Εάν η σχέση των μεταβλητών είναι γραμμική, χαράσσουμε την καλύτερη ευθεία με την **μέθοδο των ελαχίστων τετραγώνων**, η οποία περιγράφεται παρακάτω.

Υπολογίζουμε την κλίση της ευθείας(\*), *α*, και την τεταγμένη επί την αρχή, *β*, με τους παρακάτω τύπους:

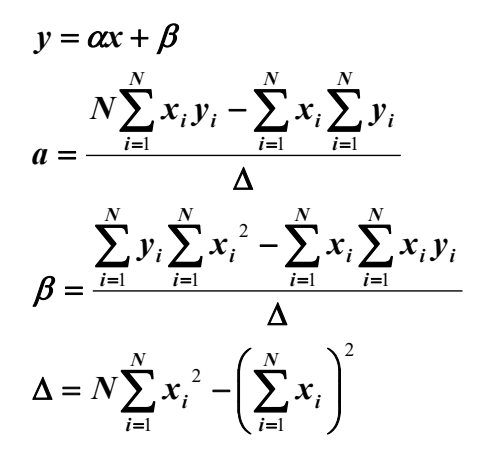

**(\*) Σημείωση:** γνωρίζετε άλλο προσεγγιστικό τρόπο υπολογισμού της κλίσης;

Προκειμένου να βοηθηθούμε στον υπολογισμό των αθροισμάτων, σχηματίζουμε τις επιπλέον στήλες όπως φαίνεται στον παραπάνω πίνακα. Στην βάση των στηλών υπολογίζουμε τα απαιτούμενα αθροίσματα και στην συνέχεια κάνουμε αντικατάσταση στους τύπους. Έτσι, βρίσκουμε:

*α* = 0.0516 kΩ/cm

*β*= - 0.174 kΩ

.

**Παρατήρηση**: Για τις μονάδες των *α* και *β* ισχύει:

$$
\[\alpha\] = \frac{y}{x} \]
$$

$$
[\beta] = [y]
$$

όπου, η αγκύλη είναι σύμβολο για την μονάδα (διάσταση) του κάθε μεγέθους.

Η εξίσωση της ευθείας στο παράδειγμά μας είναι:

$$
R = 0.0516L - 0.174
$$

Για να χαράξουμε την ευθεία, χρειαζόμαστε δύο σημεία. Από την εξίσωση της ευθείας βρίσκουμε:

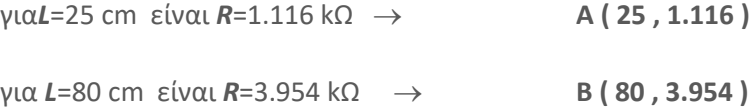

Τα σημεία **Α** και **Β** παριστάνονται στην γραφική παράσταση με διαφορετικό σύμβολο από ότι χρησιμοποιήθηκε για τα πειραματικά σημεία (π.χ στην προκειμένη περίπτωση χρησιμοποιήθηκαν αστερίσκοι). Τέλος, με την βοήθεια χάρακα φέρνουμε την καλύτερη ευθεία που περνάει από τα **Α** και **Β**, δηλαδή **την ευθεία των ελαχίστων τετραγώνων.**

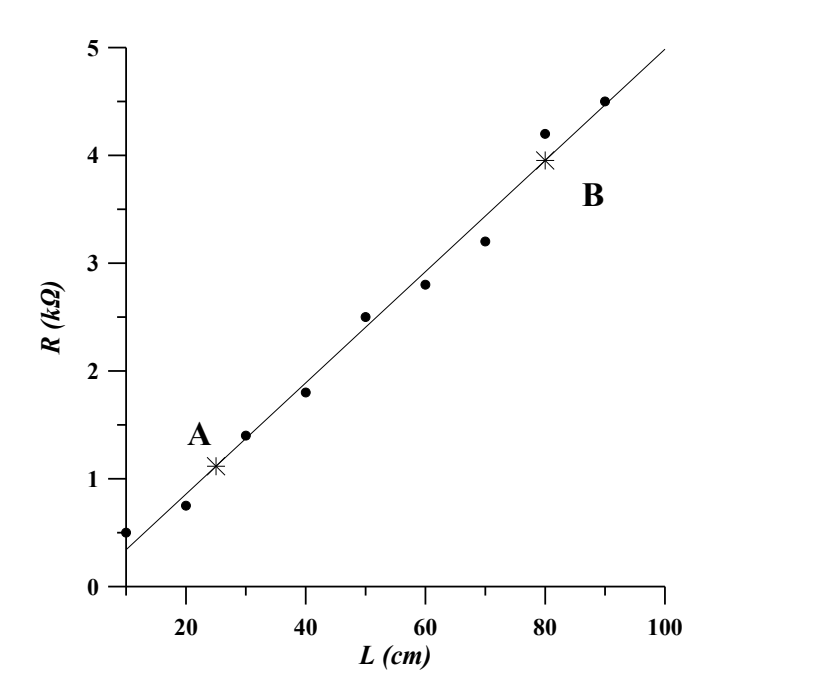

$$
y = g(x) = \alpha x + \beta
$$

Την κλίση της ευθείας *α* μπορούμε να την προσδιορίσουμε προσεγγιστικά γραφικά αφού χαράξουμε την ευθεία που υποδεικνύουν τα πειραματικά σημεία.

Στην συνέχεια, σχηματίζουμε ένα τρίγωνο που 'πατάει' στην ευθεία, προσδιορίζουμε τις συντεταγμένες των κορυφών του και χρησιμοποιούμε τον παρακάτω τύπο:

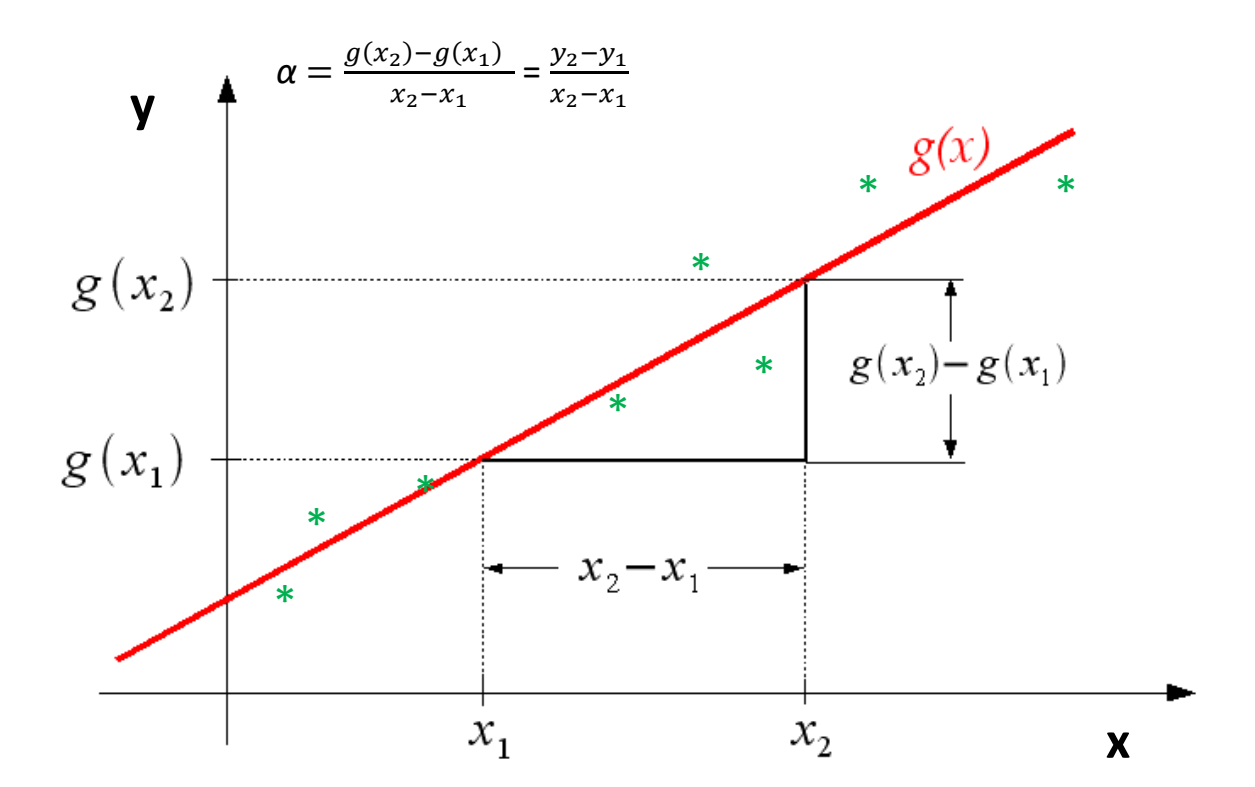

Έτσι στο παραπάνω αριθμητικό παράδειγμα, ο προσδιορισμός θα γίνει όπως φαίνεται παρακάτω γράφημα.

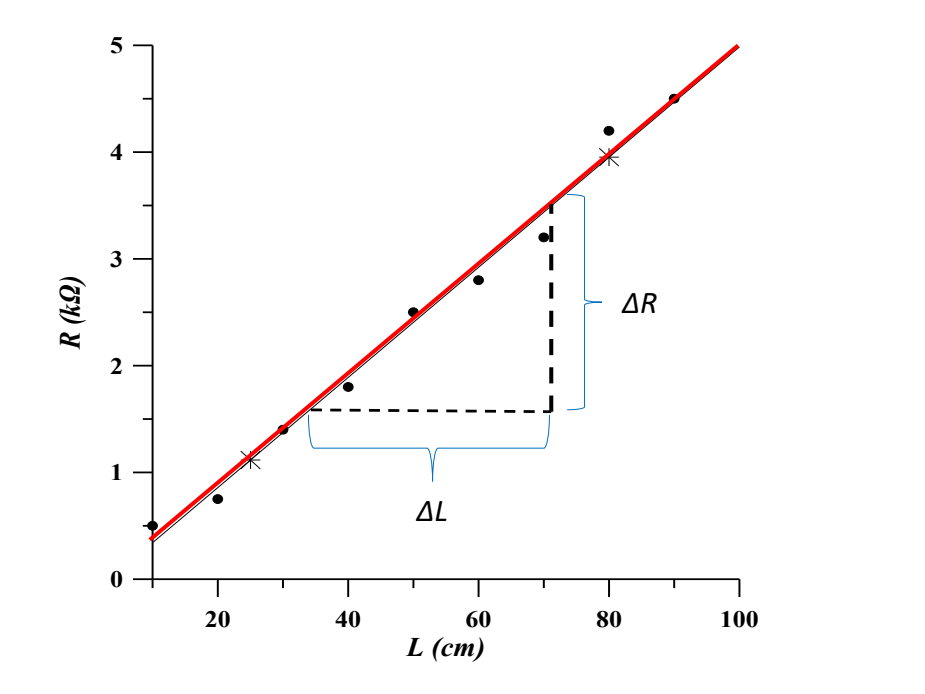

Αν η πειραματική καμπύλη δεν είναι ευθεία, μπορούμε με τον ίδιο τρόπο να προσδιορίσουμε την κλίση της καμπύλης τοπικά σε ένα σημείο της από την κλίση της εφαπτόμενης ευθείας σε αυτό.

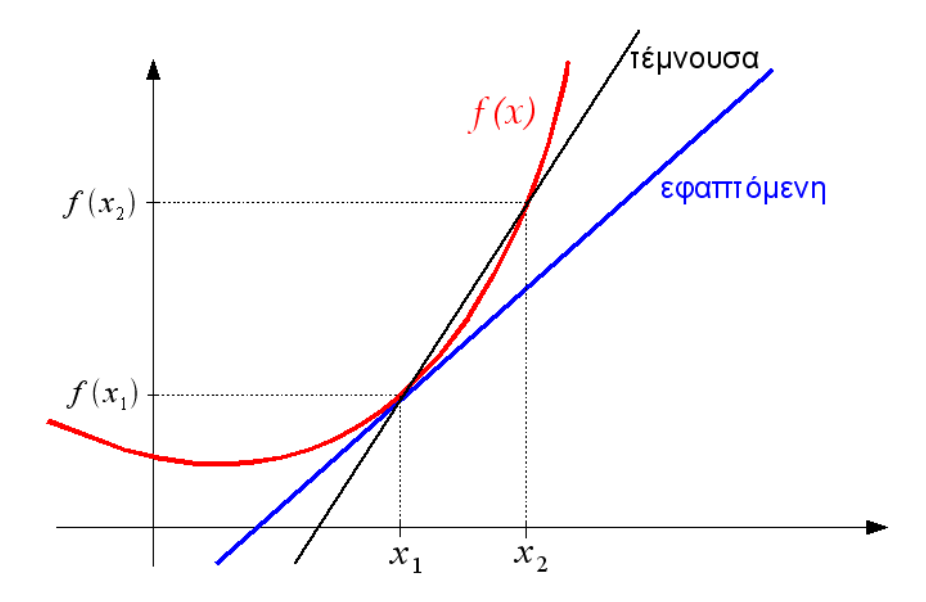

#### **Λογαριθμικά διαγράμματα**

Όταν οι μετρήσεις μας μεταβάλλονται σε ευρεία κλίμακα χρησιμοποιούμε για να τις παραστήσουμε και να τις επεξεργαστούμε, διαγράμματα με τον αντίστοιχο άξονα σε λογαριθμική κλίμακα.

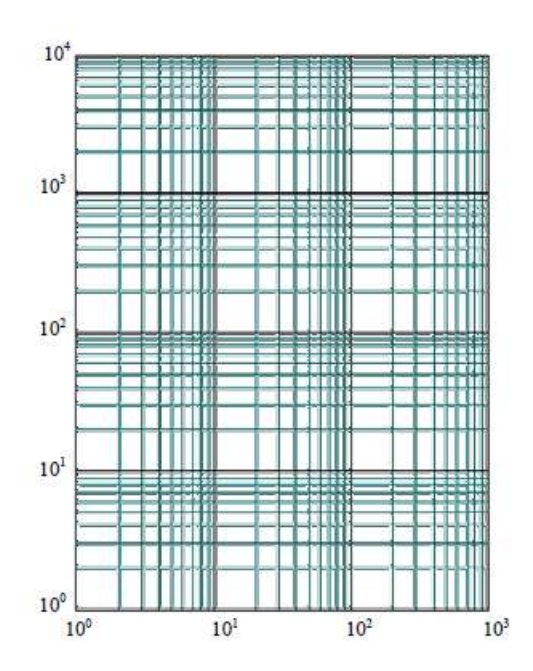

#### *Παράδειγμα*

## **Στα παρακάτω δύο διαγράμματα παριστάνονται οι μετρήσεις μήκους (s) σαν συνάρτηση του χρόνου (t).**

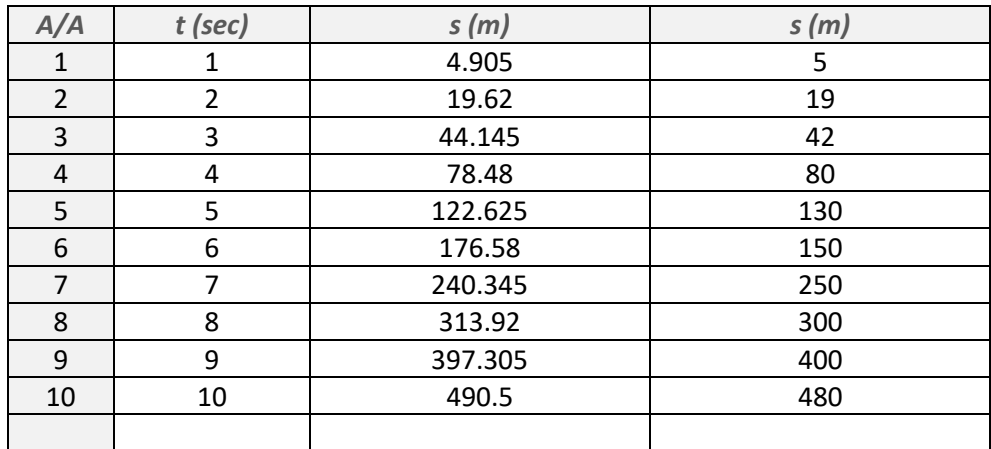

### **Διάγραμμα σε λογαριθμική κλίμακα**

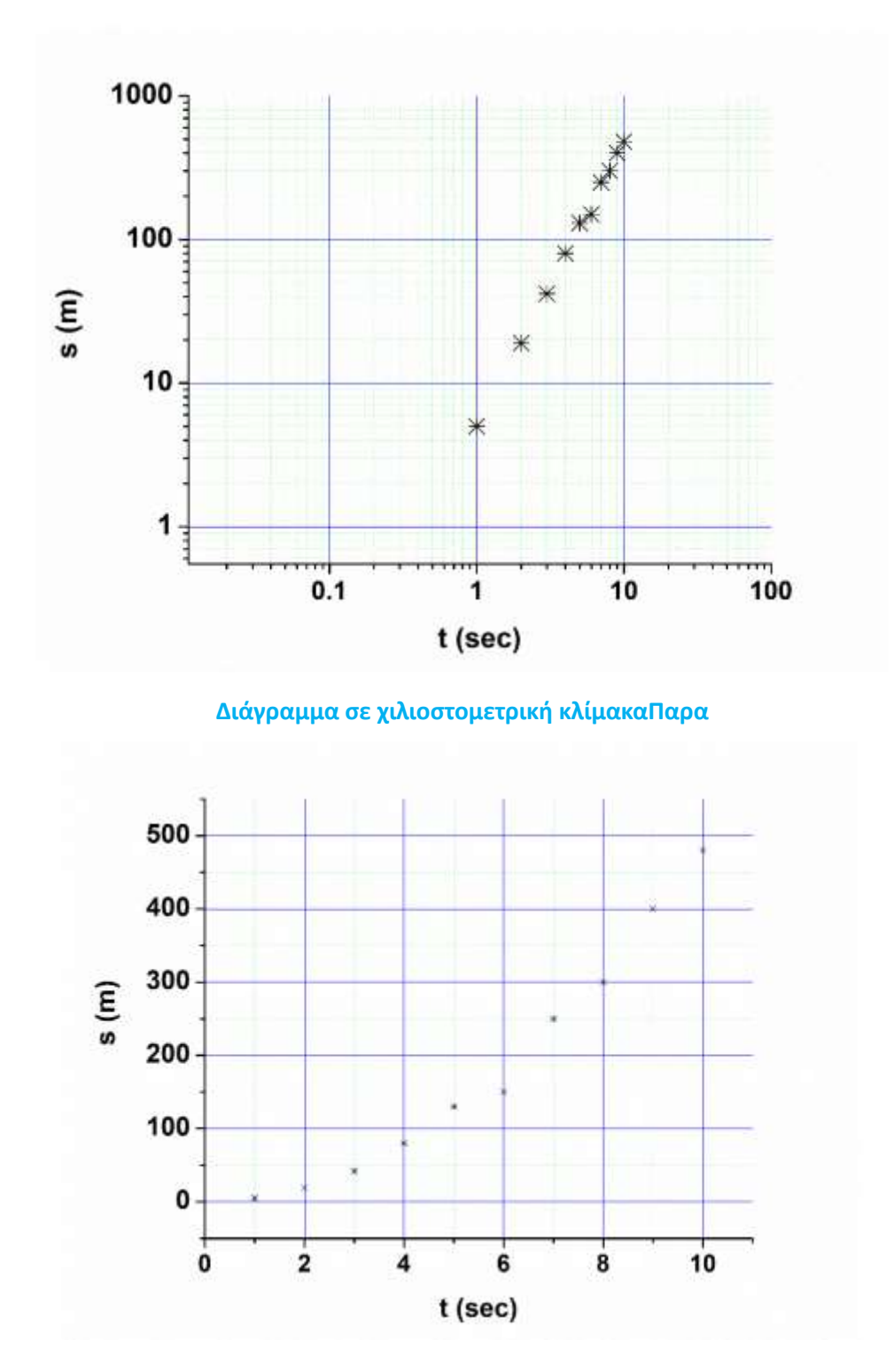

**Παρατήρηση:** Η καμπύλη *s(t)* έχει '*μετατραπεί*' στο λογαριθμικό διάγραμμα σε ευθεία γραμμή. Από αυτή μπορούμε εύκολα να εξάγουμε πληροφορίες.

Ας υποθέσουμε ότι η σχέση μεταξύ δύο μεγεθών είναι ένα μονώνυμο έχει δηλαδή την μορφή:

 $y = \alpha \cdot x^n$ 

όπου n πραγματικός αριθμός. Λογαριθμίζοντας την σχέση αυτή παίρνουμε:

 $\log y = \log \alpha + n \cdot \log x$ 

Εάν τώρα θεωρήσουμε νέες μεταβλητές  $\rm Y$   $=$   $\log {\rm y}$  ,  $\rm X$   $=$   $\log {\rm x}$  , η παραπάνω σχέση γράφεται:

 $Y = C + n \cdot X$ 

όπου  $\mathrm{C}\,$  =  $\log\alpha$  .

Η καμπύλη  $\rm Y\!=\!f(X)$  είναι ευθεία γραμμή με τεταγμένη επί την αρχή  $\rm C\!=\! \log\alpha$  και συντελεστή κλίσεως n. Αν παραστήσουμε τις τιμές των x και y σε λογαριθμική κλίμακα (αντί να υπολογίσουμε τους λογαρίθμους τους) θα έχουμε το ίδιο οπτικό αποτέλεσμα (ευθεία γραμμή). Από ένα τέτοιο διάγραμμα μπορούμε να προσδιορίσουμε τα η και α και να βρούμε την σχέση  $y = \alpha \cdot x^n$  που χαρακτηρίζει το φαινόμενο.

*Ας θεωρήσουμε το παράδειγμα της σχέσης:*

$$
T=2\pi\sqrt{\frac{\ell}{g}}
$$

που δίνει την περίοδο του εκκρεμούς. Όπως φαίνεται, η περίοδος του απλού εκκρεμούς εξαρτάται από το μήκος  $\ell$  του νήματος του εκκρεμούς και από την επιτάχυνση του πεδίου βαρύτητας g στο οποίο βρίσκεται. Αν είναι γνωστό το  $\ell$  και μετρηθεί το Τ βρίσκουμε το g.

Η παραπάνω έκφραση μπορεί να γραφεί:

$$
\log T = \log \frac{2\pi}{\sqrt{g}} + \frac{1}{2} \cdot \log \ell
$$

Γραφική παράσταση της σχέσης  $\log T$  =  $f(\log \ell)$  είναι ευθεία με κλίση  $n=\dfrac{1}{2}$ και τεταγμένη επί την αρχή  $C=\log \alpha$  .